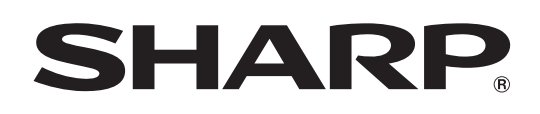

# **BD-HP20S**

## **LECTEUR DE DISQUES BLU-RAY BLU-RAY DISC-SPELER**

MODE D'EMPLOI GEBRUIKSAANWIJZING

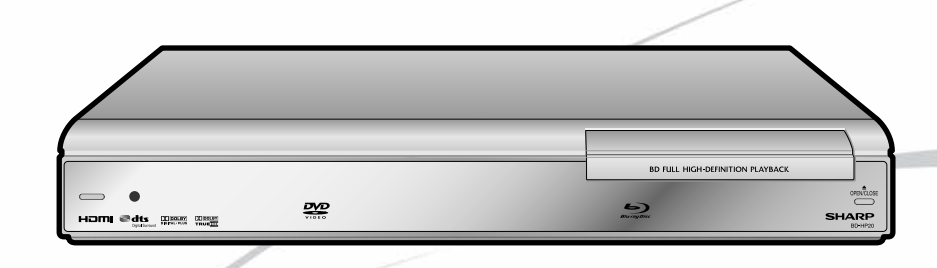

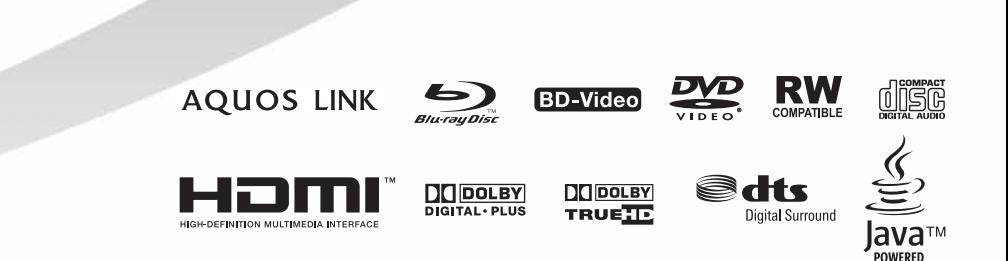

This apparatus complies with the requirements of Council Directives 89/336/EEC and 73/23/EEC as amended by Council Directive 93/68/EEC

Dieses Gerät entspricht den Anforderungen der EG-Richtlinien 89/336/EWG und 73/23/EWG mit Änderung 93/68/EWG.

Ce matériel répond aux exigences contenues dans les directives 89/336/CEE et 73/23/CEE modifiées par la directive 93/68/CEE.

Dit apparaat voldoet aan de eisen van de richtlijnen 89/336/EEG en 73/23/EEG, gewijzigd door 93/68/EEG.

Dette udstyr overholder kravene i direktiv nr. 89/336/EEC og 73/23/EEC med tillæg nr. 93/68/EEC.

Quest' apparecchio è conforme ai requisiti delle direttive 89/336/EEC e 73/23/EEC, come emendata dalla direttiva 93/68/EEC.

Αυτή η συσκευή συμμορφώνεται με τις απαιτήσεις των οδηγιών του Συμβουλίου 89/336/ΕΟΚ και 73/23/ΕΟΚ όπως<br>τροποποιήθηκαν από την οδηγία του Συμβουλίου 93/68/ΕΟΚ.

Este equipamento obedece às exigências das directivas 89/336/CEE e 73/23/CEE, na sua versão corrigida pela directiva 93/68/CFF

Este aparato satisface las exigencias de las Directivas 89/336/CEE y 73/23/CEE, modificadas por medio de la 93/68/CEE.

Denna utrustning uppfyller kraven enligt riktlinjerna 89/336/EEC och 73/23/EEC så som kompletteras av 93/68/EEC.

Dette produktet oppfyller betingelsene i direktivene 89/336/EEC og 73/23/EEC i endringen 93/68/EEC.

Tämä laite täyttää direktiivien 89/336/EEC ja 73/23/EEC vaatimukset, joita on muutettu direktiivillä 93/68/EEC.

Bu cihaz Konsey Direktifi 93/68/EEC tarafindan düzeltilen 89/336/EEC ve 73/23/EEC Konsey Direktiflerinin gerekliliklerine uygundur.

Tento přístroj je v souladu s požadavky směrnic rady 89/336/EEC a 73/23/EEC, tak jak byly upraveny směrnicí rady 93/68/EEC.

See seade on vastavuses Nõukogu Direktiivis nr 89/336/EEC ja 73/23/EEC esitatud nõuetega, vastavalt Nõukogu Direktiivis nr 93/68/EEC esitatud parandustele

Ez a készülék megfelel a Tanács által kiadott, 89/336/EGK és 73/23/EGK Irányelveknek és az utóbbit módosító 93/68/EGK Irányelvnek

Ši ierice atbilst tehniskam prasibam pec 89/336/EEC un 73/23/EEC direktivam papildinats ar direktivu 93/68/EEC.

Šis prietaisas atitinka ES Tarybos direktyvu 89/336/EEC ir 73/23/EEC patikslintos direktyvos 93/68/EEC reikalavimus.

To urządzenie spełnia wymagania dyrektyw 89/336/EEC i 73/23/EEC wraz z poprawkami dyrektywy 93/68/EEC.

Tento prístroj je v súlade s požiadavkami smerníc rady 89/336/EEC a 73/23/EEC tak ako boli upravené smernicou rady 93/68/EEC.

Ta aparat je v skladu z zahtevami Direktiv Sveta 89/336/EEC in 73/23/EEC kot je navedeno v dopolnilu k Direktivi Sveta 93/68/EEC.

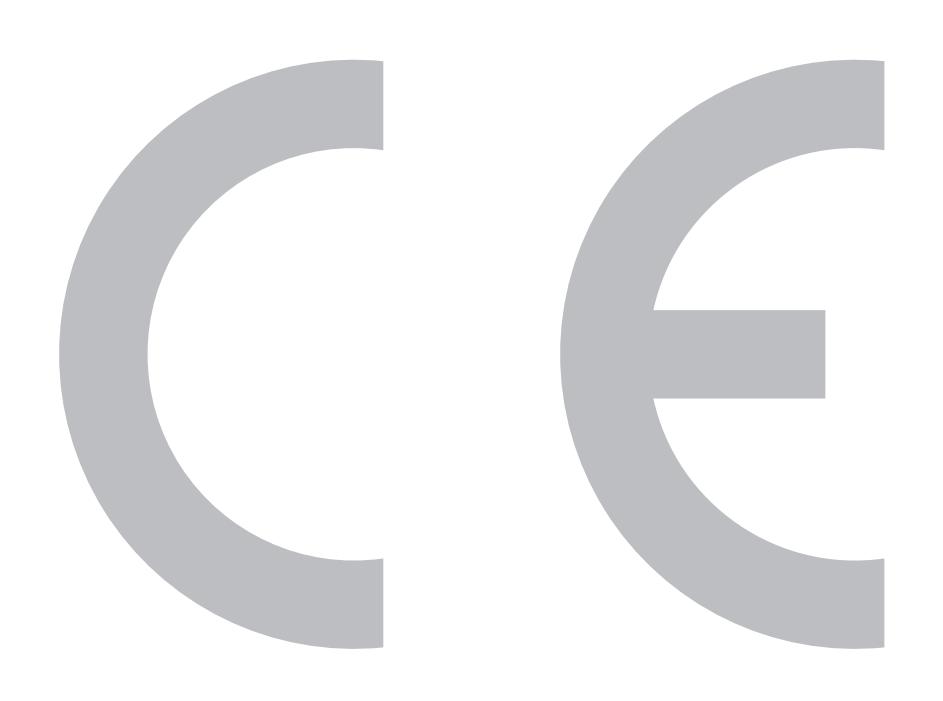

# **MODE D'EMPLOI FRANÇAIS CONSIGNES DE SÉCURITÉ**

#### **Remarque :**

Ce lecteur peut être uniquement utilisé sur un courant secteur de 220-240 V CA, 50 Hz. Il ne peut pas être utilisé sur d'autres courants secteurs.

## **ATTENTION :**

**L'UTILISATION DE COMMANDES OU DE RÉGLAGES OU L'EXÉCUTION DE PROCÉDURES AUTRES QUE CELLES STIPULÉES DANS CE DOCUMENT PEUT EXPOSER À DES RADIATIONS DANGEREUSES.**

**LE FAISCEAU LASER UTILISÉ DANS CE LECTEUR PRÉSENTANT UN DANGER POUR LES YEUX, NE PAS ESSAYER DE DÉMONTER LE COFFRET. CONFIER TOUT ENTRETIEN À UN PERSONNEL QUALIFIÉ.**

**AVERTISSEMENT :**

**POUR RÉDUIRE LES RISQUES D'INCENDIE OU D'ÉLECTROCUTION, NE PAS EXPOSER CET APPAREIL À LA PLUIE OU À L'HUMIDITÉ.**

**POUR RÉDUIRE LES RISQUES D'INCENDIE OU D'ÉLECTROCUTION, ET LES INTERFÉRENCES GÊNANTES, UNIQUEMENT UTILISER LES ACCESSOIRES RECOMMANDÉS.**

## **Protection du cordon d'alimentation**

Afin d'éviter des dysfonctionnements du lecteur et d'empêcher une électrocution, un incendie ou des blessures corporelles, veuillez respecter les points suivants :

- Tenez fermement la fiche du cordon d'alimentation secteur lorsque vous le branchez ou le débranchez.
- Tenez le cordon d'alimentation secteur à l'écart des appareils de chauffage.
- Ne placez jamais un objet lourd sur le cordon d'alimentation secteur.
- N'essayez pas de réparer ou de restaurer le cordon d'alimentation secteur de quelque façon que ce soit.
- Ce lecteur entre dans la classification des produits LASER DE CLASSE 1.
- L'étiquette CLASS 1 LASER PRODUCT est située sur le cache arrière.
- Ce produit contient un appareil laser de faible puissance. Afin de garantir en permanence la sécurité, ne retirez pas les caches ni n'essayez d'accéder à l'intérieur du produit. Confiez toute réparation à un technicien qualifié.

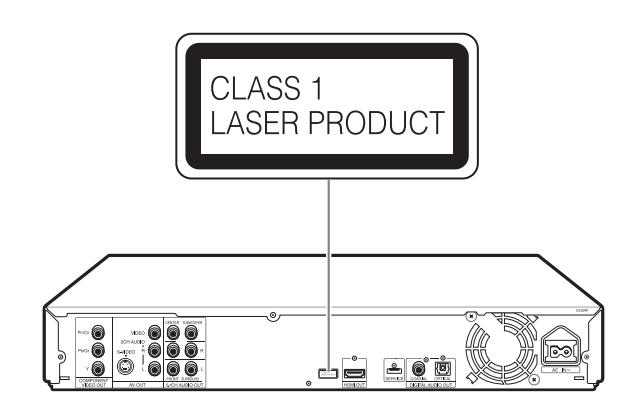

# **Table des matières**

## $\bullet$  Introduction

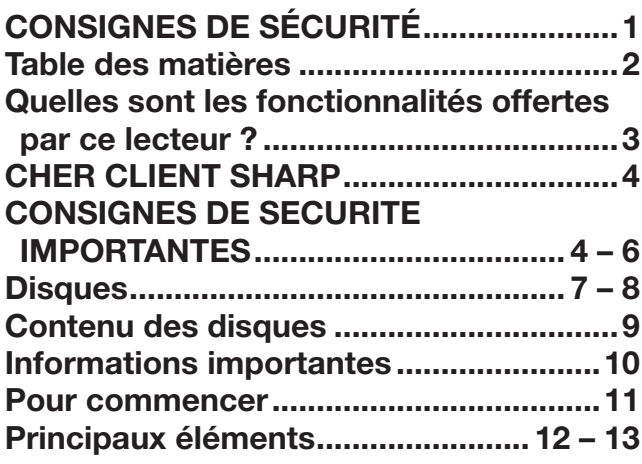

## **<sup>** $\odot$ **</sup> Raccordement**

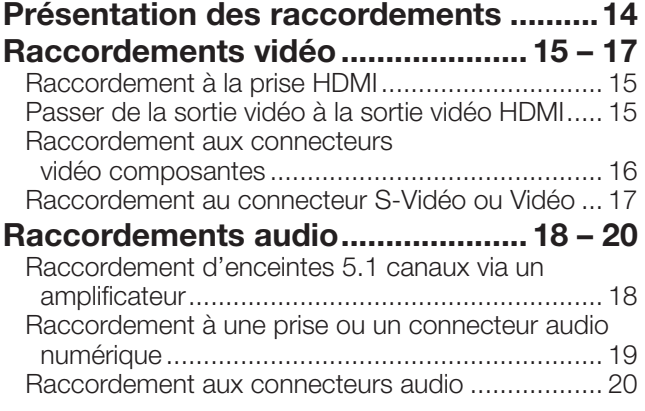

## p **Lecture de disque**

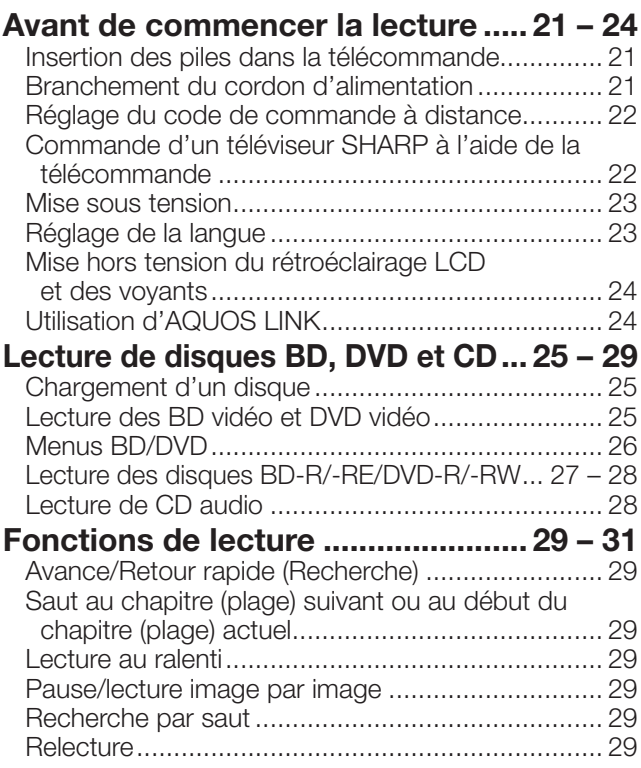

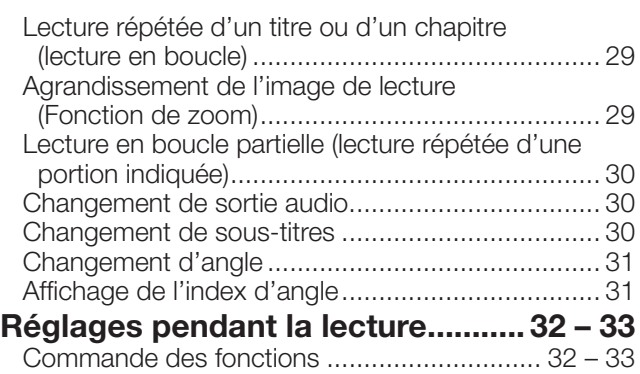

## q **Réglages**

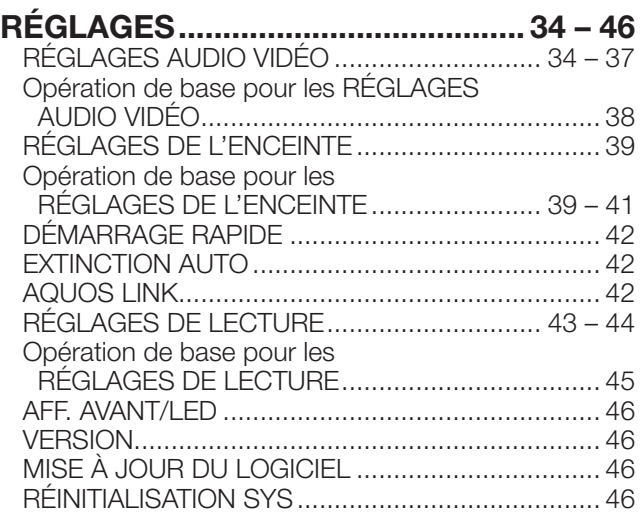

## $\theta$  Annexe

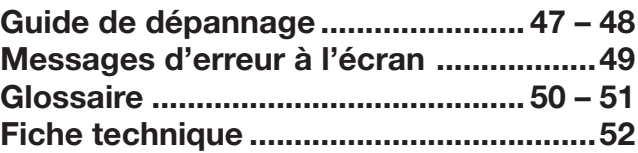

\* Les illustrations et affichages à l'écran dans ce mode d'emploi sont fournis à titre explicatif et peuvent être légèrement différents des opérations réelles.

# **Quelles sont les fonctionnalités offertes par ce lecteur ?**

## Possibilité de regarder des films de **grande qualité sur des disques Bluray**

Ce lecteur permet la lecture de disques Blu-ray « full HD », pleine haute définition.

**Lecture de disques BD, DVD et CD (p. 25)**

## **Possibilité de regarder différents types de disque et contenu**

Utilisez ce lecteur pour regarder certains types de disque, comme les DVD et les CD, ou différents contenus multimédia.

**Disques (p. 7-8) Lecture de disques BD, DVD et CD (p. 25)**

## **Une connexion et un fonctionnement en toute simplicité via HDMI**

Ce lecteur est doté d'une prise HDMI. Vous pouvez donc le raccorder à un téléviseur via HDMI, sans avoir à utiliser un autre câble pour regarder des films. Si votre téléviseur est compatible avec AQUOS LINK, vous pourrez commander à la fois le téléviseur et ce lecteur par de simples opérations.

**Présentation des raccordements (p. 14) Raccordements vidéo (p. 15)**

## **Écoute d'un son surround par les enceintes**

Ce lecteur envoie un son surround 5.1 canaux aux enceintes via un amplificateur. Pour rendre toute la richesse des sensations d'une salle cinéma.

**Présentation des raccordements (p. 14) Raccordements audio (p. 18)**

## **Pour commencer :**

Consultez « Pour commencer » (p. 11) pour les préparatifs en vue de regarder des disques.

## **O** Introduction (p. 1 à 13)

Donnes des informations importantes sur le fonctionnement du lecteur.

## **@Raccordement** (p. 14 à 20)

o

 $\bullet$ 

Indique les options de raccordement offertes par ce lecteur.

## pLecture de disque (p. 21 à 33)

 $\boldsymbol{\omega}$ 

 $\boldsymbol{\Theta}$ 

 $\boldsymbol{\Phi}$ 

Présente la lecture simple et les fonctions pratiques.

## **ORéglages** (p. 34 à 46)

Explique davantage d'options répondant à vos besoins.

## **OAnnexe** (p. 47 à 52)

Donne des conseils de dépannage et des informations supplémentaires.

# **CHER CLIENT SHARP**

**Nous vous remercions pour votre achat de ce lecteur de disques Blue-ray Sharp. Pour en assurer la sécurité et le bon fonctionnement pendant de longues années, veuillez lire attentivement les consignes de sécurité importantes avant de l'utiliser.** 

# **CONSIGNES DE SECURITE IMPORTANTES**

L'électricité remplit de nombreuses fonctions utiles, mais si on l'utilise mal, elle peut occasionner des blessures et des dégâts matériels. Bien que la conception et la fabrication de ce produit aient été axées sur la sécurité, une mauvaise utilisation de l'appareil peut faire courir un risque d'électrocution et/ou d'incendie. Pour ne pas vous exposer à de tels dangers, respectez les consignes suivantes lorsque vous installez, utilisez ou nettoyez l'appareil. Par mesure de sécurité et pour prolonger la durée de service de votre lecteur de disques Blu-ray, veuillez lire attentivement les précautions suivantes avant de l'utiliser.

- 1) Lisez ces instructions.<br>2) Conservez ces instruc
- Conservez ces instructions.
- 3) Respectez les mises en garde.
- 4) Suivez toutes les instructions.
- 5) N'utilisez pas cet appareil à proximité de l'eau.
- 6) Nettoyez uniquement avec un chiffon sec.
- 7) Ne bloquez pas les ouvertures de ventilation. Installez l'appareil en respectant les instructions du fabricant.
- 8) N'installez pas l'appareil à proximité de sources de chaleur comme des radiateurs, des chauffages, des cuisinières ou d'autres appareils (y compris les amplificateurs) produisant de la chaleur.
- 9) Ne passez pas outre la caractéristique de sécurité de la fiche polarisée ou avec mise à la terre. Une fiche polarisée comprend deux lames dont une plus large que l'autre. Une fiche avec mise à la terre comprend deux lames et une troisième broche de terre. La lame la plus large ou la troisième broche est une mesure de sécurité. Si la fiche fournie ne rentre pas dans votre prise secteur, consultez un électricien pour remplacer la prise obsolète.
- 10) Assurez-vous que le cordon secteur ne puisse être piétiné ou pincé tout particulièrement au niveau des fiches, des prises de courant et aux points où il sort de l'appareil.
- 11) N'utilisez que des accessoires/fixations recommandés par le fabricant.
- 12) Placez l'appareil uniquement sur un chariot, un socle, un trépied, un support ou une table recommandé par le fabricant ou vendu avec l'appareil. Si vous utilisez un chariot, manœuvrez avec précaution l'ensemble chariot/appareil afin d'empêcher toute blessure suite à un renversement.

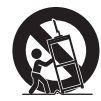

- 13) Débranchez cet appareil pendant un orage ou lorsqu'il doit rester longtemps inutilisé.
- 14) Faites appel à un technicien qualifié pour tout dépannage. Un dépannage est requis lorsque l'appareil a été endommagé d'une façon ou d'une autre, comme lorsque le cordon secteur ou la fiche est endommagé, du liquide a été renversé sur l'appareil ou des objets sont tombés dans l'appareil, l'appareil a été exposé à la pluie ou à l'humidité, l'appareil ne fonctionne pas normalement ou l'appareil est tombé.

#### **Informations complémentaires sur la sécurité**

- 15) Alimentation électrique Cet appareil ne doit être utilisé qu'avec l'alimentation spécifiée sur l'étiquette signalétique. En cas de doute sur le type de courant de votre domicile, consultez votre revendeur ou la compagnie d'électricité locale. Pour les appareils fonctionnant sur batteries ou sur tout autre type d'alimentation, consultez le mode d'emploi.
- 16) Surcharge électrique- Ne dépassez pas la capacité électrique des prises murales, des rallonges ou des prises de courant intégrales, ceci risquant de provoquer un incendie ou une électrocution.
- 17) Pénétration d'objets et de liquides N'introduisez jamais d'objets par les orifices de cet appareil. Ils pourraient toucher des points sous tension et court-circuiter des pièces et provoquer ainsi un incendie ou une électrocution. Veillez également à ne jamais renverser de liquide dans l'appareil.
- 18) Dommages nécessitant une réparation Dans les situations ci-dessous, débranchez l'appareil de la prise murale et faites appel à un technicien qualifié pour les réparations :
	- a) si le cordon secteur ou la fiche est endommagée ;
	- b) si du liquide a été renversé sur l'appareil ou si des objets sont tombés à l'intérieur ;
	- c) si l'appareil a été exposé à la pluie ou à l'eau ;
	- d) si l'appareil ne fonctionne pas normalement en suivant le mode d'emploi.
	- Ne touchez qu'aux commandes indiquées dans le mode d'emploi. Un réglage incorrect d'autres commandes peut causer des dommages qui demanderont par la suite un travail intensif à un technicien qualifié.
	- e) si l'appareil est tombé ou a été endommagé ;
	- f) si l'appareil présente des changements visibles de performances Ceci indique la nécessité d'une inspection d'entretien.
- 19) Pièces de rechange Si des pièces sont à remplacer, assurez-vous que le technicien utilise bien les pièces de rechange prescrites par le fabricant ou ayant les mêmes caractéristiques que les pièces d'origine. L'utilisation de pièces non autorisées peut occasionner un incendie, une électrocution et d'autres dangers.
- 20) Vérification de sécurité Après un travail d'entretien ou de réparation, demandez au technicien d'effectuer les vérifications de sécurité nécessaires pour s'assurer que l'appareil est en bon état de fonctionnement.
- 21) Montage au plafond ou au mur Si vous montez l'appareil au mur ou au plafond, observez la procédure d'installation recommandée par le fabricant.
- 22) La fiche principale sert à débrancher l'appareil et doit toujours être aisément accessible.

# **CONSIGNES DE SECURITE IMPORTANTES**

• Eau et humidité — N'utilisez pas l'appareil à proximité de l'eau, près d'une baignoire, d'un lavabo, d'un évier, d'une machine à laver, par exemple, ni dans un sous-sol humide ou à proximité d'une piscine.

- Support Ne placez pas l'appareil sur un chariot, un support, un trépied ou une table instable. S'il est sur une base instable, l'appareil peut tomber et provoquer des blessures corporelles graves ou être endommagé. Utilisez uniquement un chariot, un support, un trépied ou une table recommandés par le fabricant ou vendus avec l'appareil. Pour monter l'appareil sur un mur, suivez les instructions du fabricant. N'utilisez que du matériel recommandé par ce dernier.
- Sélection de l'emplacement Sélectionnez un emplacement bien aéré et éloigné de la lumière directe du soleil.
- Ventilation Les évents et autres ouvertures du coffret sont destinés à la ventilation. Ne les recouvrez pas et ne les bloquez pas car une ventilation insuffisante risque de provoquer une surchauffe et/ou de réduire la durée de vie de l'appareil. Ne placez pas l'appareil sur un lit, un sofa, un tapis ou une autre surface similaire risquant de bloquer les ouvertures de ventilation. Ce produit n'est pas conçu pour être encastré ; ne le placez pas dans des endroits clos comme une bibliothèque ou une étagère, sauf si une ventilation adéquate est prévue ou si les instructions du fabricant sont respectées.
- Sources de chaleur Eloignez l'appareil des sources de chaleur comme les radiateurs, les chauffages et les autres appareils produisant de la chaleur (y compris les amplificateurs).
- Foudre Pour mieux protéger l'appareil audio et vidéo pendant un orage ou lorsqu'il doit rester longtemps sans surveillance et inutilisé, débranchez-le de la prise murale et déconnectez l'antenne. Ceci l'empêchera d'être endommagé par la foudre ou les surtensions de la ligne électrique.

• Ne placez pas de bougies ni de flammes nues sur l'appareil ou à sa proximité, afin d'éviter les incendies.

• Pour éviter les incendies ou les électrocutions, veillez à ne pas éclabousser ni faire tomber de l'eau sur cet appareil. Ne placez jamais d'objets remplis de liquide, comme des vases, sur l'appareil.

 $\bullet$ 

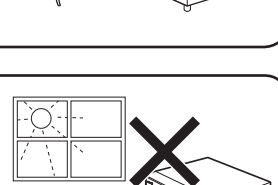

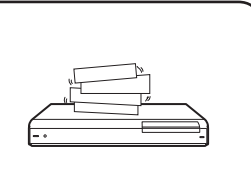

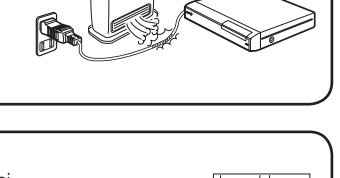

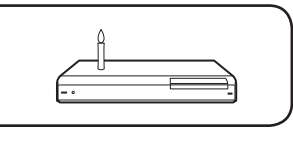

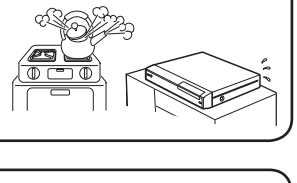

# **CONSIGNES DE SECURITE IMPORTANTES**

Afin d'empêcher tout incendie ou électrocution, ne placez pas le cordon d'alimentation sous l'appareil ou autres objets volumineux.

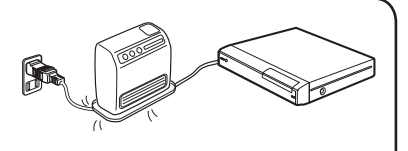

- Mettez l'alimentation principale hors tension et débranchez le cordon secteur de la prise murale avant la manipulation.
- Pour nettoyer le coffret extérieur, essuyez régulièrement l'appareil avec un chiffon doux.
- N'utilisez pas de produits chimiques pour le nettoyer. Ils pourraient endommager la finition du coffret.

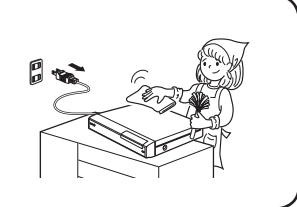

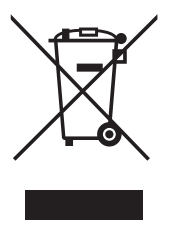

Attention : votre produit comporte ce symbole. Il signifie que les produits électriques et électroniques usagés ne doivent pas être mélangés avec les déchets ménagers généraux. Un système de collecte séparé est prévu pour ces produits.

## **A. Informations sur la mise au rebut à l'intention des utilisateurs privés (ménages)**

## **1. Au sein de l'Union européenne**

Attention : si vous souhaitez mettre cet appareil au rebut, ne le jetez pas dans une poubelle ordinaire !

Les appareils électriques et électroniques usagés doivent être traités séparément et conformément aux lois en vigueur en matière de traitement, de récupération et de recyclage adéquats de ces appareils. Suite à la mise en oeuvre de ces dispositions dans les Etats membres, les ménages résidant au sein de l'Union européenne peuvent désormais ramener gratuitement\* leurs appareils électriques et électroniques usagés sur des sites de collecte désignés. Dans certains pays\*, votre détaillant reprendra également gratuitement votre ancien produit si vous achetez un produit neuf similaire. \*) Veuillez contacter votre administration locale pour plus de renseignements.

Si votre appareil électrique ou électronique usagé comporte des piles ou des accumulateurs, veuillez les mettre séparément et préalablement au rebut conformément à la législation locale en vigueur.

En veillant à la mise au rebut correcte de ce produit, vous contribuerez à assurer le traitement, la récupération et le recyclage nécessaires de ces déchets, et préviendrez ainsi les effets néfastes potentiels de leur mauvaise gestion sur l'environnement et la santé humaine.

## **2. Pays hors de l'Union européenne**

Si vous souhaitez mettre ce produit au rebut, veuillez contacter votre administration locale qui vous renseignera sur la méthode d'élimination correcte de cet appareil.

Suisse : les équipements électriques ou électroniques usagés peuvent être ramenés gratuitement au détaillant, même si vous n'achetez pas un nouvel appareil. Pour obtenir la liste des autres sites de collecte, veuillez vous reporter à la page d'accueil du site www.swico.ch ou www.sens.ch.

## **B. Informations sur la mise au rebut à l'intention des entreprises**

## **1. Au sein de l'Union européenne**

Si ce produit est utilisé dans le cadre des activités de votre entreprise et que vous souhaitiez le mettre au rebut :

Veuillez contacter votre revendeur SHARP qui vous informera des conditions de reprise du produit. Les frais de reprise et de recyclage pourront vous être facturés. Les produits de petite taille (et en petites quantités) pourront être repris par vos organisations de collecte locales.

Espagne : veuillez contacter l'organisation de collecte existante ou votre administration locale pour les modalités de reprise de vos produits usagés.

## **2. Pays hors de l'Union européenne**

Si vous souhaitez mettre ce produit au rebut, veuillez contacter votre administration locale qui vous renseignera sur la méthode d'élimination correcte de cet appareil.

### **Référence rapide pour sélectionner les disques**

Vous trouverez ci-dessous une référence rapide vous permettant de savoir quels disques peuvent ou ne peuvent pas être lus sur ce lecteur. Chaque disque comprend un format d'enregistrement compatible (voir plusieurs). Il existe également certaines restrictions. Pour des informations plus détaillées et plus précises, lisez les explications données aux pages 7 et 8.

#### ■ **Disques pouvant être lus**

 BD-vidéo (avec le code régional « B » et « ALL » seulement)

BD-RE Ver. 2,1 1L (\*disque finalisé seulement)

BD-R Ver. 1,1 1L (\*disque finalisé seulement)

 DVD-vidéo (avec le code régional « 2 » et « ALL » seulement)

DVD-RW/DVD-R (\*disque finalisé seulement)

DVD+RW/DVD+R (\*disque finalisé seulement)

DVD-R DL (\*disque finalisé seulement)

CD audio

CD-RW/CD-R

#### ■ **Disques ne pouvant pas être lus**

 CDG, CD vidéo, CD photo, CD-ROM, CD-TEXT, SVCD, SACD, PD, CDV, CVD, DVD-RAM, DVD audio, BD-RE Ver. 1,0 BD-RE DL, CD-MP3, CD-WMA, DIVX

#### **REMARQUE**

\* « Finaliser » dans ce mode d'emploi se rapporte au traitement effectué par l'appareil d'enregistrement sur le disque enregistré pour être en mesure de le lire à la fois sur ce lecteur et sur d'autres lecteurs DVD. Par conséquent, seuls des disques finalisés pourront être lus sur ce lecteur.

## **Disques Blu-ray**

Les disques Blu-ray correspondent à la toute dernière génération de format média optique, offrant les principales fonctions suivantes :

- Une capacité de stockage supérieure (25 GB pour simple couche - 50 GB pour double couche) équivalente à 5 DVD, qui convient particulièrement aux films haute définition comprenant des fonctions interactives étendues ;
- Une qualité d'image parfaite adaptée à la résolution Full HD 1920 x 1080p ;
- Le meilleur son possible grâce un rendu surround sans compression (qualité supérieure au son d'une salle de cinéma) ;
- Le soutien de l'industrie le plus étendu, qui garantit un vaste choix sur le marché pour les consommateurs ;
- Les futurs lecteurs seront rétrocompatibles avec les DVD, pour vous permettre de continuer à regarder vos collections existantes de DVD ;
- Durabilité du disque : de nouvelles percées dans les technologies de revêtement dur apportent aux disques Blu-ray la plus forte résistance aux rayures et traces de doigts sur un disque de la même taille que les CD et DVD actuels (aucune cartouche n'est nécessaire).

## **Types de disque pouvant être lus sur ce lecteur**

- Les disques suivants peuvent être lus sur ce lecteur. N'utilisez pas d'adaptateur de 8 cm (3") à 12 cm (5").
- Utilisez des disques conformes aux standards compatibles indiqués par les logos officiels sur l'étiquette du disque. La lecture de disques non conformes à ces standards n'est pas garantie. Le fait de pouvoir lire ces disques ne garantie pas la qualité d'image ou la qualité sonore.

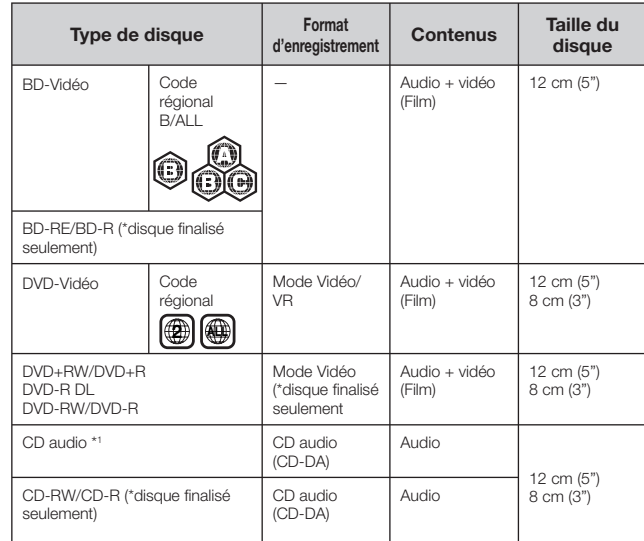

- \*1 Ce lecteur a été conçu pour lire des CD audio conformes à la norme CD (Compact Disc). Les CD contenant un signal de protection des droits d'auteur (signal de contrôle des copies) risquent de ne pas pouvoir être lus sur ce lecteur.
- Les lecteurs et disques BD vidéo et DVD vidéo comportent des codes régionaux, imposant la région dans laquelle un disque pourra être lu. Le code régional de ce lecteur est **B** pour les BD et **2** pour les DVD. (Les disques comprenant l'indication **ALL** sont lisibles sur tous les lecteurs.)
- Les opérations et fonctions des BD vidéo et DVD vidéo peuvent différer des explications données dans ce mode d'emploi et certaines opérations peuvent être interdites en raison des réglages du fabricant du disque.
- Si un écran de menu ou des instructions de fonctionnement s'affichent pendant la lecture d'un disque, suivez les indications affichées.
- La composante audio d'un DVD vidéo enregistré à 96 kHz (PCM linéaire) sera émise sous la forme audio 48 kHz pendant la lecture.
- Ce lecteur est conforme au standard couleur PAL. Il convertit les disques enregistrés avec le standard NTSC au standard PAL pour les visionner sur un téléviseur de standard PAL. Il peut également afficher les disques NTSC au format natif NTSC pour les visionner sur un téléviseur multisystème. (Page 34)

#### **REMARQUE**

- Certains disques figurant dans les tableaux ci-dessus peuvent ne pas être lus.
- \* « Finaliser » dans ce mode d'emploi se rapporte au traitement effectué par l'appareil d'enregistrement sur le disque enregistré pour être en mesure de le lire à la fois sur ce lecteur et sur d'autres lecteurs DVD. Par conséquent, seuls des disques finalisés pourront être lus sur ce lecteur.

## **Disques ne pouvant pas être lus sur ce lecteur**

■ Les disques suivants ne peuvent pas être lus ou ne **seront pas lus correctement sur ce lecteur. Si vous insérez par inadvertance un de ces disques, les enceintes risquent d'être endommagées. N'essayez jamais de lire ces disques.**

 CDG, CD vidéo, CD photo, CD-ROM, CD-TEXT, SVCD, SACD, PD, CDV, CVD, DVD-RAM, DVD audio BD-RE Ver. 1,0 BD-RE DL, CD-MP3, CD-WMA, DIVX

- Les disques de forme particulière ne peuvent pas **être lus.**
	- Les disques de forme particulière (disques en forme de cœur ou disques hexagonaux, etc.) ne peuvent pas être lus. L'utilisation de tels disques entraînera un dysfonctionnement.
- Les disques BD vidéo suivants ne peuvent pas être **lus.**
	- Les disques ne comportant pas le code régional « B » ou « ALL » (disques vendus en dehors de la région de commercialisation autorisée).\*2
	- Les disques fabriqués illégalement.
	- Les disques enregistrés pour une utilisation commerciale.
	- \*2 Le code régional de ce lecteur est B.

#### ■ Les disques DVD vidéo suivants ne peuvent pas être **lus.**

- Les disques ne comportant pas le code régional « 2 » ou « ALL » (disques vendus en dehors de la région de commercialisation autorisée).\*3
- Les disques fabriqués illégalement.
- Les disques enregistrés pour une utilisation commerciale.
- \*3 Le code régional de ce lecteur est 2.
- Les disques BD-RE/R, DVD-RW/R et DVD+RW/R **suivants ne peuvent pas être lus.**
	- Les disques ne comportant aucune donnée enregistrée ne peuvent pas être lus.
- Les disques CD audio suivants ne peuvent pas être **lus.**
	- Les disques contenant un signal de protection des droits d'auteur (signal de contrôle des copies) risquent de ne pas pouvoir être lus sur ce lecteur.
	- Ce lecteur a été conçu pour lire des CD audio conformes à la norme CD (Compact Disc).

#### ■ Les disques CD-RW/R suivants ne peuvent pas être **lus.**

- Les disques ne comportant aucune donnée enregistrée ne peuvent pas être lus.
- Les disques non finalisés ne peuvent pas être lus.
- Les disques enregistrés dans un format autre que le format CD audio.
- Certains disques risquent de ne pas être lus en fonction de leur statut d'enregistrement ou du disque lui-même.
- Certains disques risquent de ne pas être lus en fonction de leur

# **Contenu des disques**

## **Titre, chapitre et plage**

- Les disques Blu-ray et les DVD sont divisés en « Titres » et en « Chapitres ». Si le disque comporte plus d'un film, chaque film est séparé en « Titre ». Les « Chapitres » correspondent eux à une sous-division des titres. (Voir exemple 1.)
- Les CD audio sont divisés en « Plages ». Une « Plage » correspond à un morceau d'un CD audio. (Voir exemple 2.)

#### **Exemple 1 : disque Blu-ray ou DVD**

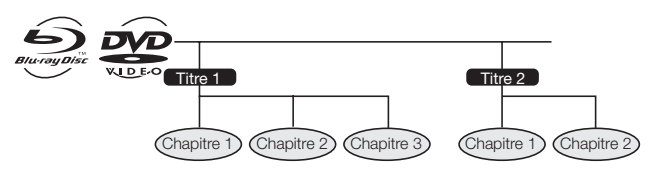

## **Exemple 2 : CD audio**

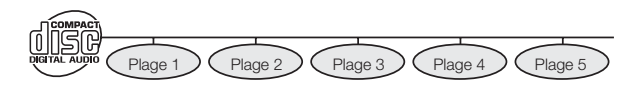

## **Icônes utilisées sur les boîtiers des disques DVD vidéo**

On trouve généralement au dos du boîtier d'un DVD vendu dans le commerce différentes informations sur le contenu du disque.

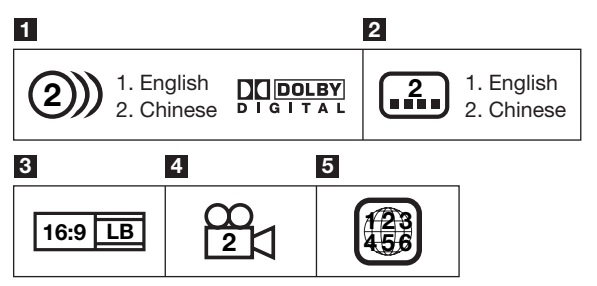

#### **1 Plages audio et formats audio**

 Les disques DVD peuvent contenir jusqu'à 8 plages séparées avec une langue différente pour chaque plage. La première plage figurant sur la liste est la bande originale.

 Cette section explique également le format audio de chaque bande son : Dolby Digital, DTS etc.

## **Dolby Digital**

 Un système sonore développée par Dolby Laboratories Inc. recréant l'ambiance d'une salle de cinéma sur la sortie audio lorsque le lecteur est raccordé à un processeur ou un amplificateur Dolby Digital.

#### **DTS**

 DTS est un système sonore numérique mis au point par DTS, Inc. et utilisé dans les cinémas. Ce système utilise 6 canaux audio offrant un positionnement de champ sonore précis et une acoustique réaliste. (En raccordant un décodeur DTS Digital Surround, vous pourrez également écouter un son DTS Digital Surround.)

#### **PCM linéaire**

 Le PCM linéaire est un format d'enregistrement des signaux utilisé pour les CD Audio et certains disques DVD et Blu-ray. Le son sur un CD audio est enregistré à 44,1 kHz avec 16 bits. (Le son est enregistré entre 48 kHz avec 16 bits et 96 kHz avec 24 bits sur les disques DVD vidéo et entre 48 kHz avec 16 bits et 192 kHz avec 24 bits sur les disques BD vidéo.)

#### **REMARQUE**

• Ce lecteur est compatible avec le son 2 canaux (L/R) et MPEG Audio 1/2 5.1 canaux (Multicanal) (seulement lorsque le connecteur DIGITAL AUDIO OUT OPTICAL/COAXIAL est utilisé pour le raccordement). Il n'est pas compatible avec MPEG Audio Ver. 2.0 7.1 canaux.

#### **2 Langues de sous-titres**

Ceci indique le type de sous-titres.

#### **3 Format de rapport d'écran**

Les films sont filmés selon différents modes d'écran.

#### **4 Angle de la caméra**

 On trouve sur certains disques BD/DVD des scènes prises simultanément d'angles différents (la même scène est filmée de l'avant, du côté gauche, du côté droit, etc.)

## **5 Code régional**

Ceci indique le code régional (code régional lisible).

## **Icônes utilisées dans ce mode d'emploi**

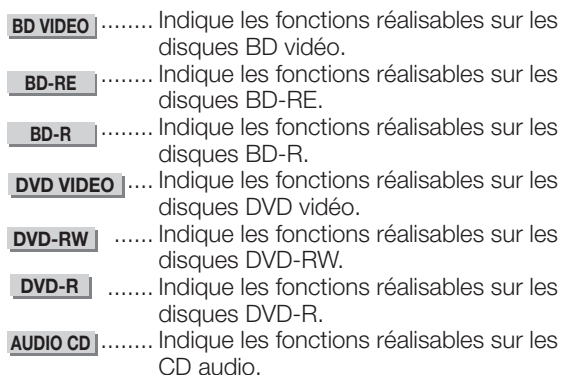

# **Informations importantes**

## **Précautions relatives au disque**

## **Attention aux érafl ures et à la poussière**

Les disques BD, DVD et CD sont sensibles à la poussière, aux traces de doigts et particulièrement aux éraflures. Un disque rayé risque de ne pas pouvoir être lus sur ce lecteur. Manipulez les disques avec soin et rangez-les en lieu sûr.

## **Rangement correct des disques**

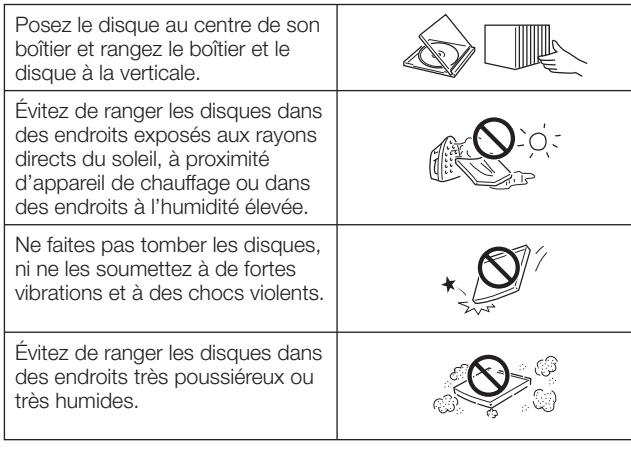

## **Précautions de manipulation**

• Si la surface du disque est encrassée, essuyez-la délicatement avec un chiffon doux et humide (à l'eau uniquement). Lorsque vous essuyez un disque, déplacez toujours le chiffon du centre vers les bords.

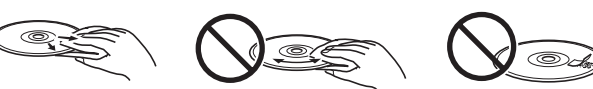

- N'utilisez pas de nettoyants en atomiseur pour disque, du benzène, du diluant, des liquides contre l'électricité statique ou tout autre solvant.
- Ne touchez pas la surface du disque.
- Ne collez pas de papier ou des étiquettes adhésives sur les disques.
- Si la surface de lecture d'un disque est encrassée ou rayée, le lecteur peut décider que le disque est incompatible et éjecter le plateau du disque ou bien le disque peut ne pas être lu correctement. Essuyez la saleté sur la surface de lecture avec un chiffon doux.

### **Nettoyage de la lentille du capteur optique**

- N'utilisez jamais de disques de nettoyage en vente dans le commerce. L'utilisation de ces disques peut endommager la lentille.
- Confiez le nettoyage de la lentille au SAV autorisé par SHARP le plus proche.

## **Avertissements sur la condensation**

- De la condensation peut se former sur la lentille du capteur optique ou sur le disque dans les conditions suivantes ;
	- —juste après avoir allumé un chauffage ;
	- —dans une pièce embuée ou très humide ; — lorsque le lecteur est déplacé brusquement d'une pièce froide à une pièce chaude.
	- **En cas de condensation :**

Le lecteur connaît des difficultés à lire les signaux sur le disque et ne fonctionne pas correctement.

#### **Pour retirer la condensation :**

 Retirez le disque et laissez le lecteur reposer hors tension jusqu'à ce que la condensation disparaisse. Vous risquez de provoquer un dysfonctionnement si vous utilisez le lecteur en présence de condensation.

## **Droits d'auteur**

- Le support audio-visuel peut être composé d'œuvres soumises à des droits d'auteur qui ne peuvent être enregistrées sans l'autorisation du détenteur du droit d'auteur. Consultez les lois applicables dans votre pays.
- Ce produit incorpore une technologie de protection des droits d'auteur protégée par des brevets américains et autres droits de propriété intellectuelle.

 L'utilisation de cette technologie de protection des droits d'auteur doit être autorisée par Macrovision. Elle n'est destinée qu'à un usage privé ou autre visionnement limité sauf autorisation contraire de Macrovision. L'analyse par rétrotechnique et le désossage de cette technologie sont interdits.

#### **N° de brevets américains 4.631.603 et 4.907.093**

- Fabriqué sous licence de Dolby Laboratories. « Dolby » et le sigle double D sont des marques de Dolby Laboratories.
- « DTS » et « DTS Digital Out » sont des marques de DTS, Inc.  $\sum$  est une marque.
- **DVD** est une marque de DVD Format/Logo Licensing Corporation.
- HDMI, le logo HDMI et High-Definition Multimedia Interface sont des marques de commerce ou des marques déposées de HDMI Licensing LLC.
- Java ainsi que toutes les marques et logos basés sur Java sont des marques déposées ou non de Sun Microsystems, Inc. aux Etats-Unis et/ou dans d'autres pays.

# **Pour commencer**

## **Étape 1 : Déballage**

Vérifiez que tous les accessoires suivants accompagnent le produit.

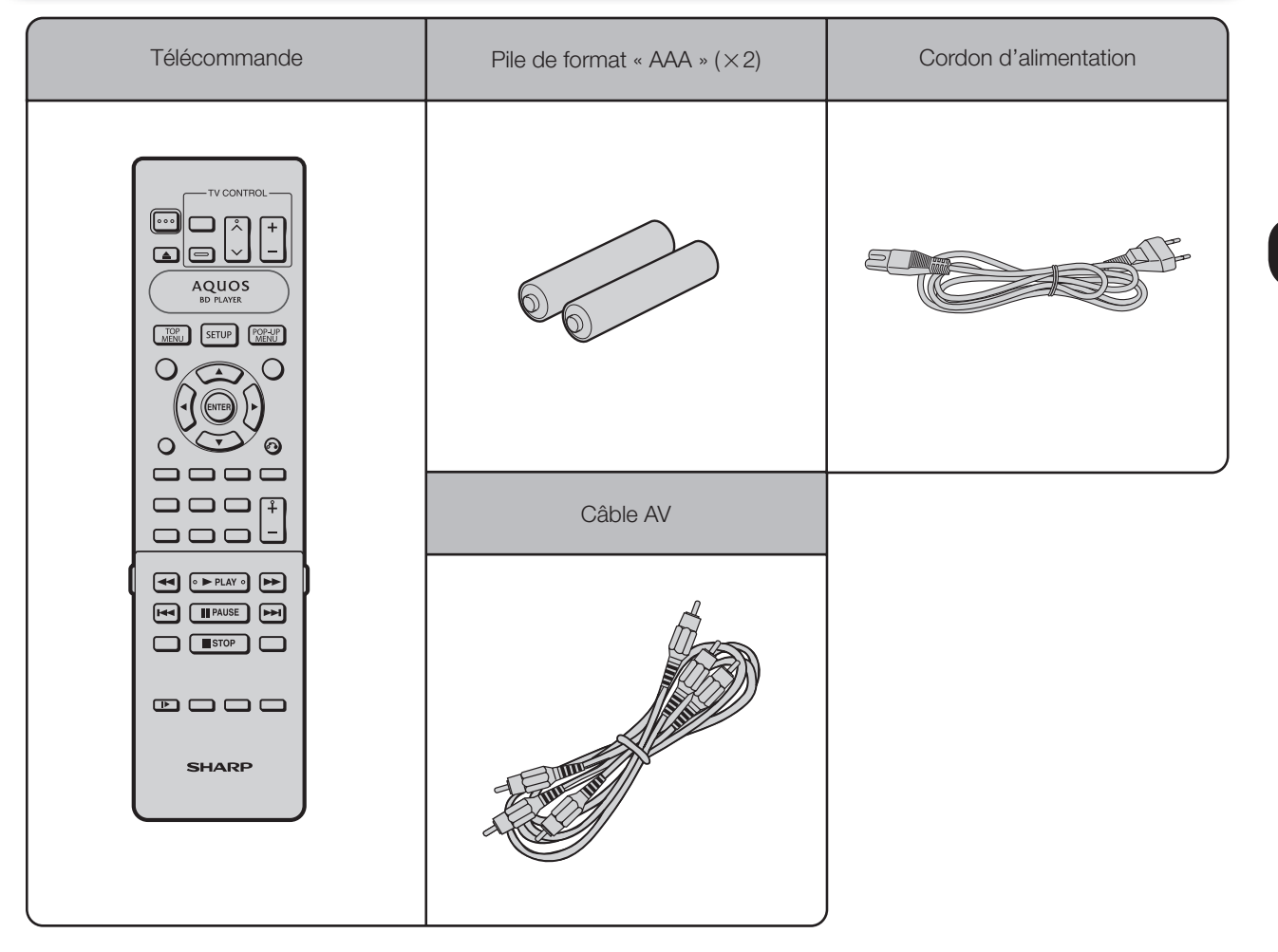

## **Étape 2 : Choix de l'appareil externe**

Le raccordement diffère selon l'appareil utilisé. Reportez-vous à Raccordement. (Pages 14 à 20) Mettez les appareils hors tension avant de procéder au raccordement.

## **Étape 3 : Lecture de disque**

Lisez un disque Blu-ray après avoir raccordé le lecteur à l'appareil de votre choix. Reportez-vous à Lecture de disque. (Pages 21 à 33)

## **Étape 4 : Utilisations des fonctions pratiques et paramétrage**

Ajustez les réglages pour bénéficier de différentes fonctionnalités et d'autres fonctions pour la lecture des disques. Voir Réglages (Pages 34 à 46).

# **Principaux éléments**

## **Unité principale (Avant)**

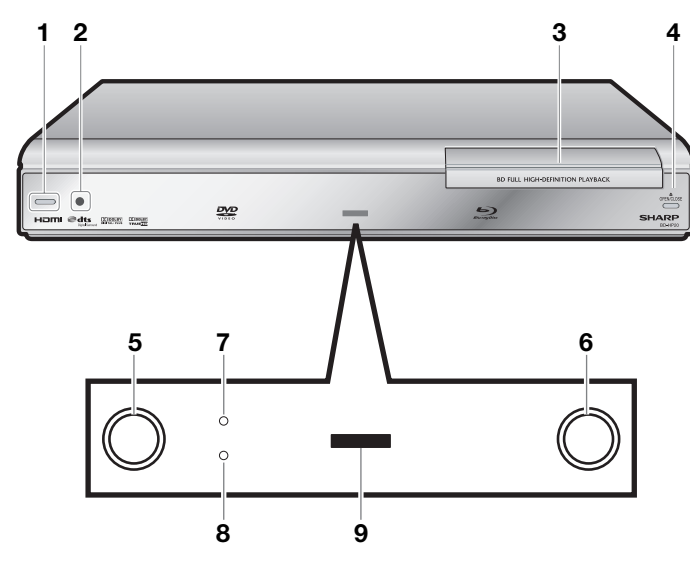

(b) | (alimentation) (p. 23)

- Capteur de télécommande (p. 21)
- Plateau de disque (p. 25)
- OPEN/CLOSE (p. 25)
- Voyant du mode DVD/CD (p. 23)
- Voyant du mode BD (p. 23)

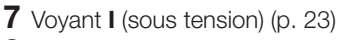

- Voyant **b** (veille) (p. 23)
- Afficheur du panneau avant (p. 23)

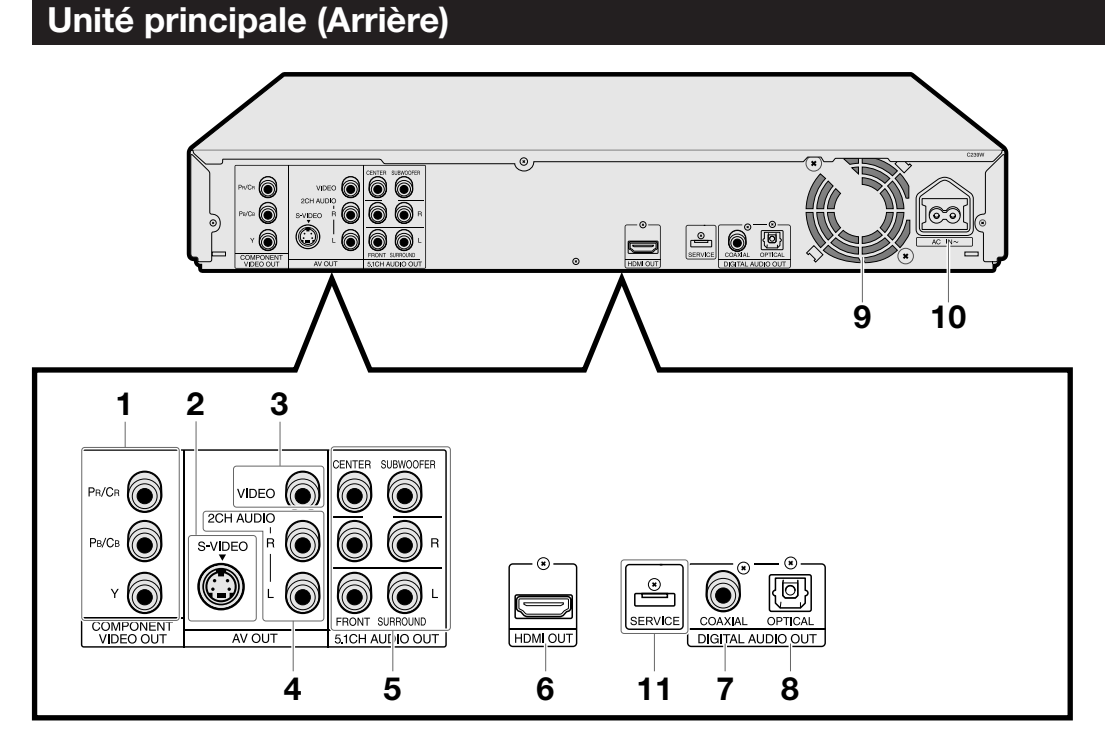

- Connecteurs COMPONENT VIDEO OUT (p. 16)
- Connecteur de sortie S-VIDEO (p. 17)
- Connecteur de sortie VIDEO (p. 17)
- Connecteurs de sortie 2CH AUDIO (p. 20)
- Connecteurs 5.1CH AUDIO OUT (p. 18)
- Prise HDMI OUT (p. 15)
- Connecteur DIGITAL AUDIO OUT COAXIAL (p. 19)
- Prise DIGITAL AUDIO OUT OPTICAL (p. 19)
- Ventilateur de refroidissement Le ventilateur de refroidissement opère lorsque le lecteur est sous tension.
- Prise AC IN (p. 21)
- Prise de SERVICE pour le logiciel (p. 46)

## **Principaux éléments**

## **Télécommande**

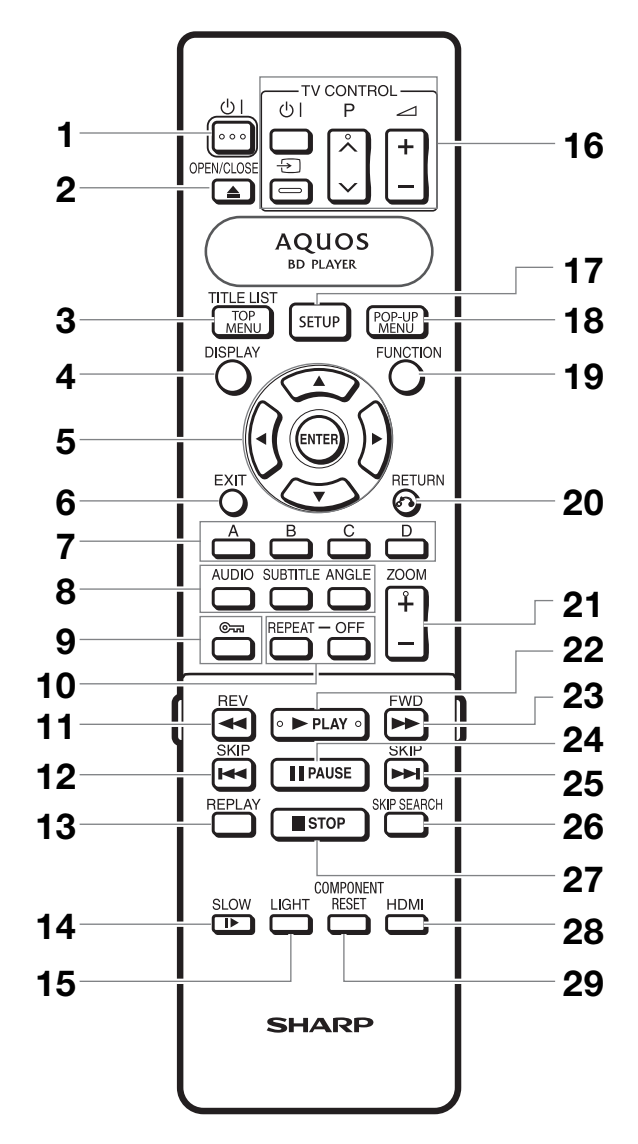

#### **Touches sous le cache**

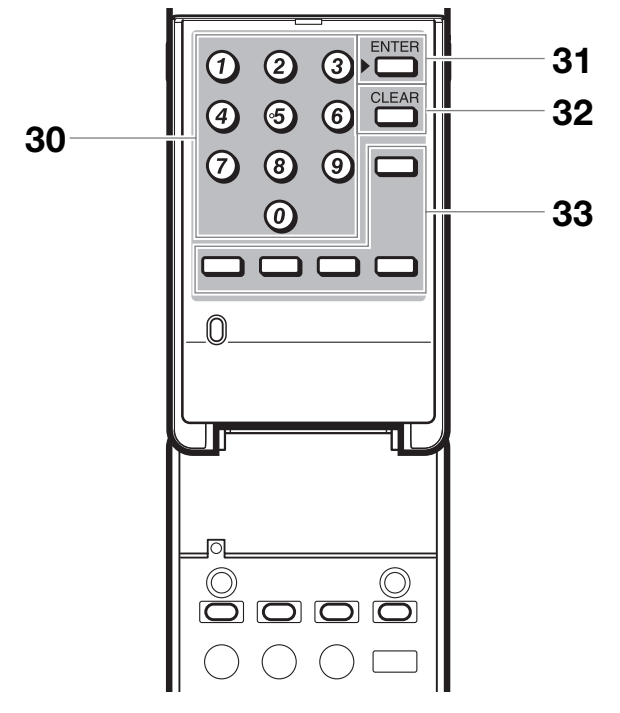

 B (alimentation) (p. 23)  $2 \triangle$  OPEN/CLOSE (p. 25) TOP MENU, TITLE LIST (p. 26, 27) DISPLAY (p. 22) Touches curseur ( $\triangle$ / $\blacktriangledown$ / $\blacktriangle$ / $\blacktriangleright$ ), ENTER (p. 23, 38) EXIT (p. 23, 38) A (Rouge), B (Vert), C (Jaune), D (Bleu) (p. 28) AUDIO (p. 30), SUBTITLE (p. 30), ANGLE (p. 31)  $\epsilon$  (Verrouillage) (Voir ci-dessous.) REPEAT (pp. 29, 30), OFF (pour REPEAT) (pp. 29, 30)  $\blacktriangleleft$  REV (p. 29) **12 K** SKIP (p. 27) REPLAY (p. 29) **⊩** SLOW (p. 29) LIGHT (p. 24) Touches TV CONTROL (p. 22) SETUP (pp. 23, 38) POP-UP MENU (p. 26) **19 FUNCTION (p. 32) n** RETURN (p. 29) ZOOM  $+/-$  (p. 29) PLAY (p. 25)  $\blacktriangleright$  FWD (p. 29) **24 II PAUSE (p. 29) 25 DE** SKIP (p. 27) SKIP SEARCH (p. 29) ■ STOP (p. 28) HDMI (p. 15) COMPONENT RESET (p. 34) Touches numériques (p. 33) ENTER (p. 33) Cette touche a la même fonction que la touche **5** ENTER. CLEAR (p. 33) Pour effacer le numéro saisi. Touches non fonctionnelles Ces touches sur la télécommande ne sont pas fonctionnelles. **Fonction de verrouillage des touches**  Vous pouvez régler le verrouillage des touches afin d'empêcher les opérations accidentelles. Cette fonction permet aux téléviseurs compatibles AQUOS LINK de verrouiller les touches également sur le lecteur. Maintenez enfoncée la touche « (Verrouillage) pendant plus de 5 secondes. • Chaque fois que vous effectuez cette opération, la fonction est activée ou désactivée. • Si vous tentez d'opérer le lecteur pendant que la fonction de verrouillage de la télécommande est

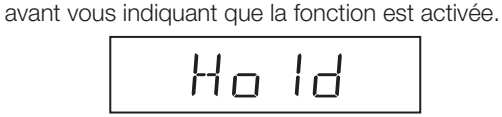

activée, « Hold » clignote sur l'afficheur du panneau

#### **REMARQUE**

• Cette télécommande est dotée de deux touches **ENTER** ( **5** et **31** dans la liste ci-dessus). La touche **ENTER** sous le couvercle se révèle pratique en association avec les touches **numériques** .

 $\bigoplus$  - 13

# **Présentation des raccordements**

**Ce lecteur est doté des prises/connecteurs présentés ci-dessous. Trouvez la prise/connecteur correspondant sur votre appareil vidéo. Commencez par brancher la vidéo à l'aide du câble fourni ou de câbles en vente dans le commerce. Puis branchez l'audio.**

## **Prises/connecteurs vidéo du lecteur**

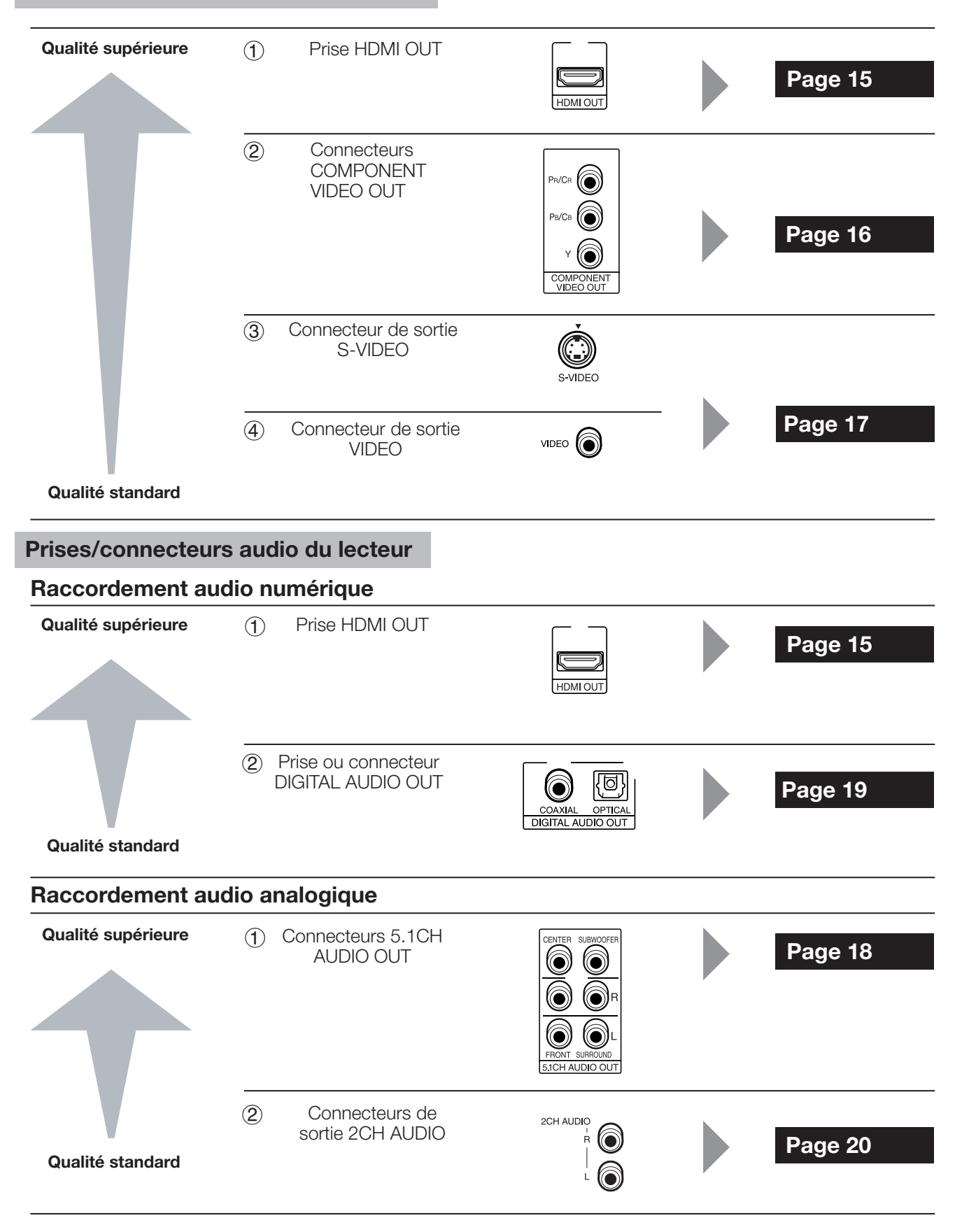

# **Raccordements vidéo**

## **Raccordement à la prise HDMI**

La prise HDMI vous offrira une image et un son numériques de qualité élevée. Quand vous utilisez AQUOS LINK, assurez-vous d'utiliser un câble HDMI certifié.

## **ÉTAPES**

- **1 : Assurez-vous d'éteindre ce lecteur et l'appareil externe avant de procéder aux branchements.**
- **2 : Raccordez fermement un câble HDMI (en vente dans le commerce) aux prises HDMI (**1 **et** 2**).**

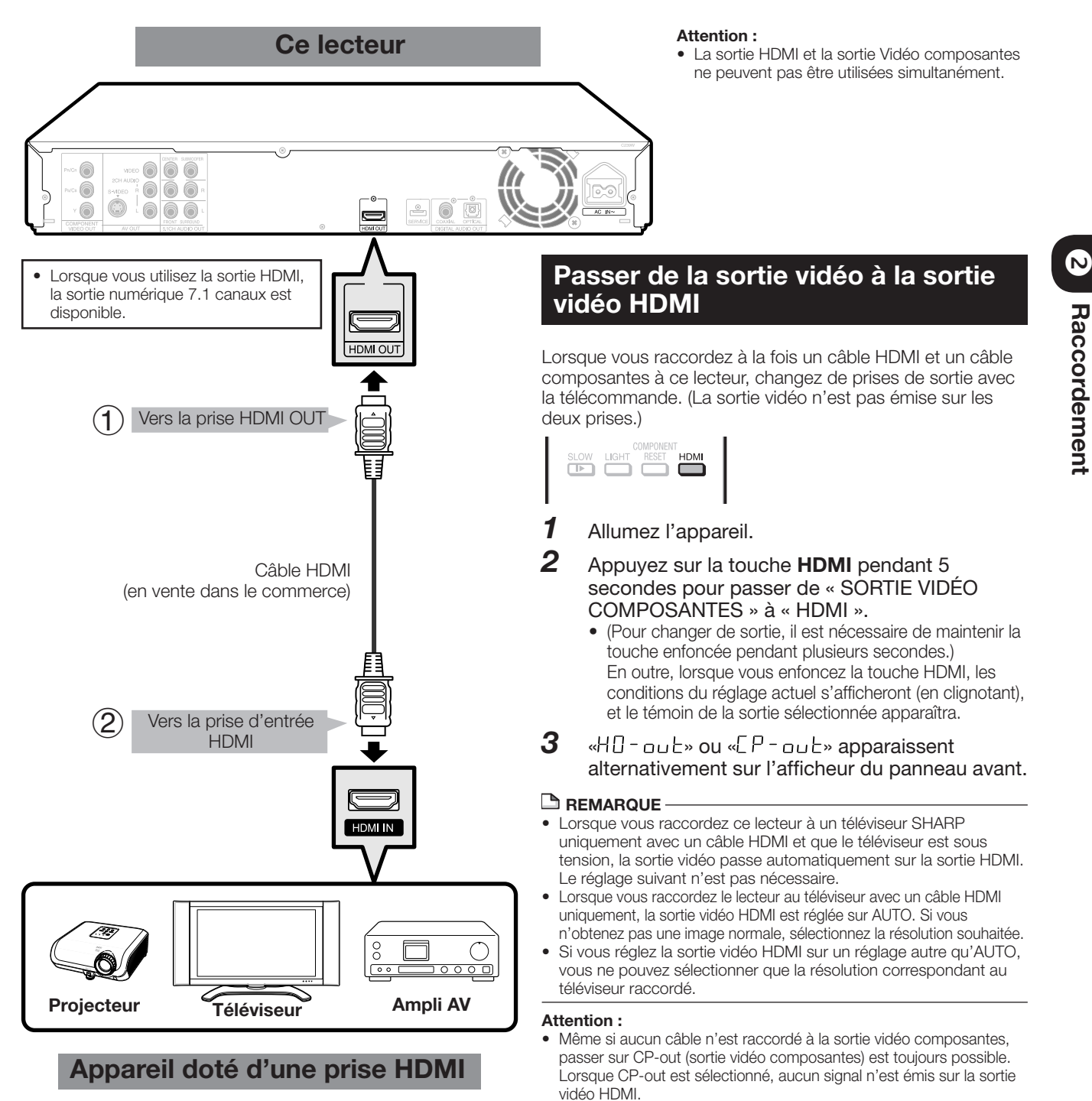

## **Après le raccordement**

- Insérez un disque et lancez la lecture. (Pages 25 à 28)
- Vous pouvez également raccorder un appareil audio. (Pages 18 à 20)
- Reportez-vous à la fonction AQUOS LINK. (Pages 24 et 42)

## **Raccordement aux connecteurs vidéo composantes**

Les connecteurs vidéo composantes vous offriront des images de qualité élevée et une reproduction fidèle des couleurs.

## **ÉTAPES**

- **1 : Assurez-vous d'éteindre ce lecteur et l'appareil externe avant de procéder aux branchements. 2 : Raccordez fermement un câble vidéo composantes (en vente dans le commerce) aux connecteurs vidéo**
- **composantes (1) et 2).**

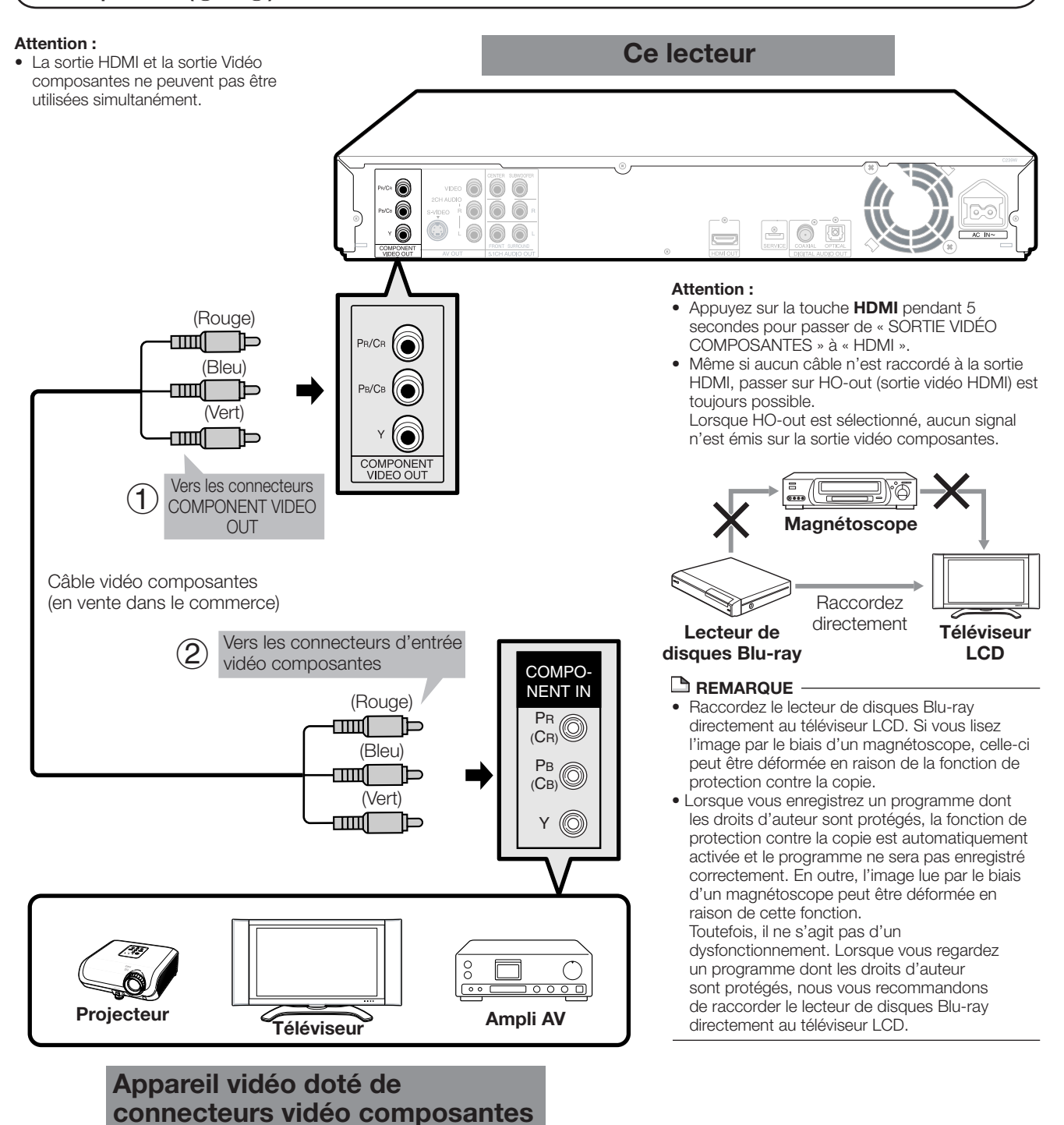

## **Après le raccordement**

• Branchez l'appareil audio ou les prises audio du téléviseur. (Pages 18 à 20)

## **Raccordement au connecteur S-Vidéo ou Vidéo**

Le connecteur S-Vidéo ou Vidéo vous permettra de visionner les images.

## **ÉTAPES**

- **1 : Assurez-vous d'éteindre ce lecteur et l'appareil externe avant de procéder aux branchements.**
- **2 : Raccordez fermement un câble S-Vidéo (en vente dans le commerce) ou un câble AV (fourni) au connecteur S-Vidéo ou vidéo (**1 **et** 2 **ou** 3 **et** 4**).**

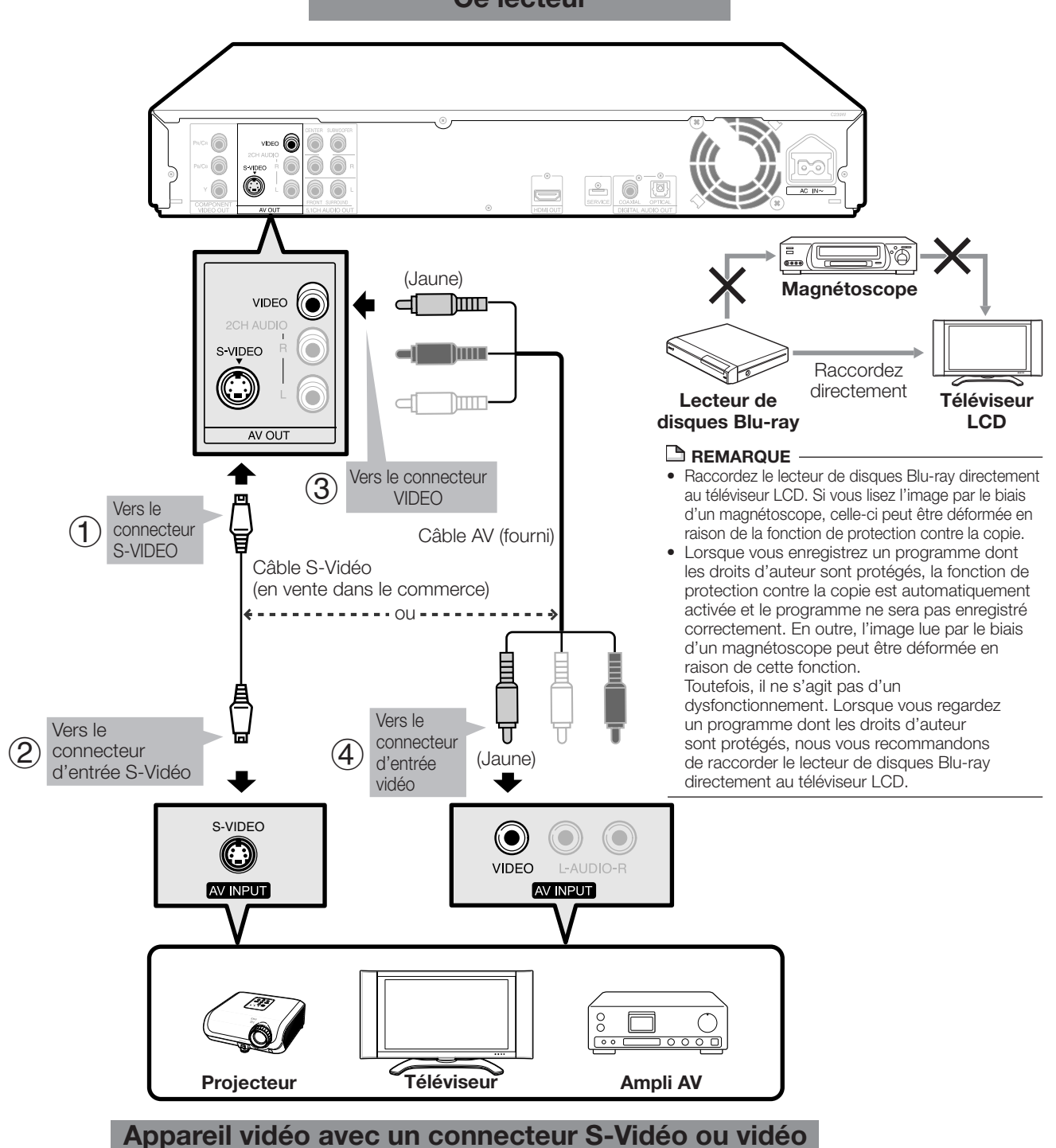

## **Ce lecteur**

## **Après le raccordement**

• Branchez l'appareil audio ou les prises audio du téléviseur. (Pages 18 à 20)

2 Raccordement

# **Raccordements audio**

## Raccordement d'enceintes 5.1 canaux via un amplificateur

Il est possible de raccorder jusqu'à 5 enceintes et un subwoofer aux connecteurs 5.1 CH AUDIO OUT à l'aide d'un amplificateur.

## **ÉTAPES**

- **1 : Assurez-vous d'éteindre ce lecteur et l'appareil externe avant de procéder aux branchements.**
- **2 : Raccordez fermement les câbles audio aux connecteurs 5.1 CH AUDIO OUT.**

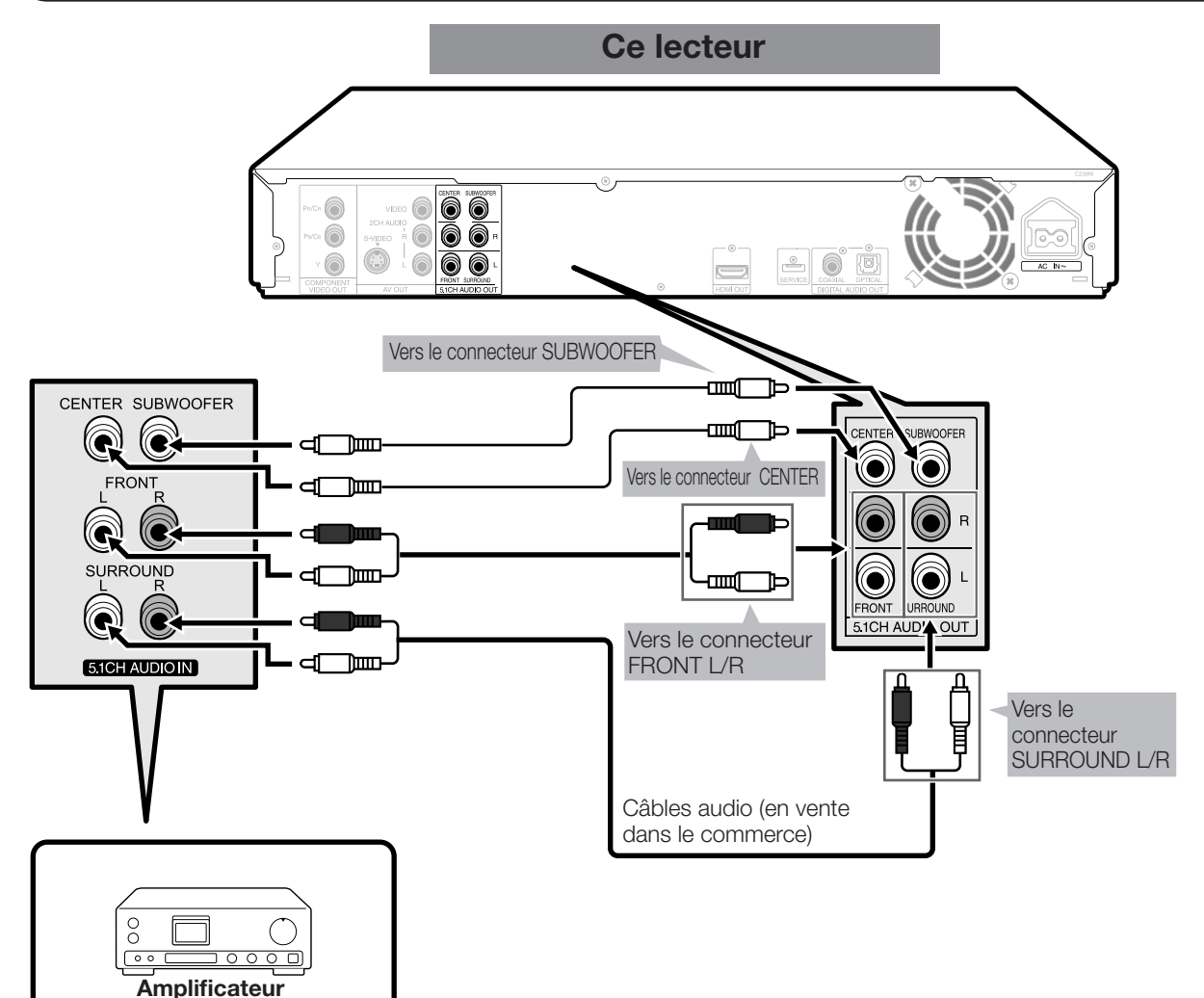

#### **REMARQUE**

• Vous pouvez également raccorder des enceintes stéréo 2 canaux par le biais d'un amplificateur. Dans ce cas, placez les connecteurs sans enceinte branchée sur « AUCUN ». (Pages 39 à 41)

## **Après le raccordement**

- Réglez la taille, la distance et le niveau de chaque enceinte. (Pages 39 à 41)
- Insérez un disque et lancez la lecture. (Pages 25 à 28)

## **Raccordement à une prise ou un connecteur audio numérique**

Il est possible de raccorder l'appareil audio à la prise ou au connecteur DIGITAL AUDIO OUT.

## **ÉTAPES**

- **1 : Assurez-vous d'éteindre ce lecteur et l'appareil externe avant de procéder aux branchements.**
- **2 : Raccordez fermement un câble numérique optique (en vente dans le commerce) aux prises audio numériques optiques ou un câble numérique coaxial (en vente dans le commerce) aux connecteurs audio numériques coaxiaux (**1 **et** 2 **ou** 3 **et** 4**).**

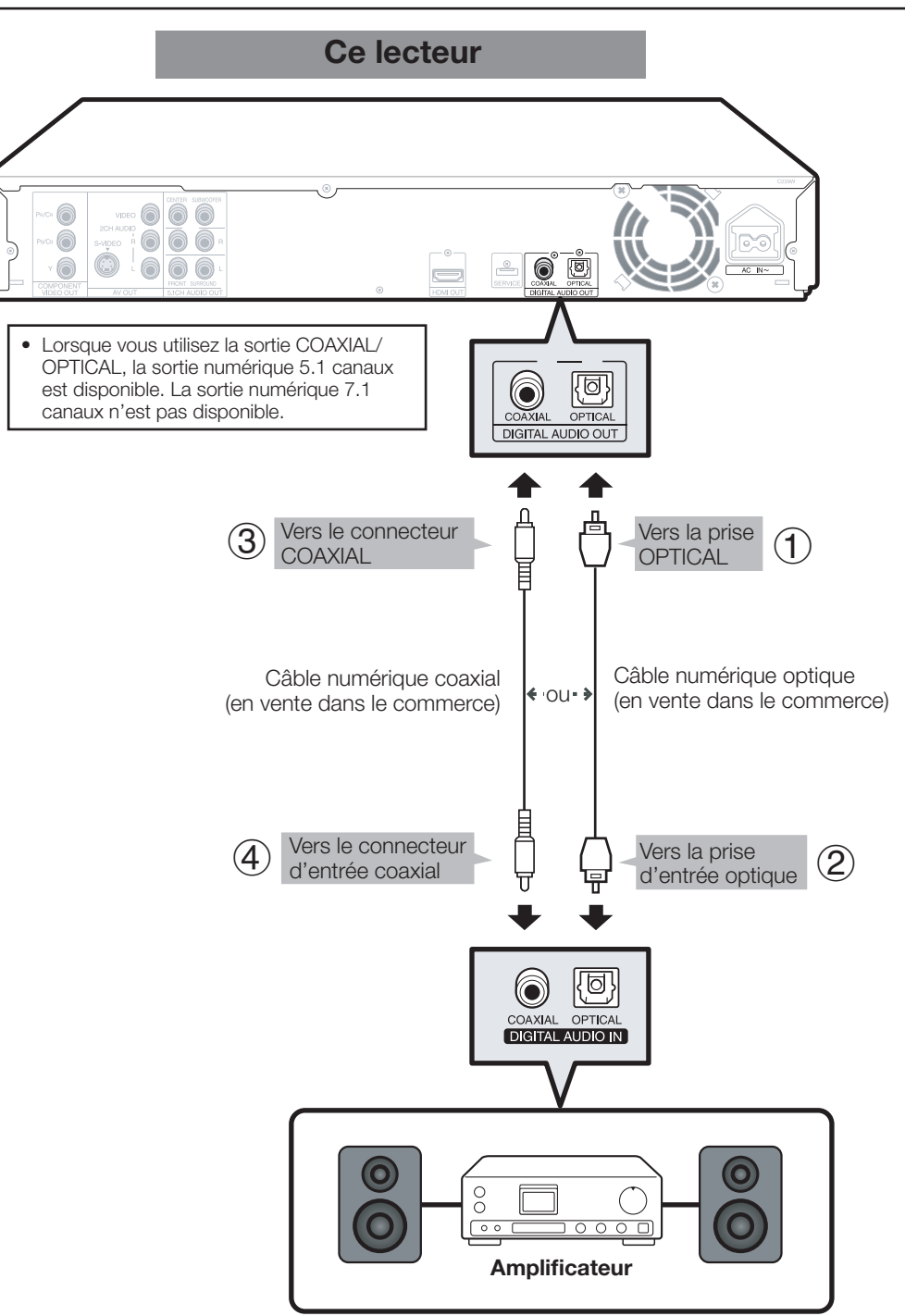

## **Appareil audio avec une prise ou connecteur d'entrée audio numérique**

## **Après le raccordement**

• Insérez un disque et lancez la lecture. (Pages 25 à 28)

## **Raccordement aux connecteurs audio**

II est possible de raccorder l'appareil audio ou le téléviseur aux connecteurs sortíe 2CH AUDIO.

## **ÉTAPES**

**1 : Assurez-vous d'éteindre ce lecteur et l'appareil externe avant de procéder aux branchements. 2 : Raccordez fermement le câble AV (fourni) aux connecteurs audio (**1 **et** 2**).**

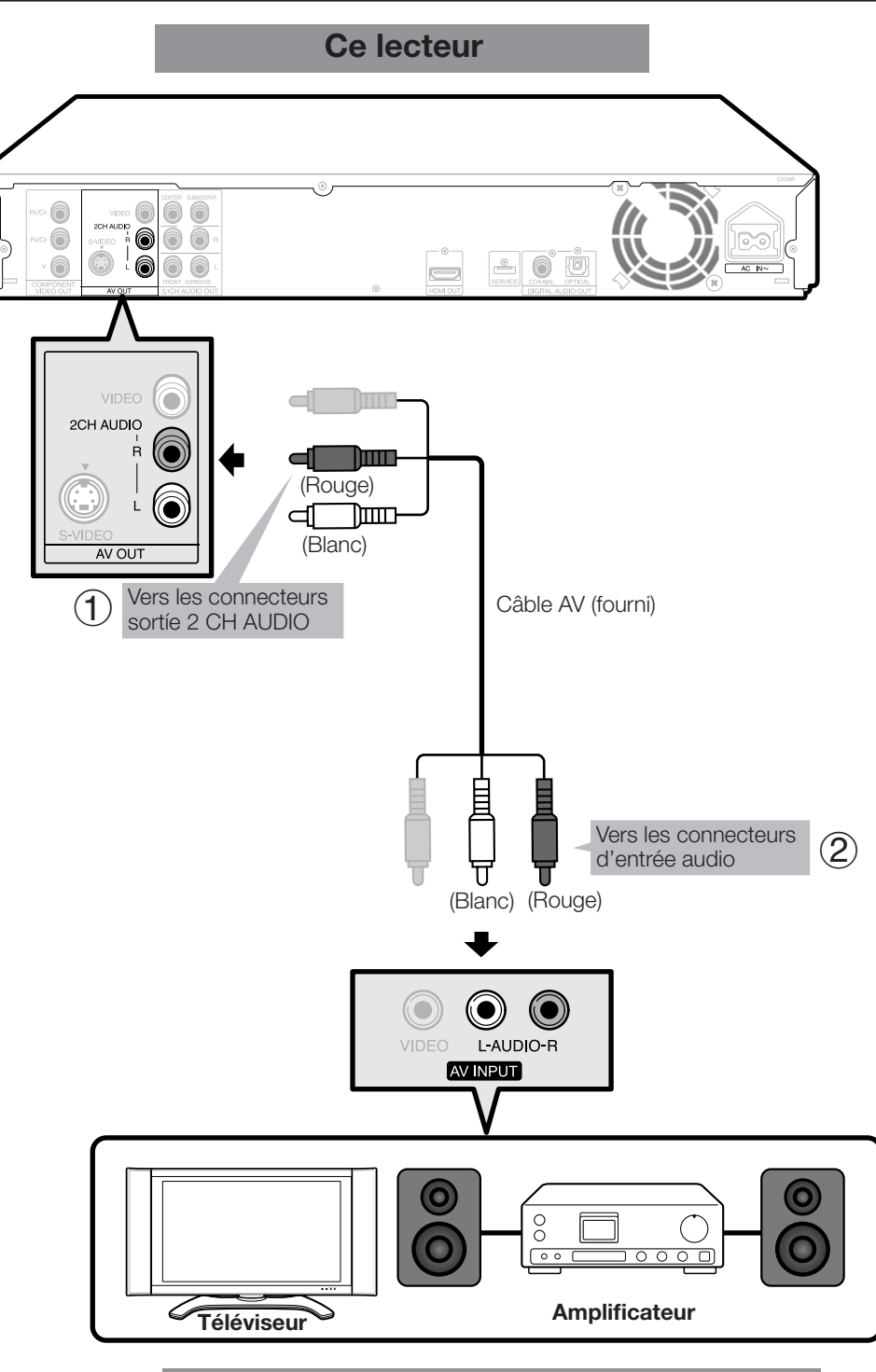

## **Appareil audio doté de connecteurs audio**

**Après le raccordement**

• Insérez un disque et lancez la lecture. (Pages 25 à 28)

# **Avant de commencer la lecture**

## **Insertion des piles dans la télécommande**

Poussez sur le taquet dans le sens de la flèche pour retirer le couvercle des piles. *1*

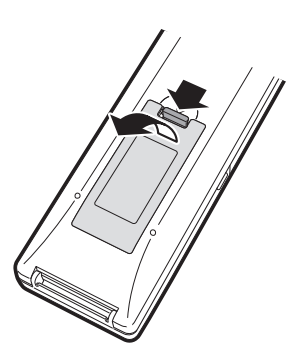

Insérez deux piles R-03 (format « AAA », UM/ SUM-4) fournies avec la télécommande. Vérifiez que la polarité des piles  $\oplus$  et  $\ominus$  correspond à celle illustrée. *2*

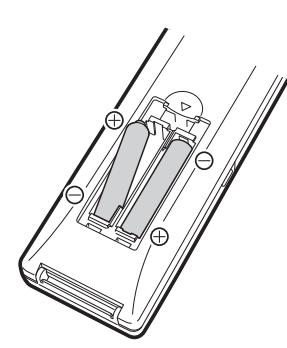

Faites glisser le couvercle des piles dans le sens de la flèche jusqu'au déclic. *3*

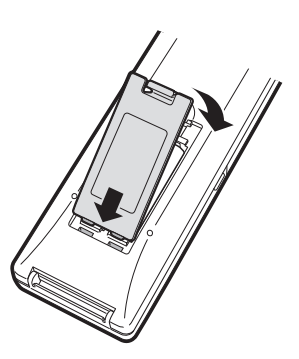

#### **REMARQUE**

- N'exposez pas la télécommande à des chocs, de l'eau ou une humidité excessive.
- La télécommande risque de ne pas fonctionner si le capteur à distance du lecteur est directement exposé au soleil ou à un éclairage violent.
- Une mauvaise utilisation des piles risque de provoquer une fuite ou un éclatement. Lisez les avertissements des piles et utilisez-les correctement.
- N'utilisez pas ensemble des piles neuves et des piles usagées, ou des piles de marque différente.
- Retirez les piles si vous n'avez pas l'intention d'utiliser la télécommande pendant une période prolongée.

## **Rayon d'action approximatif de la télécommande**

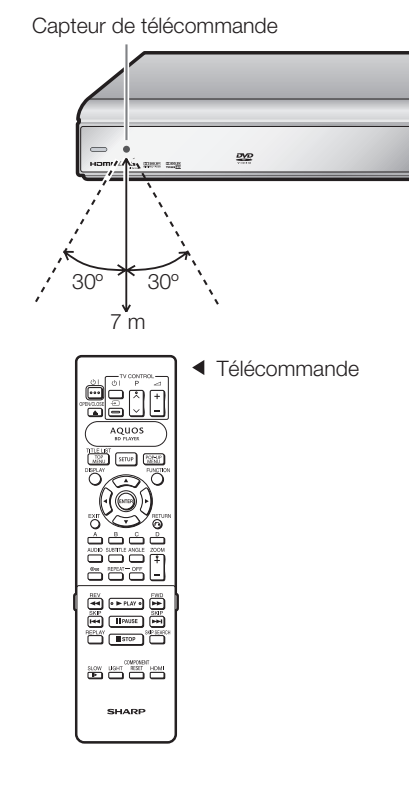

## **Branchement du cordon d'alimentation**

Branchez le cordon d'alimentation fourni dans la prise AC IN à l'arrière du lecteur. Puis branchez l'autre extrémité du cordon dans la prise secteur.

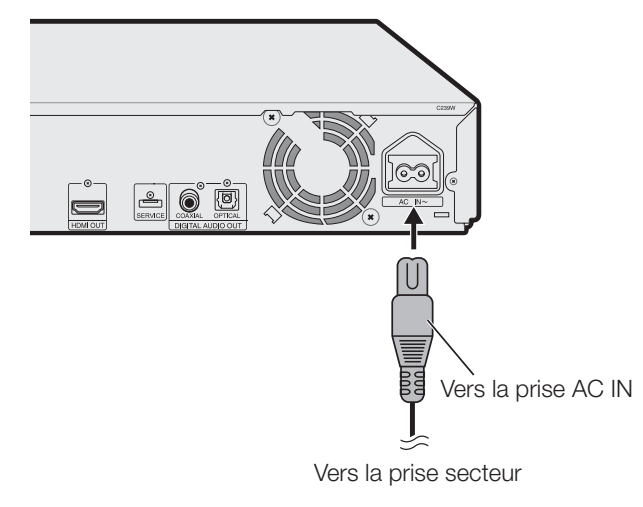

#### **REMARQUE**

- Placez le lecteur près de la prise secteur et gardez la fiche du cordon d'alimentation à proximité.
- AFIN DE RÉDUIRE LE RISQUE D'ÉLECTROCUTION, NE TOUCHEZ PAS LES PIÈCES NON ISOLÉES DES CÂBLES LORSQUE LE CORDON D'ALIMENTATION EST BRANCHÉ.
- Le voyant (b) (veille) clignote lorsque le lecteur se prépare à démarrer. Vous ne pourrez pas allumer le lecteur tant que le voyant (l) (veille) clignote.

## **Avant de commencer la lecture**

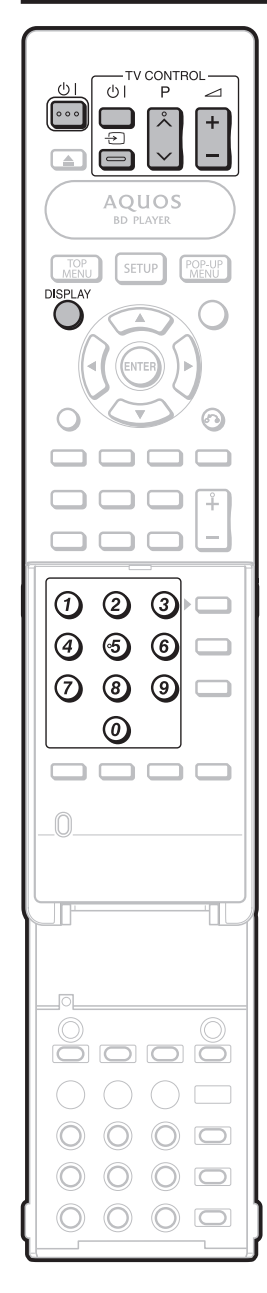

## **Réglage du code de commande à distance**

- Vous disposez de 3 types de code de commande à distance pour opérer ce lecteur : RC-1, RC-2 et RC-3. Si vous commandez ce lecteur avec la télécommande en même temps qu'un autre lecteur de disques Blu-ray ou d'un lecteur DVD SHARP à proximité, il est recommandé d'activer le code de commande à distance (à la fois pour le lecteur et la télécommande) sur un des signaux (RC-1, RC-2 ou RC-3) pour opérer uniquement ce lecteur.
- Veillez à régler le lecteur et la télécommande sur le même code à distance. Vous ne pourrez pas commander le lecteur si les deux appareils ne sont pas réglés sur le même code.

## **Réglage du code de commande à distance de la télécommande**

**Exemple :** Réglage du code sur « RC-3 ».

- Appuyez continuellement sur **3** d'abord puis sur (<sup>I</sup>) | sur la télécommande ensemble pendant plus de 5 secondes. *1*
- Appuyez sur (<sup>I</sup>) | pour éteindre le lecteur. *2*

 $(1)$  (alimentation)

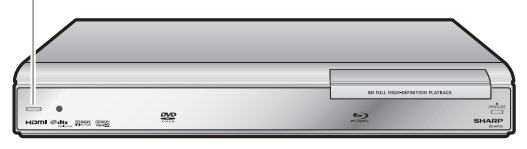

## **Réglage du code de commande à distance du lecteur**

Dirigez la télécommande sur le lecteur, puis maintenez enfoncée la touche **DISPLAY**. *3*

Capteur de télécommande

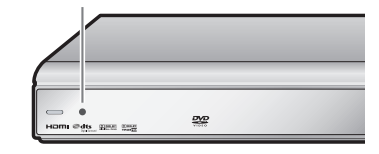

L'affichage sur le lecteur change comme indiqué ci-dessous et le lecteur est réglé sur le même numéro que la télécommande.

**Exemple :** Passez de « RC-1 » à « RC-3 ».

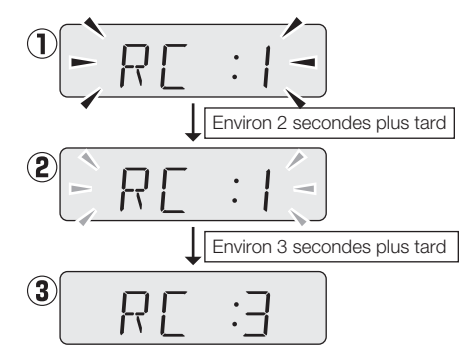

## **Si la télécommande ne fonctionne pas**

D'abord, appuyez sur  $\bigcup$  | pour allumer ce lecteur. Appuyez sur  $\bigcup$  | sur la télécommande et vérifiez l'afficheur du panneau avant (RC-1, RC-2 ou RC-3). Réglez la télécommande selon l'affichage et appuyez sur  $\binom{1}{2}$  pour voir si vous pouvez allumer ou éteindre le lecteur.

## **Commande d'un téléviseur SHARP à l'aide de la télécommande**

La télécommande universelle peut commander les fonctions de base d'un téléviseur SHARP.

## **Commande de fonction TV**

- Mise sous tension du téléviseur :  $\bigcup$  |
- Canal de télévision supérieur/inférieur :  $P \wedge / V$
- Volume du téléviseur haut/bas :  $\angle$  +/-
- Sélecteur TV/AV :  $\bigoplus$

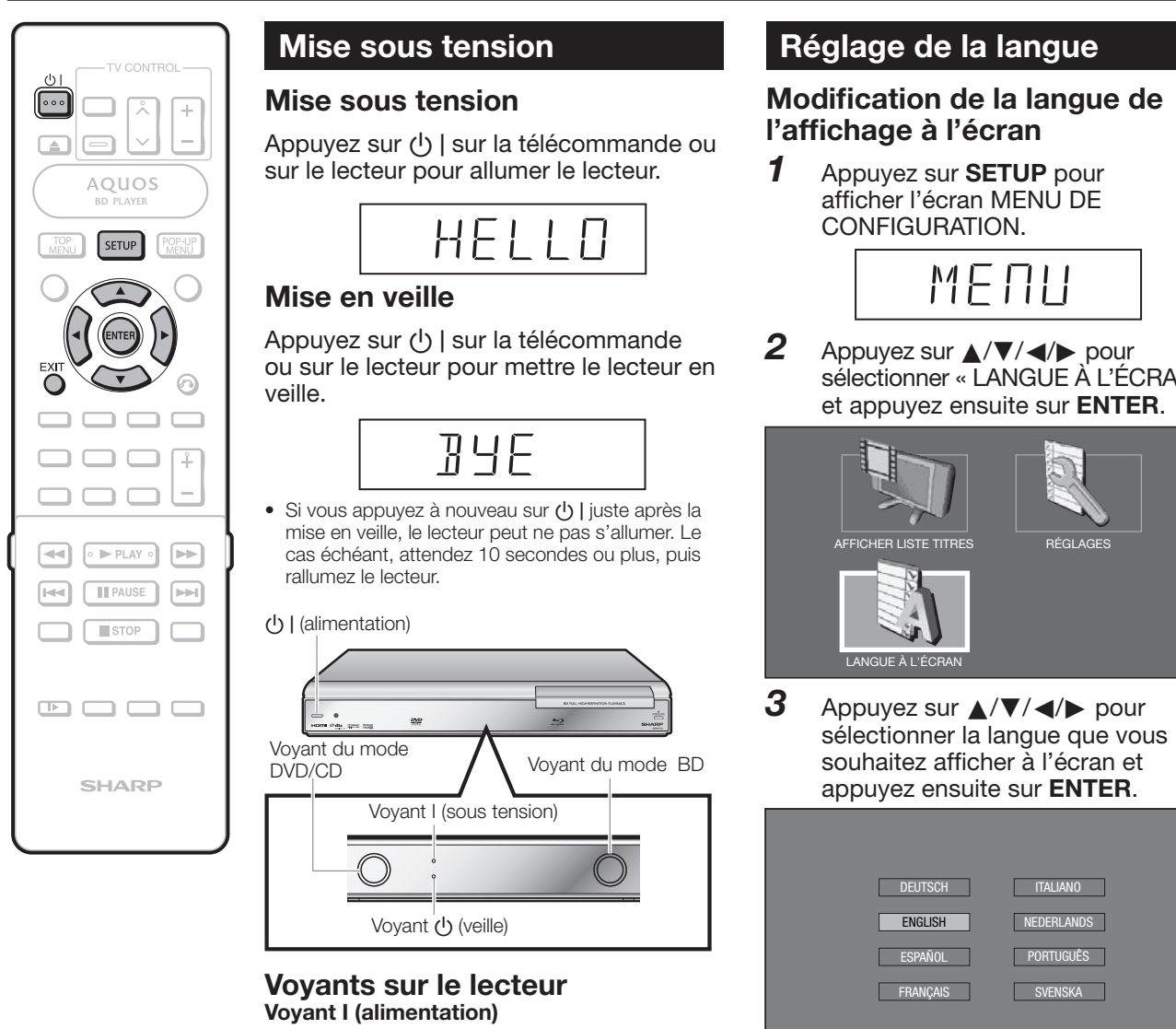

#### Appuyez sur **SETUP** ou **EXIT** pour *4*

comme la langue des sous-titres ou autre, reportez-vous à la page 26.

# quitter l'écran.

• Pour sélectionner la langue du disque DVD,

# Allumé en vert Sous tension

**Voyant (b)** (veille)

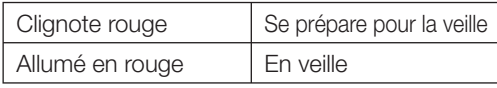

## **Voyants de mode BD et DVD/CD**

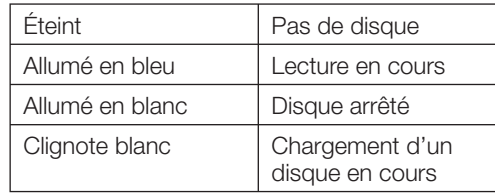

• Lorsque vous mettez l'appareil sous tension, l'écran MENU s'affiche pendant quelques instants. Appuyez sur **EXIT** pour effacer l'affichage.

sélectionner « LANGUE À L'ÉCRAN »

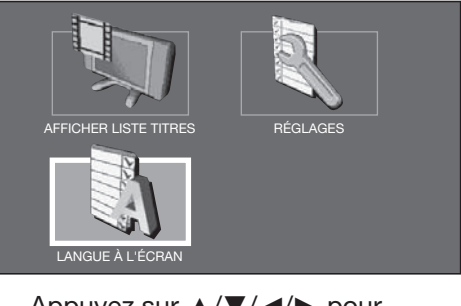

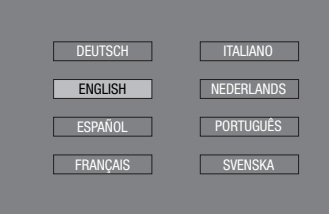

## **REMARQUE**

## **Avant de commencer la lecture**

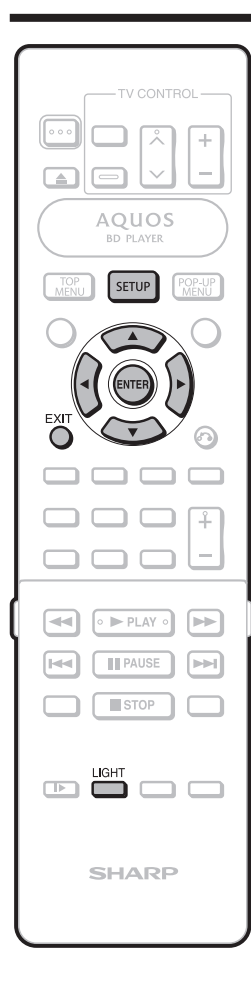

## **Mise hors tension du rétroéclairage LCD et des voyants**

Si vous trouvez que les voyants du lecteur sont trop vifs lorsque vous regardez des films, il est possible de les éteindre à l'exception du voyant I (sous tension).

## **Opération rapide**

Appuyez sur **LIGHT** pour allumer ou éteindre le rétroéclairage LCD.

## **Opération du MENU DE CONFIGURATION**

- Appuyez sur **SETUP** pour afficher l'écran MENU DE CONFIGURATION. *1*
- Appuyez sur **A/V/**I pour sélectionner « RÉGLAGES » et appuyez ensuite sur **ENTER**. *2*
- Appuyez sur  $\triangle/\blacktriangledown$  pour sélectionner « AFF. AVANT/LED » et appuyez ensuite sur **ENTER**. *3*

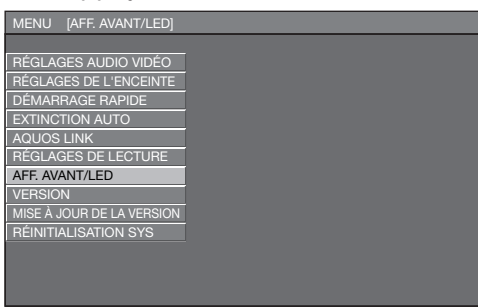

- Appuyez sur </a> </a> pour sélectionner « MARCHE » ou « ARRÊT » et appuyez ensuite sur **ENTER**. *4*
- Appuyez sur **SETUP** ou **EXIT** pour quitter l'écran. *5*

## **Utilisation d'AQUOS LINK**

## **Commande du lecteur de disques Blu-ray au moyen d'AQUOS LINK**

#### **Qu'est-ce qu'AQUOS LINK ?**

En utilisant le protocole HDMI CEC (Consumer Electronics Control) avec AQUOS LINK, vous pouvez opérer de façon interactive ce lecteur.

#### **Ce que vous pouvez faire avec AQUOS LINK**

Lorsque vous raccordez le lecteur à un téléviseur LCD compatible avec AQUOS LINK au moyen d'un câble HDMI, vous pouvez exécuter les fonctions répertoriées ci-dessous. (Voir page 15 pour le raccordement à la prise HDMI)

#### **La fonction de lecture allume immédiatement le téléviseur LCD.**

Lorsque vous lancez la lecture sur le lecteur. le téléviseur LCD se mettra sous tension et l'image lue apparaîtra à l'écran.

#### **Fonction de sélection d'entrée automatique**

Lorsque vous commencez la lecture sur ce lecteur, le sélecteur d'entrée du téléviseur LCD passe automatiquement sur la prise d'entrée du téléviseur LCD raccordé au lecteur et l'image lue apparaît sur l'écran, même si vous regardez un programme télévisé.

#### **Fonction d'extinction automatique**

Si vous éteignez le téléviseur LCD alors que la lecture sur le lecteur est arrêtée, ce dernier se mettra automatiquement hors tension. (Si un disque est lu, le lecteur ne se mettra pas hors tension.)

#### **Fonction de mise sous tension automatique**

Lorsque vous passez sur la prise d'entrée du téléviseur LCD raccordée au ce lecteur, ce dernier se mettra automatiquement sous tension.

#### **REMARQUE**

• Pour qu'AQUOS LINK soit disponible, vous devez régler AQUOS LINK sur le téléviseur LCD raccordé au lecteur. Voir page 42 pour en savoir plus sur le réglage de ce lecteur.

 Pour en savoir plus sur le réglage, reportez-vous au mode d'emploi du téléviseur.

# **Lecture de disques BD, DVD et CD**

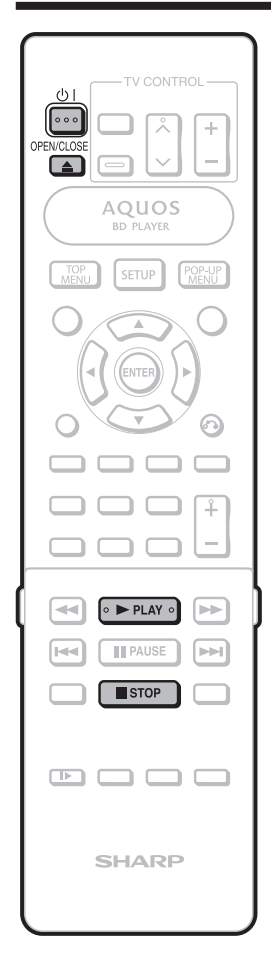

Cette section explique la lecture des disques BD vidéo et DVD vidéo (films), CD disponibles dans le commerce et disques DVD-RW/R enregistrés.

## **Chargement d'un disque**

- Appuyez sur  $\bigcup$  | pour mettre le lecteur sous tension. *1*
- Appuyez sur **OPEN/CLOSE** pour ouvrir le plateau de disque. *2*

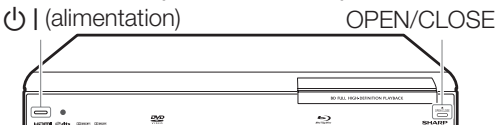

Placez un disque sur le plateau. *3*

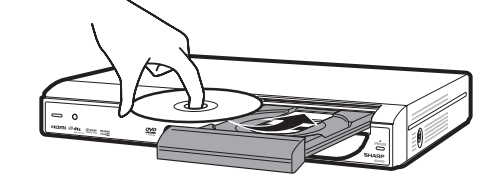

- Insérez le disque avec la face imprimée vers le haut.
- Dans le cas d'un disque enregistré des deux côtés, placez vers le bas la face à lire.
- Appuyez sur **OPEN/CLOSE** pour refermer le plateau de disque.

*4*

## **Lecture des BD vidéo et DVD vidéo**

#### **BD VIDEO** | DVD VIDEO |

*1*

- Placez un disque.
	- La lecture de certains disques peut commencer automatiquement.

#### Appuyez sur **PLAY**. *2*

- La lecture commence à partir du premier titre.
- Certains disques peuvent afficher en premier le menu. Procédez aux opérations de lecture en suivant les indications à l'écran.

## **Pour arrêter la lecture**

Appuyez sur STOP.

## **Fonction de reprise de lecture**

• Si vous appuyez sur **> PLAY** ensuite, la lecture reprend à partir de l'endroit où le lecteur a été arrêté précédemment. Pour lancer la lecture depuis le début, annulez le mode de reprise en appuyant sur **STOP**, puis sur **PLAY**. (Cette opération peut ne pas fonctionner sur tous les disques. Le cas échéant, ouvrez le plateau de disque ou mettez le lecteur en veille.)

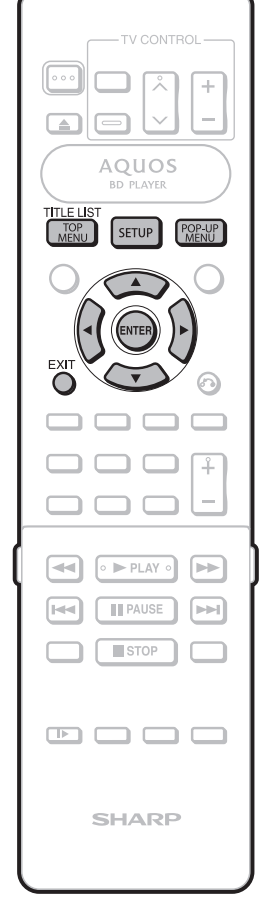

## **Menus BD/DVD**

#### **BD VIDEO** | DVD VIDEO |

- Cette section explique comment lire un disque BD vidéo ou DVD vidéo comprenant un menu principal ou un menu de disque.
- Les titres figurant dans le menu principal et un guide du disque (pour les options comme les sous-titres et les langues audio) sont donnés dans le menu du disque.

## **Lancez la lecture en sélectionnant un titre à partir du menu principal**

- Appuyez sur **TOP MENU**. *1*
	- L'écran du menu principal s'affiche.

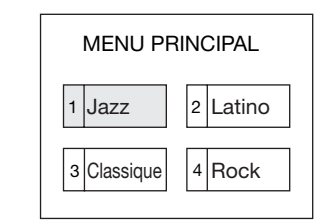

Appuyez sur **A/V/**<//> pour sélectionner le titre et appuyez ensuite sur **ENTER**. • Le titre sélectionné est lu. *2*

#### **REMARQUE**

- La procédure de base est expliquée sur cette page. Les procédures variant selon le disque BD vidéo ou DVD vidéo, vous devrez peut-être suivre les instructions du mode d'emploi du disque ou les instructions affichées à l'écran.
- Un menu principal ne s'affiche pas pour un DVD-RW/R (en mode vidéo) s'il n'a pas été finalisé.

#### **Menu principal**

- Pour certains disques BD/DVD, le menu principal peut être appelé « menu titre ». Utilisez **TOP MENU** sur la télécommande lorsque les instructions parlent de « menu titre ».
- Si aucun menu principal n'est disponible, la touche **TOP MENU** sera sans effet.

### **Utilisation du menu de disque**

**Exemple :** Sélectionnez « LANGUE DES SOUS-TITRES ».

- Appuyez sur **POP-UP MENU**. • L'écran du menu de disque s'affiche. *1*
- Appuyez sur  $\triangle$ / $\blacktriangledown$  pour sélectionner « LANGUE DES SOUS-TITPES » et appuyez ensuite sur **ENTER**. *2*
	- L'écran pour sélectionner la langue des sous-titres apparaît.

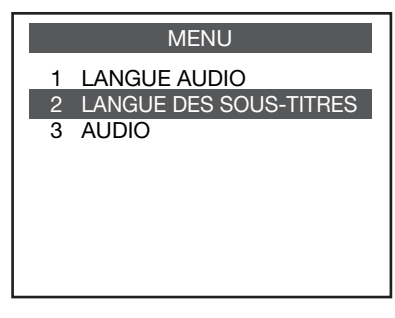

Appuyez sur  $\triangle$ / $\blacktriangledown$  pour sélectionner la langue des sous-titres et appuyez ensuite sur **ENTER**.

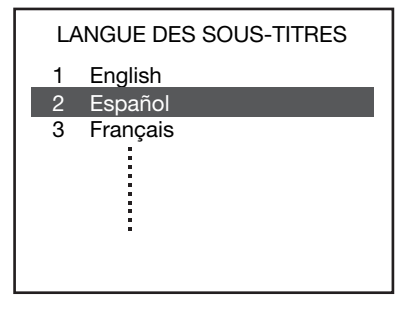

*4*

*3*

Appuyez sur **SETUP** ou **EXIT** pour quitter l'écran.

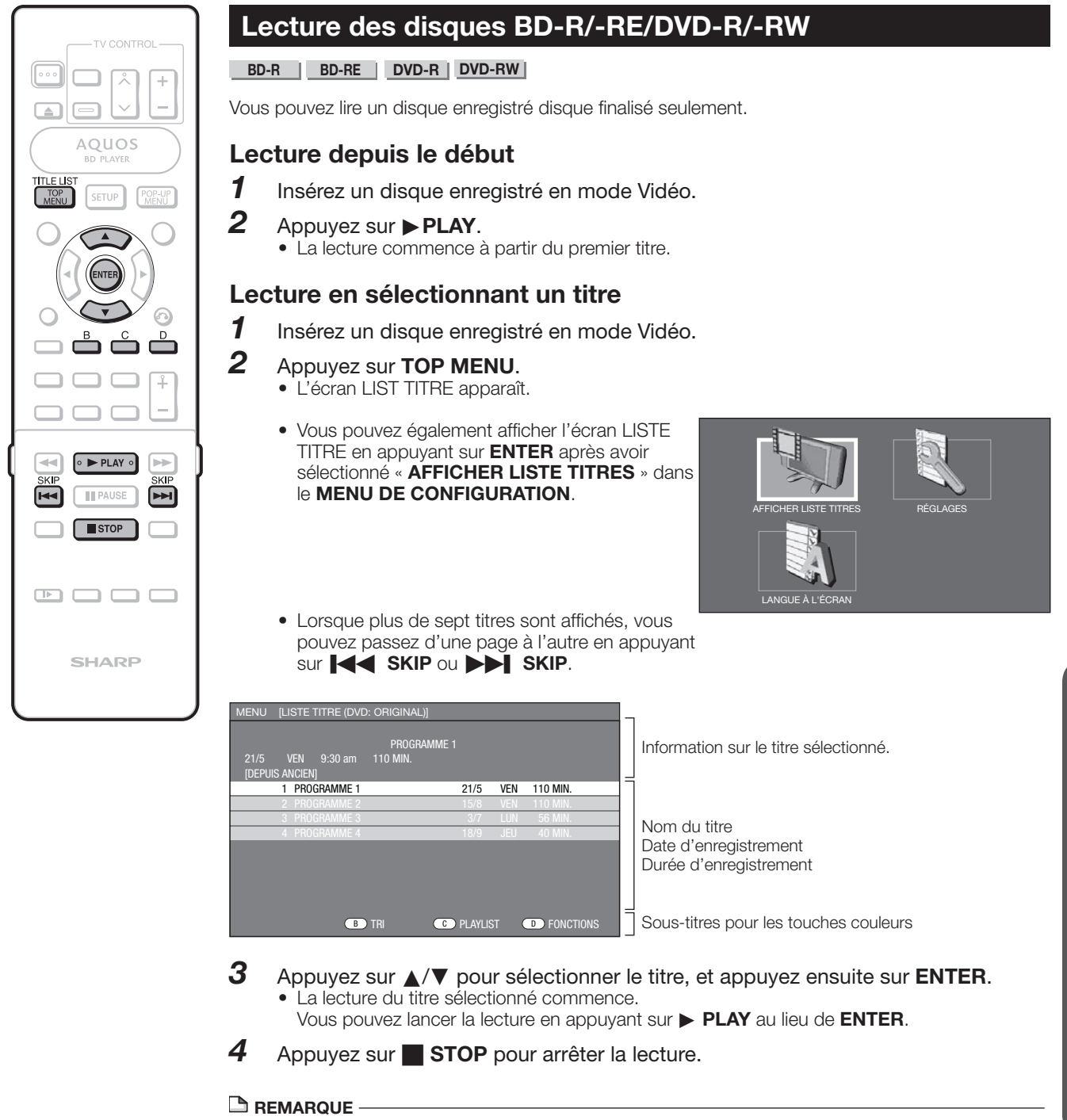

• « Finaliser » dans ce mode d'emploi se rapporte au traitement effectué par l'appareil d'enregistrement sur le disque enregistré pour être en mesure de le lire à la fois sur ce lecteur et sur d'autres lecteurs DVD. Par conséquent, seuls des disques finalisés pourront être lus sur ce lecteur.

 $\boldsymbol{\Phi}$ 

Lecture de disque

Lecture de disque

## **Lecture de disques BD, DVD et CD**

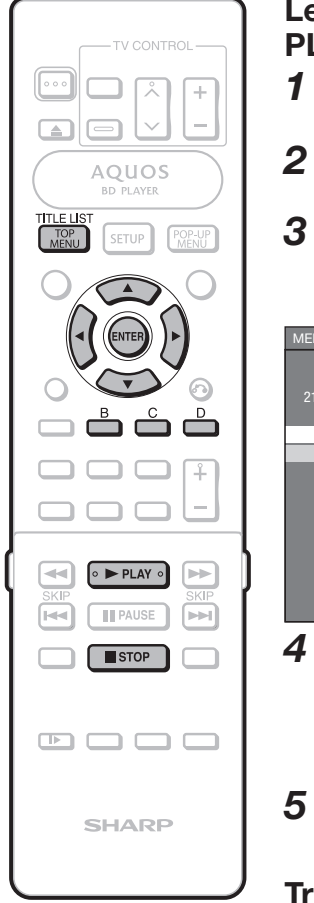

## **Lecture en sélectionnant une PLAYLIST**

- Insérez un disque enregistré en mode vidéo. *1*
- Appuyez sur **TOP MENU**. • L'écran LISTE TITRE apparaît. *2*
- Appuyez sur **C** (Jaune), ensuite sur **ENTER**. *3*
	- L'écran PLAYLIST apparaît.

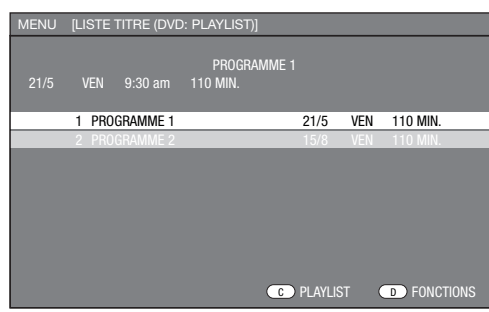

- Appuyez sur  $\triangle/\blacktriangledown$  pour sélectionner le titre, et appuyez ensuite sur **ENTER**. • La lecture du titre sélectionné
	- commence.
- Appuyez sur **STOP** pour arrêter la lecture. *5*

## **Tri des titres**

- Appuyez sur **B** (Verte), puis appuyez sur **ENTER** pendant que l'écran LISTE TITRE est affiché. *1*
- Sélectionnez le type de tri en appuyant sur  $\triangle/\blacktriangledown$ , et appuyez ensuite sur **ENTER**. *2*

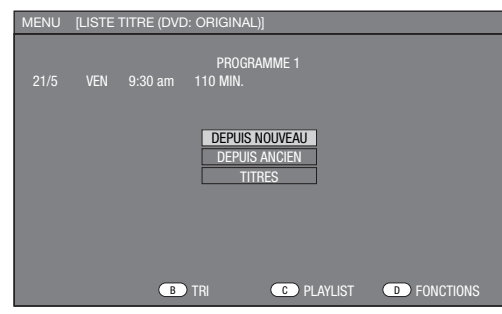

• Les titres affichés sont réorganisés d'après le type de tri sélectionné.

## **Lecture du titre arrêté en cours de lecture**

Appuyez sur **D** (Bleu) pendant que l'écran LISTE TITRE est affiché. *1*

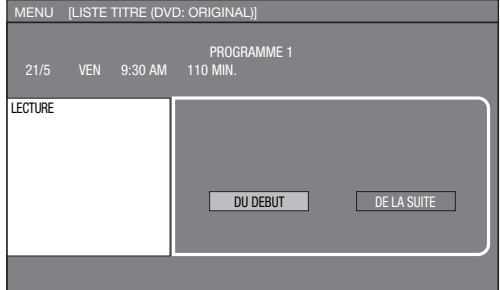

- Appuyez sur  $\blacktriangleleft/\blacktriangleright$  pour sélectionner le type de lecture, et appuyez ensuite sur **ENTER**. *2*
	- La lecture du titre commence.

#### **REMARQUE**

- Si un disque enregistré en mode vidéo a été finalisé, un écran de menu est automatiquement créé pour permettre la lecture sur d'autres lecteurs BD/DVD. Pour cette raison, l'écran de menu est différent avant et après la finalisation.
- « Finaliser » dans ce mode d'emploi se rapporte au traitement effectué par l'appareil d'enregistrement sur le disque enregistré pour être en mesure de le lire à la fois sur ce lecteur et sur d'autres lecteurs DVD. Par conséquent, seuls des disques finalisés pourront être lus sur ce lecteur.

## **Lecture de CD audio**

## **AUDIO CD**

## **Lecture depuis le début**

- Insérez un CD audio. *1*
- Appuyez sur **PLAY**. • La lecture commence à partir de la première plage. *2*
- Appuyez sur **STOP** pour arrêter la lecture. *3*

# **Fonctions de lecture**

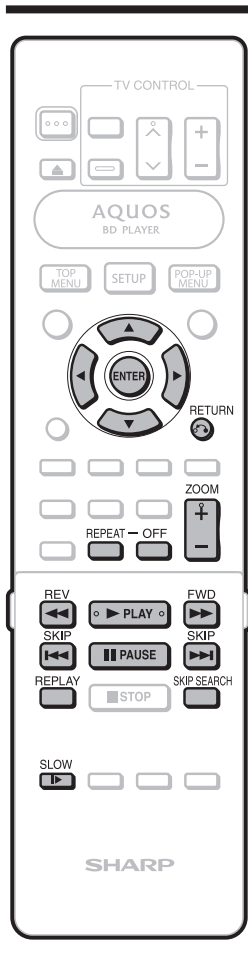

## **BD VIDEO BD-R BD-RE DVD VIDEO DVD-R DVD-RW AUDIO CD**

## **Avance/Retour rapide (Recherche)**

Appuyez sur  $\blacktriangleleft$  **REV** ou  $\blacktriangleright$  **FWD** pendant la lecture pour lancer la fonction Avance/Retour rapide.

- **Exemple :** Si vous appuyez sur **APP** FWD La vitesse de recherche change comme suit
- chaque fois que vous appuyez sur la touche. **Lors de la lecture d'un DVD**
	- Il n'est pas possible de procéder à l'avance rapide ou le retour rapide d'un titre et de passer à un autre titre (sauf pour les CD audio).

## **Saut au chapitre (plage) suivant ou au début du chapitre (plage) actuel**

#### Appuyez sur **TA SKIP** ou **DI SKIP**

pendant la lecture pour lancer la fonction de saut (au début d'un chapitre ou d'une plage).

## **Lecture au ralenti**

Appuyez sur **SLOW** pendant la lecture pour lancer la fonction de lecture au ralenti.

- Cette fonction est inopérante pour les CD audio. Pour revenir à la lecture normale, appuyez sur
- **PLAY**.

## **Pause/lecture image par image**

- Appuyez sur **FAUSE** pendant la lecture pour lancer la fonction de pause. (Si vous lisez un CD audio, le CD se mettra aussi en pause.)
- Appuyez sur **SKIP** Pendant la pause pour lancer la fonction de lecture image par image.
- Il se peut que la lecture image par image ne fonctionne pas correctement avec d'autres disques que les DVD-RW (mode VR).
- Certains BD/DVD vidéo ne sont pas compatibles avec la fonction Pause/Lecture image par image.

## **Recherche par saut**

Appuyez sur **SKIP SEARCH** pendant la lecture pour faire avancer la lecture de 30 secondes.

## **Relecture**

Appuyez sur **REPLAY** pendant la lecture pour faire reculer la lecture de 10 secondes.

## **Lecture répétée d'un titre ou d'un chapitre (lecture en boucle)**

- Lisez le titre ou le chapitre que vous souhaitez répéter. *1*
- Appuyez sur **REPEAT**. *2*

*3*

- Appuyez sur  $\blacktriangleleft/\blacktriangleright$  pour sélectionner le type de lecture en boucle.
	- LECTURE DU TITRE : Répète le titre lu actuellement.
	- LECTURE CHAPITRE : Répète le chapitre lu actuellement.
	- CHOISIR PARTIE : Répète la scène indiquée pour un titre ou un chapitre.

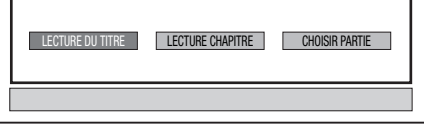

- Appuyez sur  $\delta$  **RETURN** pour annuler sans procéder au réglage du type de lecture en boucle.
- Pour les CD audio, vous pouvez sélectionner « LECTURE DISQUE », « LECTURE PLAGE » et « CHOISIR PARTIE » comme options de lecture en boucle.
- Appuyez sur **ENTER**. **Exemple :** Lecture en boucle d'un titre (TITRE) *4*

#### $\overline{\phantom{a}}$  RÉPÉTITION TITRE

 $\boldsymbol{\Theta}$ 

Lecture de disque

Lecture de disque

Appuyez sur REPEAT-**OFF** pour revenir à la lecture normale. *5*

## **Agrandissement de l'image de lecture (Fonction de zoom)**

#### Appuyez sur **ZOOM** + pendant la lecture *1*

- Trois agrandissements sont possibles.
- Cette fonction pourra ne pas fonctionner sur certains disques.
- Vous pouvez déplacer la portion de l'image agrandie à l'aide d' $\triangle/\blacktriangledown/\blacktriangle$ . *2*
- Pour revenir à l'image normale, appuyez sur  $ZOOM -$ . Appuyez plusieurs fois sur **ZOOM** - jusqu'à ce que l'image normale soit rétablie. *3*

#### **REMARQUE**

- Cette fonction n'est pas disponible pour les CD audio.
- La fonction de zoom sera inopérante lorsque les sous-titres sont activés.
- La fonction Zoom sera annulée si vous appuyez sur  $\blacktriangleleft$  REV ou  $\blacktriangleright$  FW.
- Selon le disque, la fonction Zoom sera annulée si vous appuyez sur **FAUSE**.

## **Fonctions de lecture**

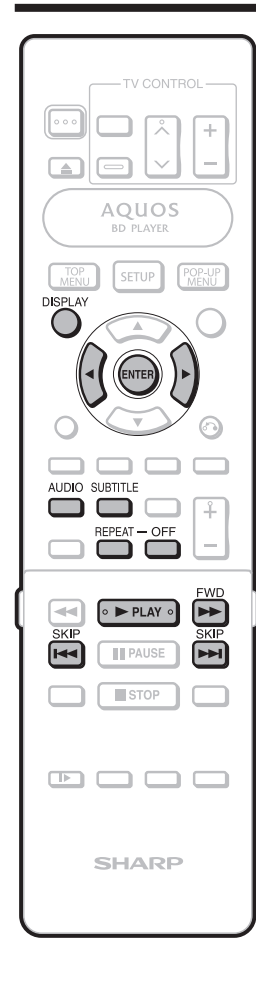

## **Lecture en boucle partielle (lecture répétée d'une portion indiquée)**

- Appuyez sur **REPEAT** pendant la lecture. *1*
- Appuyez sur  $\blacktriangleleft/\blacktriangleright$  pour sélectionner « CHOISIR PARTIE » et appuyez ensuite surs **ENTER**. *2*

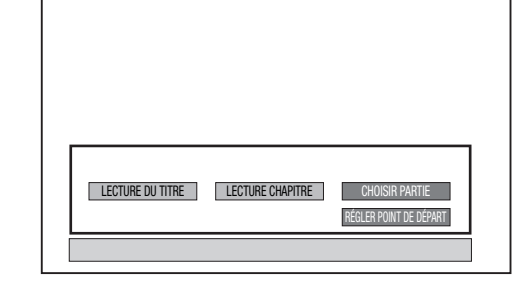

- « RÉGLER POINT DE DÉPART » s'affiche.Appuyez sur **ENTER** sur la scène désirée.
	- $\bullet$  « RÉG.POS.FIN » s'affiche.

#### Appuyez sur **ENTER** sur la scène sur laquelle vous souhaitez régler un point de fin. *4*

• Appuyez sur  $\blacktriangleright$  **FWD** pour avancer rapidement jusqu'à la scène sur laquelle vous souhaitez régler un point de fin. Lorsque vous atteignez la scène désirée, il vous suffit d'appuyer sur **PLAY** puis sur **ENTER** pour régler le point de fin. Pour annuler la lecture en boucle, appuyez sur REPEAT-**OFF.**

#### **REMARQUE**

*3*

- Appuyez sur L**SKIP**, la lecture répétée est annulée et le chapitre suivant est lu.
- Appuyez une fois sur **KA** SKIP, la lecture répétée est annulée et le lecteur revient au début du chapitre actuel (plage).
- Si vous appuyez à nouveau sur  $\blacktriangleright$  **SKIP** (dans les 5 secondes), le lecteur sautera au début du chapitre (plage) précédent.
- Pour une lecture en boucle partielle, réglez les points de départ et de fin sur un même titre.
- La lecture en boucle peut être interdite sur certains disques.
- La lecture en boucle partielle peut être invalide pour les scènes multiangles.
- Si vous appuyez sur **DISPLAY**, vous pouvez confirmer le statut de lecture en boucle.

## **Changement de sortie audio**

Vous pouvez modifier le canal de sortie audio avec **AUDIO**.

**À chaque fois que vous appuyez sur AUDIO, les canaux audio (2 canaux ou multi-audio) changent comme suit :**

#### **BD VIDEO DVD VIDEO**

La plage audio nouvellement sélectionnée s'affiche.

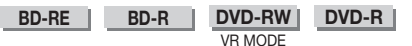

**Lorsqu'une émission enregistrée avec un programme audio secondaire est lue :** Commute entre « G », « D » et « G+D ». **Lorsqu'une émission enregistrée avec un** 

**son stéréo ou mono est lue :**

« Stéréo » s'affiche. (Le son ne peut pas être changé.)

#### **REMARQUE**

• Lorsque vous lisez un programme enregistré en stéréo ou mono, et si vous écoutez le son BITSTREAM par le connecteur de sortie numérique, vous ne pourrez pas sélectionner le canal audio. Réglez « SORTIE AUDIO » sur « PCM » (Page 36), ou si vous souhaitez changer de canal audio, écoutez le son par les connecteurs de sortie analogique.

## **Changement de sous-titres**

Si des sous-titres sont disponibles dans plusieurs langues, vous pouvez passer d'un sous-titre à l'autre.

#### Appuyez sur **SUBTITLE** pendant la lecture.

- L'écran indique le numéro du sous-titre actuellement lu et les sous-titres apparaissent. À chaque fois que vous appuyez sur **SUBTITLE**, les sous-titres changent.
- « – » s'affiche si un disque ne comporte pas de sous-titres.
- Vous pouvez aussi sélectionner « ARRÊT ».

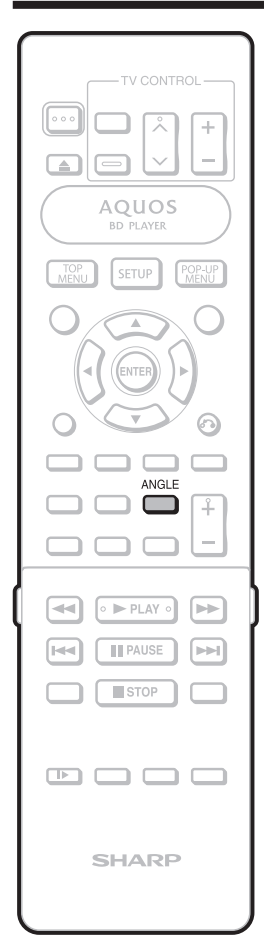

## **Changement d'angle**

Si plusieurs angles sont enregistrés, vous pouvez passer d'un angle à l'autre.

#### Appuyez sur **ANGLE** pendant la lecture. *1*

- L'écran indique le numéro de l'angle actuellement lu. L'angle de vue change à chaque fois que vous appuyez sur **ANGLE**.
- $\bullet \times \cdot \times$  s'affiche si un disque est enregistré avec un seul angle.

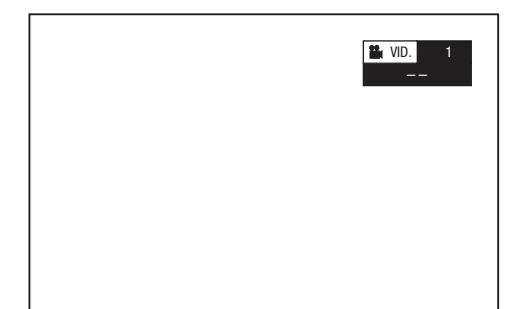

Pour revenir à l'angle précédent, appuyez sur **ANGLE** pour changer d'angles jusqu'à ce que vous reveniez à l'angle initial.

## **Affi chage de l'index d'angle**

Vous pouvez modifier les réglages de sorte que l'index d'angle apparaisse dans le coin inférieur droit de l'écran lorsque plusieurs angles sont enregistrés. Les réglages peuvent être modifiés dans « RÉGLAGES » - « RÉGLAGES DE LECTURE » - « AFF. INDEX ANGLE ». (Page 43)

#### **REMARQUE**

• Les réglages pour le son, les sous-titres et l'angle peuvent également être modifiés dans l'écran de commande des fonctions. (Page 32)

**Fonctions de lecture**

- Les opérations des sous-titres, angle et son diffèrent pour chaque disque. Vous devrez peutêtre vous reporter au mode d'emploi du disque.
- Lors de la lecture d'un CD audio, les opérations suivantes sont invalides : lecture au ralenti, lecture image par image

## **Affi chage des fonctions**

• L'affichage pour les sous-titres, l'angle et le son disparaît automatiquement au bout de 5 secondes.

#### **Commutation entre les fonctions**

- Vous pouvez changer de réglages sous-titres, angle et son dans l'écran de commande des fonctions. (Page 32)
- La marche à suivre pour chaque fonction diffère selon le disque. Reportez-vous au mode d'emploi du disque.

#### **Avance/Retour rapide**

- Il est impossible de procéder à l'avance/retour rapide entre des titres. À la fin ou au début du titre, l'avance rapide/retour rapide est annulée et la lecture normale reprend automatiquement.
- Les sous-titres ne sont pas lus sur les disques vidéo BD/DVD pendant l'avance rapide et le retour rapide.
- Selon le disque ou la scène lue, le lecteur peut ne pas fonctionner à la vitesse indiquée dans ce mode d'emploi lors de l'avance rapide.

#### **Lecture au ralenti**

• Il est impossible de procéder à la lecture au ralenti entre des titres. À la fin du titre, la lecture au ralenti est annulée et la lecture normale reprend automatiquement.

#### **Lecture en boucle**

- La lecture en boucle peut être interdite sur certains disques.
- La lecture en boucle partielle peut être invalide pour les scènes multiangles.
- Pour une lecture en boucle partielle, réglez les points de départ et de fin sur un même titre.

# **Réglages pendant la lecture**

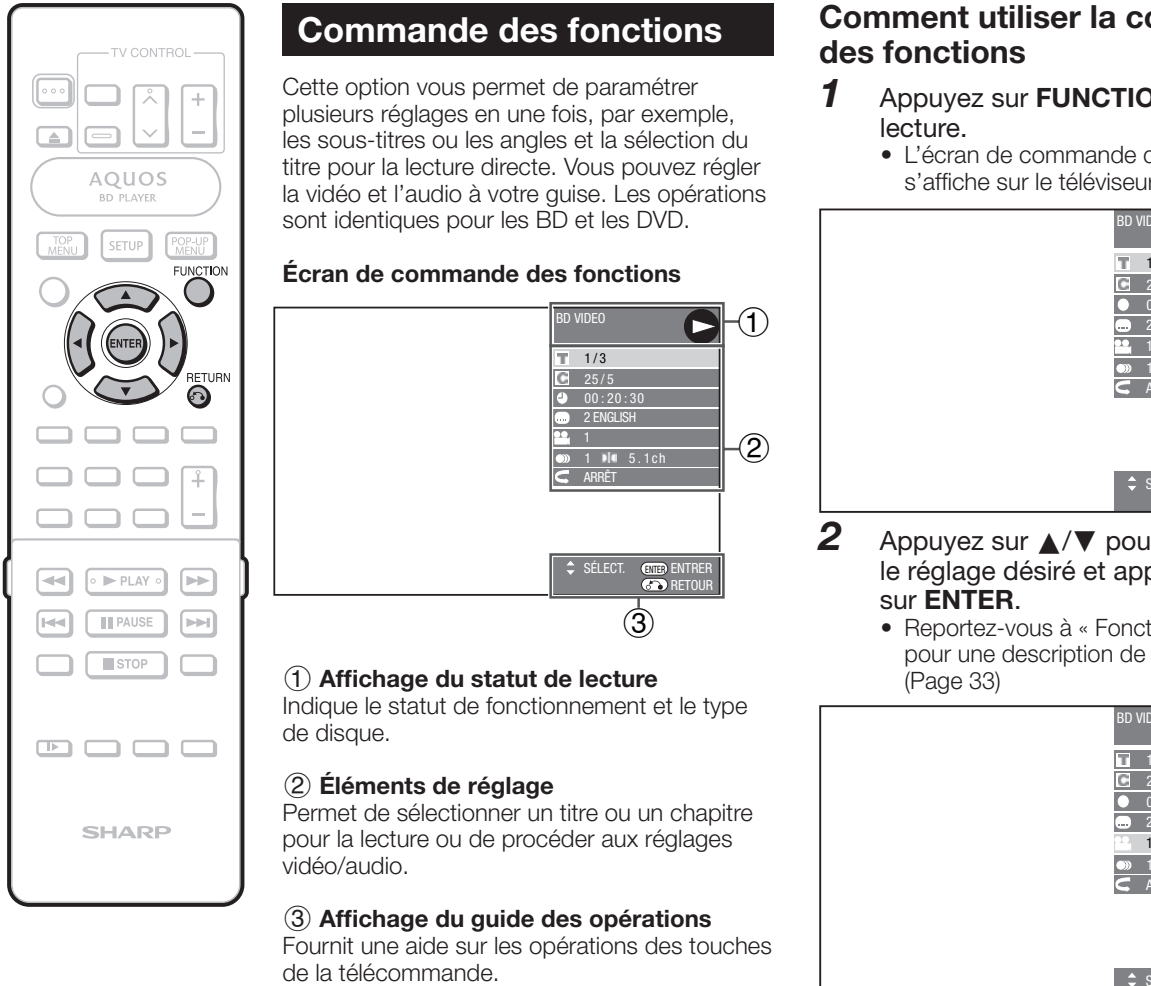

## **Comment utiliser la commande**

- Appuyez sur **FUNCTION** pendant la
	- L'écran de commande des fonctions s'affiche sur le téléviseur.

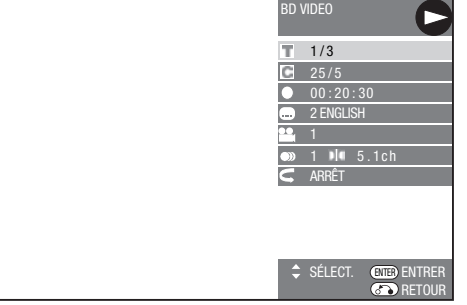

- Appuyez sur ▲/▼ pour sélectionner le réglage désiré et appuyez ensuite
	- Reportez-vous à « Fonctions réglables » pour une description de chaque réglage.

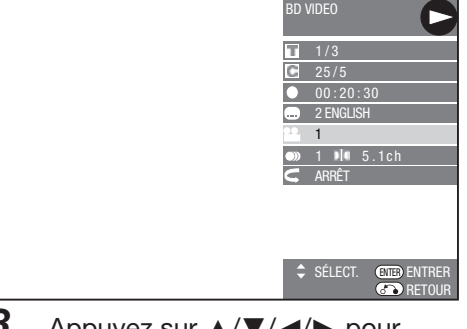

- Appuyez sur  $\triangle$ / $\nabla$ / $\blacktriangleleft$ / $\triangleright$  pour procéder au réglage et appuyez ensuite sur **ENTER**. *3*
	- Les opérations sont différentes pour chaque réglage. Suivez les instructions à l'écran.
- Appuyez sur **RETURN** ou **FUNCTION** pour fermer l'écran de commande des fonctions. *4*

#### **REMARQUE**

- $\bullet$  Si «  $--$  » s'affiche pour une option comme le numéro du titre ou les sous-titres, ceci indique que le disque ne comporte aucun titre ou sous-titre pouvant être sélectionné.
- Les éléments affichés diffèrent selon le disque. • Si vous accédez à l'écran de commande des fonctions pendant la lecture d'un BD vidéo ou d'un DVD vidéo, il peut s'avérer impossible de lire ce disque. Le cas échéant, fermez l'écran de commande des fonctions.

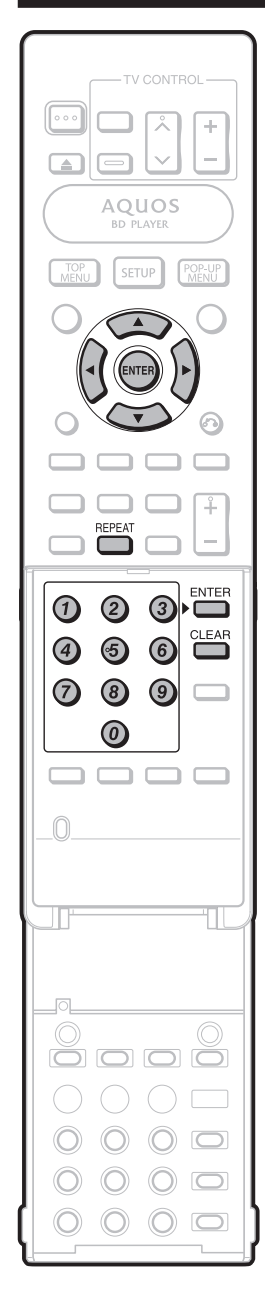

## **Fonctions réglables**

#### **Numéro du titre (saut direct du titre)**

- Indique le numéro du titre lu actuellement. Vous pouvez sauter au début du titre. • Pour sauter au début d'un titre sélectionné,
- appuyez sur les touches **numériques** pour taper le numéro du titre lorsque cette option est en surbrillance.

#### **Numéro du chapitre (saut direct du chapitre)**

- Indique le numéro du chapitre lu actuellement. Vous pouvez sauter au début du chapitre.
- Pour sauter au début d'un chapitre sélectionné, appuyez sur les touches **numériques** pour taper le numéro du chapitre lorsque cette option est en surbrillance.

#### **Durée de lecture écoulée (saut direct de durée)**

- Indique la durée écoulée du début du disque jusqu'à présent. Vous permet de sauter à une durée spécifique.
- Appuyez sur </>  $\blacktriangleright$  pour sélectionner l'heure, les minutes ou les secondes, et appuyez ensuite sur *A/*▼ ou les touches numériques pour régler l'heure. Appuyez sur **ENTER** pour lancer la lecture à l'heure réglée.

#### **REMARQUE**

- Touche **ENTER** sous le couvercle : Pour saisir le numéro.
- Touche **CLEAR** sous le couvercle : Pour effacer le numéro saisi.

#### **Langue des sous-titres**

• Indique la langue des sous-titres actuellement sélectionnée. Si des sous-titres sont disponibles dans d'autres langues, vous pouvez passer à votre langue préférée.

#### **Numéro d'angle**

• Indique le numéro de l'angle actuellement sélectionné. Si la vidéo est enregistrée avec plusieurs angles, vous pouvez changer d'angle.

#### **Audio**

• Indique le type audio actuellement sélectionné. Vous pouvez sélectionner le type audio de votre choix.

#### **Répétition**

• Le titre (ou chapitre) actuel ou les segments partiels peuvent être lus en boucle. La lecture répétée est possible également avec la touche **REPEAT** de la télécommande.

#### **REMARQUE**

• Ces fonctions peuvent ne pas être opérationnelles avec tous les disques.

#### **RÉGLAGES AUDIO VIDÉO FORMAT IMAGE TV** • Si vous changez de téléviseur (lorsque vous en achetez un nouveau, par exemple) et que le format de rapport d'écran du téléviseur raccordé est différent, il sera nécessaire de modifier le réglage « FORMAT IMAGE TV ». • Il est possible de régler le format de rapport d'écran du téléviseur raccordé et de modifier la sortie vidéo. • Sélectionnez « FORMAT IMAGE TV » dans « RÉGLAGES AUDIO VIDÉO ». RÉGLAGES AUDIO VIDÉO RÉGLAGES DE L'ENCEINTE DÉMARRAGE RAPIDE EXTINCTION AUTO AQUOS LINK RÉGLAGES DE LECTURE AFF. AVANT/LED **VERSION** MISE À JOUR DE LA VERSION RÉINITIALISATION SYS MENU [RÉGLAGES AUDIO VIDÉO] LETTER BOX **PANORAMIQUE** FORMAT D'IMAGE TV TYPE DE TÉLÉVISEUR SORTIE VIDÉO YUV SORTIE VIDÉO HDMI DÉTECTION AUTO HDMI SORTIE AUDIO CONTRÔLE DE PLAGE ENU [RÉGLAGES AUDIO VIDÉO - FORMAT D'IMAGE TV LARGE 16:9 NORMAL 4:3 LETTER BOX, PANORAMIOLIF **TYPE DE TÉLÉVISEUR** • Il est possible de régler le type de téléviseur raccordé à ce lecteur. • Ce lecteur peut afficher les disques NTSC au format natif NTSC pour les visionner sur un téléviseur multisystème. Sélectionnez « AUTO » si vous possédez un téléviseur multisystème. • Ce lecteur convertit les disques enregistrés avec le standard NTSC au standard PAL pour les visionner sur un téléviseur PAL. Sélectionnez « PAL », si vous possédez un téléviseur PAL. RÉGLAGES AUDIO VIDÉO **LAGES DE L'ENCEINTE** DÉMARRAGE RAPIDE EXTINCTION AUTO AQUOS LINK RÉGLAGES DE LECTURE AFF. AVANT/LED VERSION MISE À JOUR DE LA VERSION RÉINITIALISATION SYS **ENU FRÉGLAGES AUDIO VIDÉ** REMARQUE : Certains disques peuvent ne pas s'afficher correctement lorsque vous lisez un disque NTSC sur un système PAL. AUTO, PAL **SORTIE VIDÉO YUV** • Ce réglage permet de sélectionner la résolution de la sortie vidéo composantes. RÉGLAGES AUDIO VIDÉO RÉGLAGES DE L'ENCEINTE DÉMARRAGE RAPIDE EXTINCTION AUTO AQUOS LINK RÉGLAGES DE LECTURE AFF. AVANT/LED **VERSION** SE À JOUR DE LA VERSION RÉINITIALISATION SYS MENU [RÉGLAGES AUDIO VIDÉO] 1080i, 720p, 576/480p, 576/480i LARGE 16:9 : Sélectionnez cette option lors du raccordement d'un téléviseur avec un format de rapport d'écran de 16:9. NORMAL 4:3 : Sélectionnez cette option lors du raccordement d'un téléviseur avec un format de rapport d'écran de 4:3. **<Si vous sélectionnez NORMAL 4:3>** LETTER BOX : Si vous raccorderz un téléviseur avec un format de rapport d'écran de 4:3 et lisez un DVD avec une vidéo 16:9, la vidéo sera lue avec des bandes noires en haut et en bas de l'écran tout en préservant le rapport de 16:9. PANORAMIQUE : Si vous raccorderz un téléviseur avec un format de rapport d'écran de 4:3 et lisez un DVD avec une vidéo 16:9, la vidéo sera lue avec les côtés gauche et droit de l'image coupés afin d'afficher un format de rapport d'écran de 4:3. (Cette fonction est opérationnelle si le disque indique 4:3PS.) LARGE **NORMAL** FORMAT D'IMAGE TV TYPE DE TÉLÉVISEUR SORTIE VIDÉO HDMI DÉTECTION AUTO HDMI SORTIE VIDÉO YUV SORTIE AUDIO .<br>CONTRÔLE DE PLAGE MENU [RÉGLAGES AUDIO VIDÉO - FORMAT D'IMAGE TV] AUTO RAL MENU FRÉGLAGES AUDIO VIDÉO - TYPE DE TÉLÉ FORMAT D'IMAGE TV TYPE DE TÉLÉVISEUR SORTIE VIDÉO YUV SORTIE VIDÉO HDMI DÉTECTION AUTO HDMI SORTIE AUDIO CONTRÔLE DE PLAGE 1080i 720p 576/480p 576/480i FORMAT IMAGE TV TYPE DE TÉLÉVISEUR Sortie video yuv<br><mark>Sortie vidéo hdmi</mark> DÉTECTION AUTO HDMI SORTIE AUDIO CONTRÔLE DE PLAGE NU FRÉGLAGES AUDIO VIDÉO - SORTIE VIDÉO YUV]

• Certains téléviseurs ne sont pas entièrement compatibles avec le lecteur de disques Blu-ray, ce qui peut entraîner une déformation de l'image. Le cas échéant, appuyez sur « COMPONENT RESET » de la télécommande pendant cinq secondes. La sortie vidéo composantes sera réinitialisée à 576/480i (valeur préréglée en usine).

**Attention :** La sortie HDMI et la sortie Composantes ne peuvent pas être utilisées simultanément.

 $(E) - 34$ 

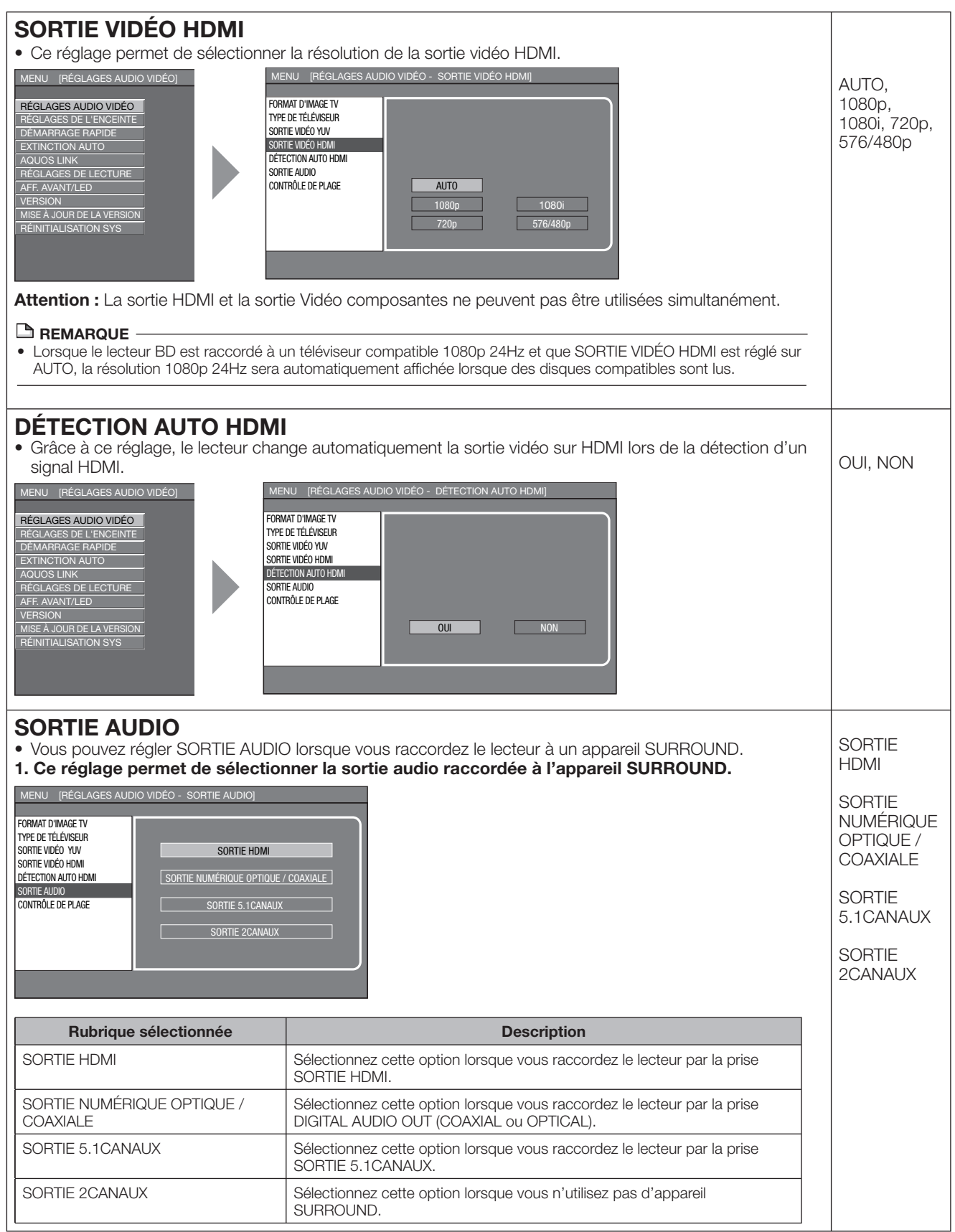

 **35 Réglages** 4 Réglages

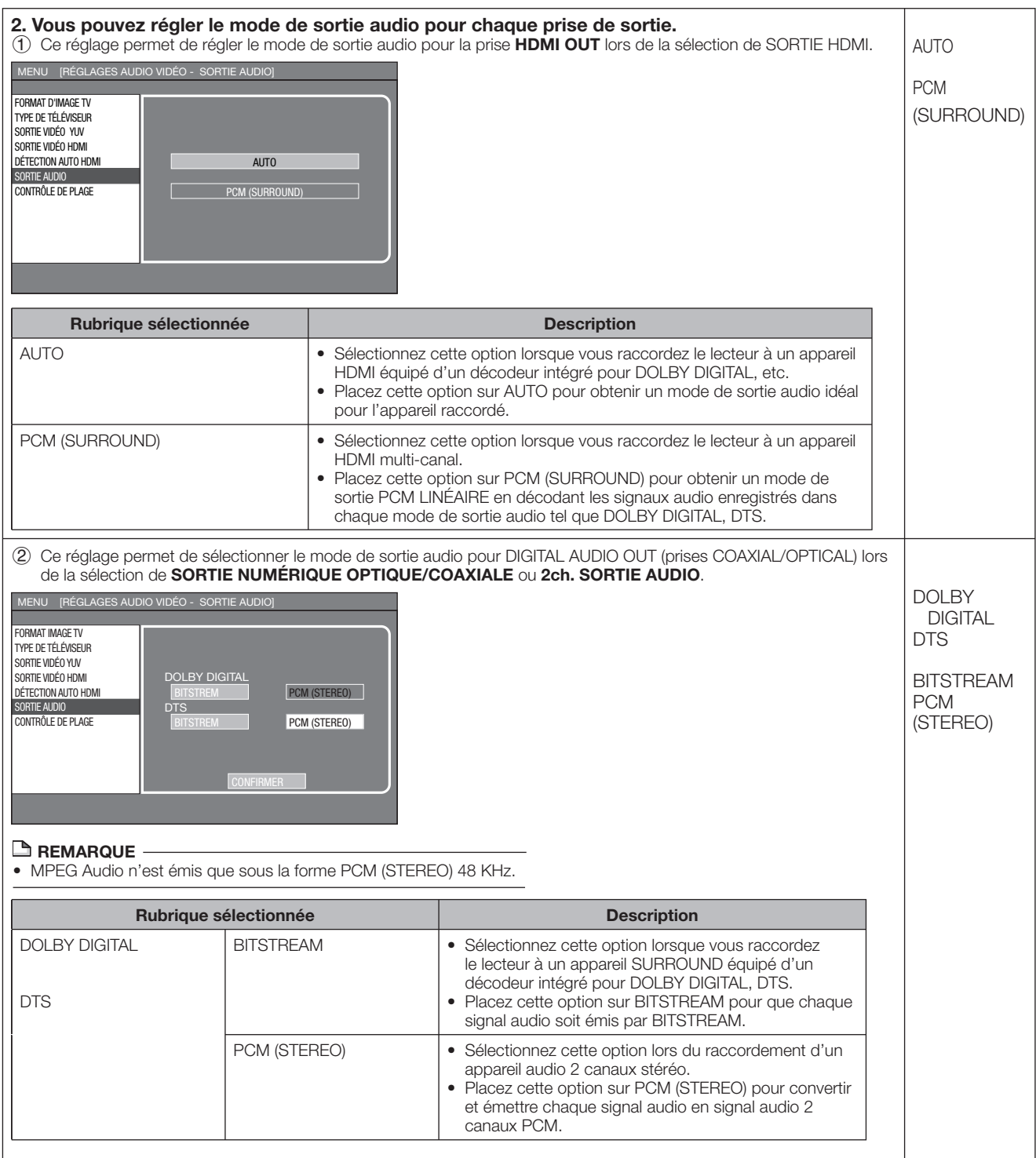

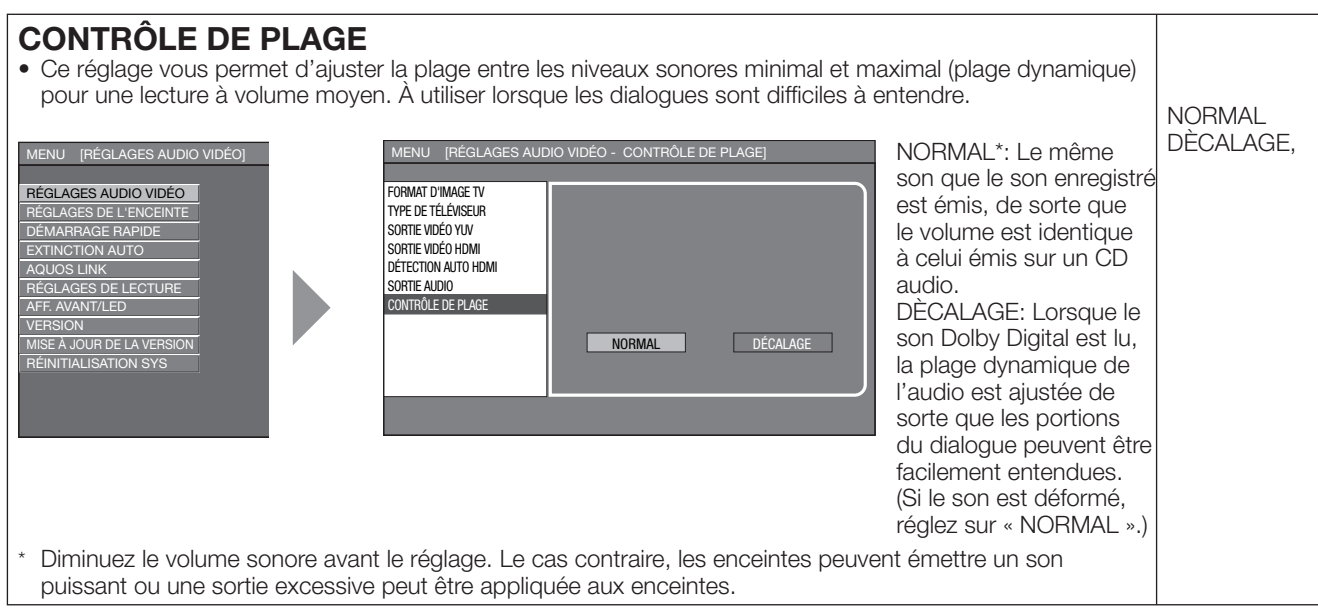

## **Opération de base pour les RÉGLAGES AUDIO VIDÉO**

**Exemple :** Réglage du « FORMAT IMAGE TV » dans « RÉGLAGES AUDIO VIDÉO ».

- Appuyez sur **SETUP** pour afficher l'écran MENU DE CONFIGURATION. *1*
- Appuyez sur ▲/▼/◀/▶ pour sélectionner « RÉGLAGES » et appuyez ensuite sur **ENTER**. *2*

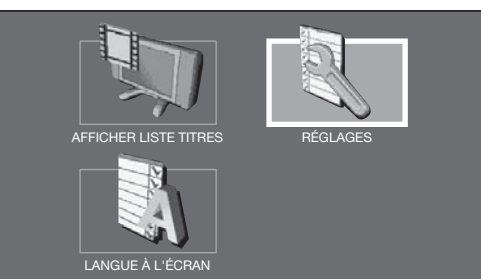

Appuyez sur ▲/▼ pour sélectionner « RÉGLAGES AUDIO VIDÉO » et appuyez ensuite sur **ENTER**. *3*

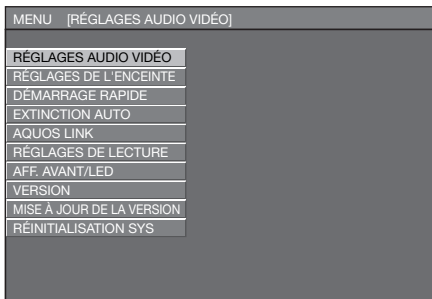

- Appuyez sur ▲/▼ pour sélectionner « FORMAT IMAGE TV » et appuyez ensuite sur **ENTER**. *4*
- Appuyez sur c/d pour sélectionner la rubrique désirée et appuyez ensuite sur **ENTER**. *5*

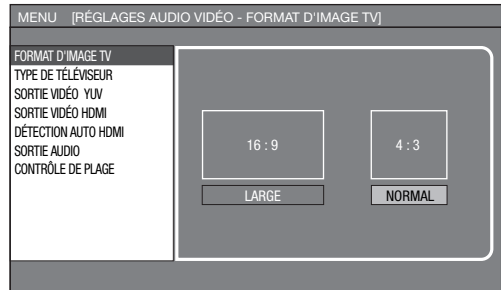

Appuyez sur c/d pour sélectionner le format désiré et appuyez ensuite sur **ENTER**. *6*

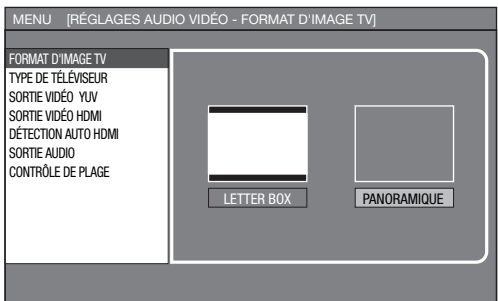

Appuyez sur **SETUP** ou **EXIT** pour quitter l'écran. *7*

## **RÉGLAGES DE L'ENCEINTE**

#### **Les enceintes**

Vous pouvez utiliser vos enceintes avec ce lecteur par le biais d'un amplificateur. Vous pouvez régler la taille, la distance et le niveau de sortie de chaque enceinte.

#### **Utilisation d'enceintes multicanaux**

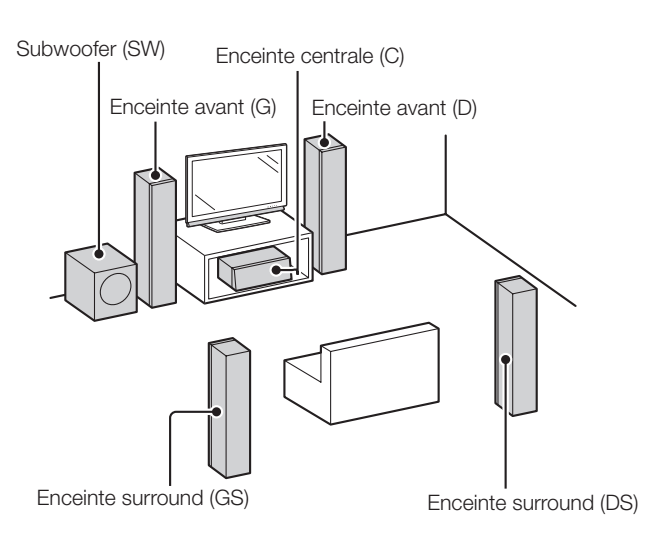

#### **Utilisation d'enceintes 2 canaux**

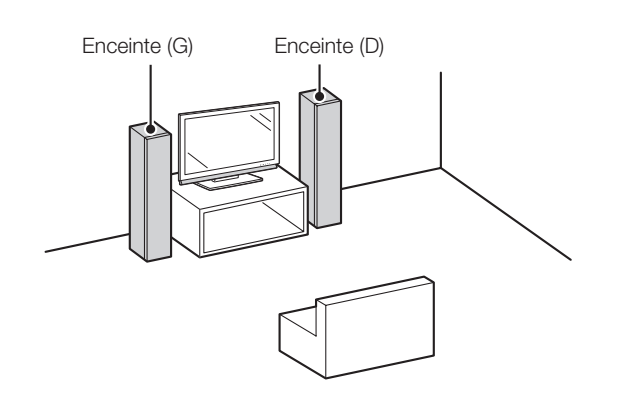

#### **REMARQUE**

réglage.

- Reportez-vous au mode d'emploi des enceintes ou de
- l'amplificateur pour en savoir plus sur l'installation des enceintes. • Le réglage des enceintes est impossible lorsqu'il y a un disque dans le plateau. Retirez le disque du lecteur avant de procéder au

## **Opération de base pour les RÉGLAGES DE L'ENCEINTE**

- Appuyez sur **SETUP** pour afficher l'écran MENU DE CONFIGURATION. *1*
- Appuyez sur ▲/▼/◀/▶ pour sélectionner « RÉGLAGES » et appuyez ensuite sur **ENTER**. *2*

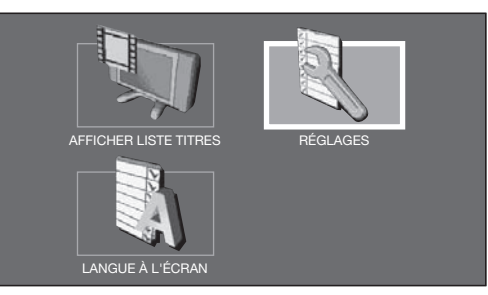

Appuyez sur ▲/▼ pour sélectionner « RÉGLAGES DE L'ENCEINTE » et appuyez ensuite sur **ENTER**. *3*

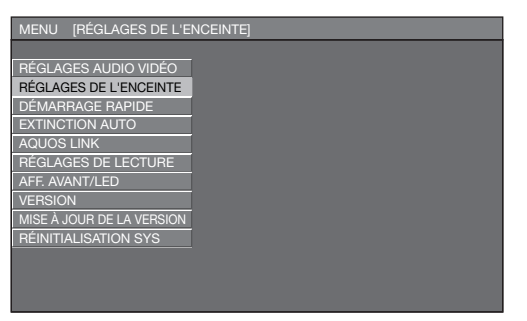

Appuyez sur </>  $\blacktriangleright$  pour sélectionner la rubrique désirée et appuyez ensuite sur **ENTER**. *4*

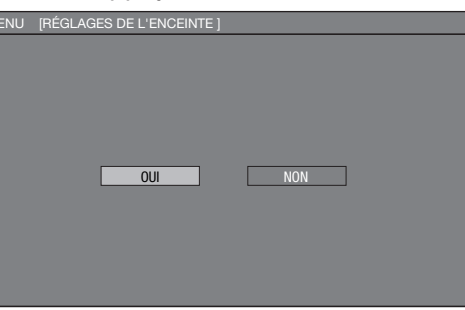

Appuyez sur ▲/▼/◀/▶ pour sélectionner l'enceinte et appuyez ensuite sur **ENTER**. *5*

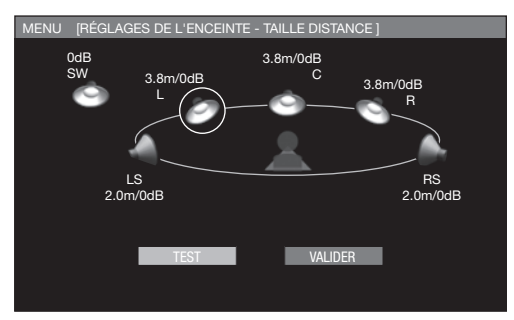

Appuyez sur </a> pour sélectionner la rubrique désirée, puis appuyez sur ▲/▼ pour sélectionner le réglage désiré et appuyez ensuite sur **ENTER**. *6*

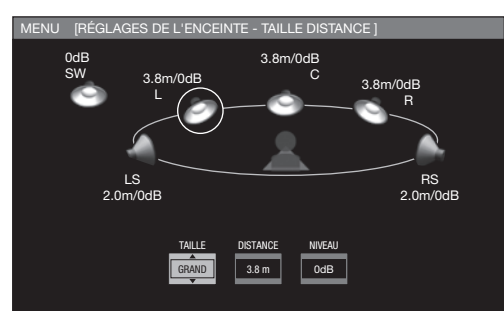

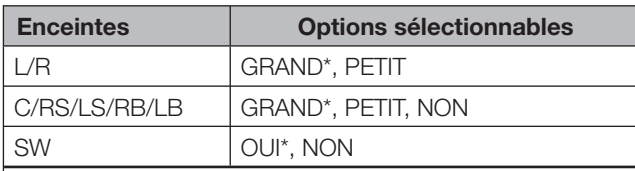

\* Réglages d'usine

GRAND : Le diamètre du cône est de 16 cm ou plus. PETIT : Le diamètre du cône est inférieur à 16 cm.

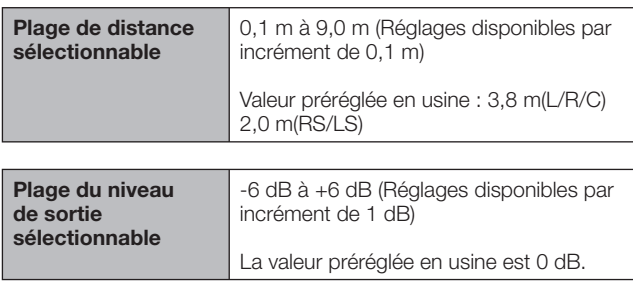

Répétez les étapes **5** et **6** jusqu'à ce que chaque taille d'enceinte, distance et niveau soit réglé. *7*

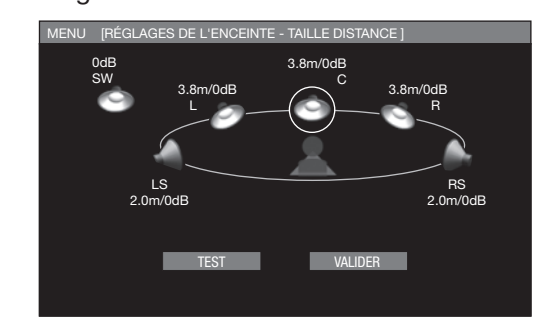

#### **REMARQUE**

- Les enceintes L et R, LS et RS se déplacent les unes par rapport aux autres.
- Les enceintes L et R sont automatiquement réglées sur « GRAND » lorsque le subwoofer SW est réglé sur « NON », même après avoir placé les enceintes L et/ou R sur « PETIT ».
- Les images des enceintes réglées sur « NON » disparaissent ou sont estompées en gris sur l'écran.
- Il n'y a pas de réglage de distance pour le subwoofer.

## **Vérifi cation du réglage du son**

Appuyez sur ▲/▼/◀/▶ pour sélectionner « DÉMARRAGE DU TEST », et appuyez ensuite sur **ENTER**. *8*

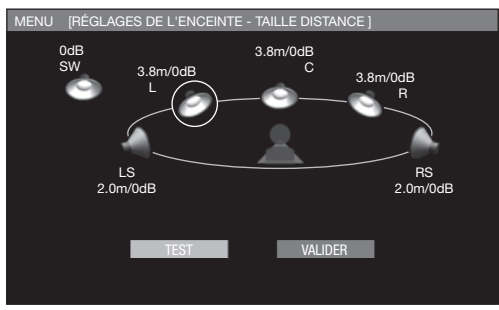

- Une fois passé au mode TEST, vous pouvez entendre le son de test à partir de chaque enceinte l'une après l'autre.
- Si vous appuyez sur  $\triangle$ / $\blacktriangledown$ / $\blacktriangle$ / $\blacktriangleright$  pour sélectionner l'enceinte désirée alors que le son de TEST est émis, vous pourrez écouter le son de TEST de l'enceinte sélectionnée.
- Si vous appuyez sur  $\triangle$ / $\nabla$ / $\blacktriangleleft$ / $\blacktriangleright$  pour sélectionner « ARRÊT SON DE TEST » puis appuyez sur **ENTER**, vous pouvez arrêter le son de TEST.

### **Réinitialisation des réglages sonores**

- Lorsque le volume sonore de chaque enceinte est inégale, réinitialisez les réglages séparément.
- Vous ne pouvez ajuster que le NIVEAU pour le subwoofer.
- Appuyez sur **ENTER** alors que le son de TEST est émis de l'enceinte dont vous souhaitez réinitialiser le réglage. *9*
- 10 Appuyez sur </>>
</> **Pour sélectionner « NIVEAU** », puis appuyez sur  $\triangle$ / $\nabla$  pour sélectionner le réglage désiré et appuyez ensuite sur **ENTER**.
- *11* Répétez les étapes 9 et 10 jusqu'à ce que chaque enceinte soit réinitialisée.

### **Validation des réglages**

**12** Appuyez sur ▲/▼/◀/► pour sélectionner « VALIDER », et appuyez ensuite sur **ENTER**.

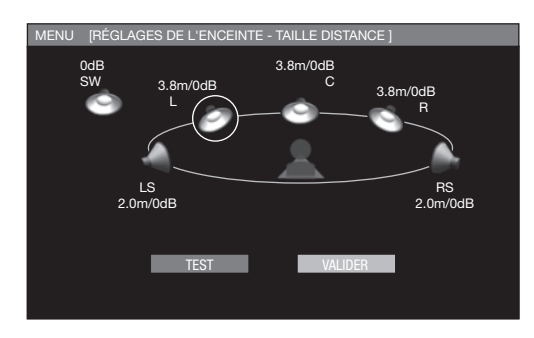

*13* Appuyez sur **SETUP** ou **EXIT** pour quitter l'écran.

## **DÉMARRAGE RAPIDE**

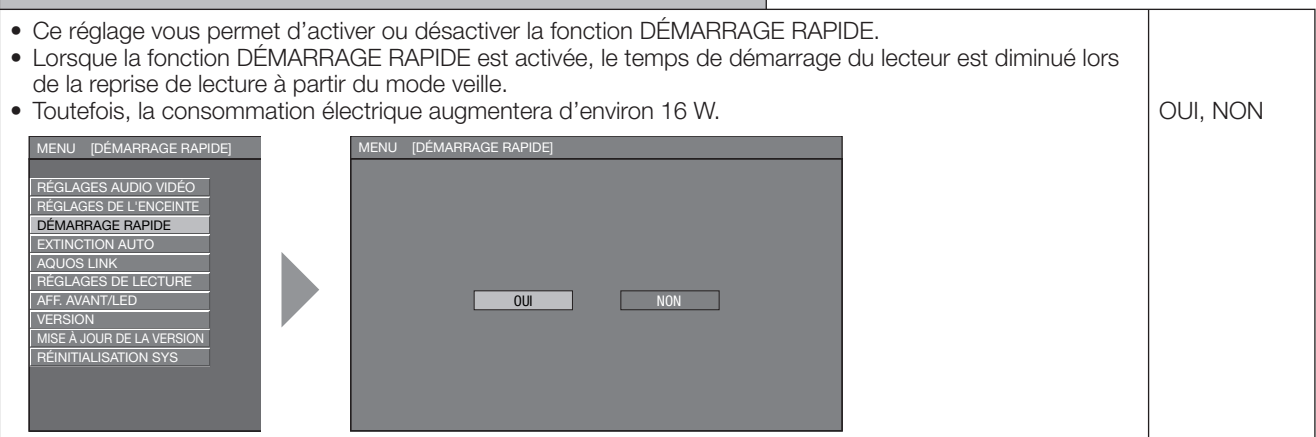

## **EXTINCTION AUTO**

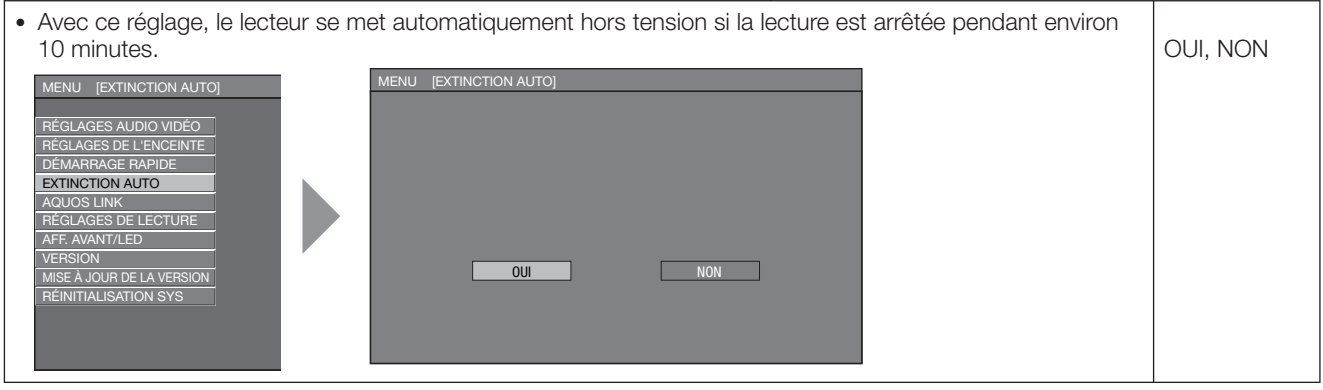

## **AQUOS LINK**

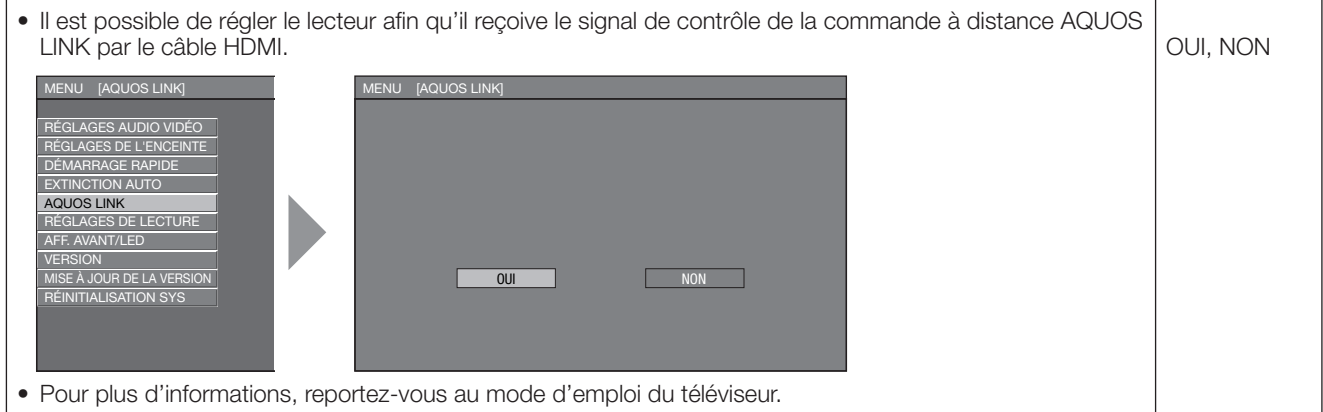

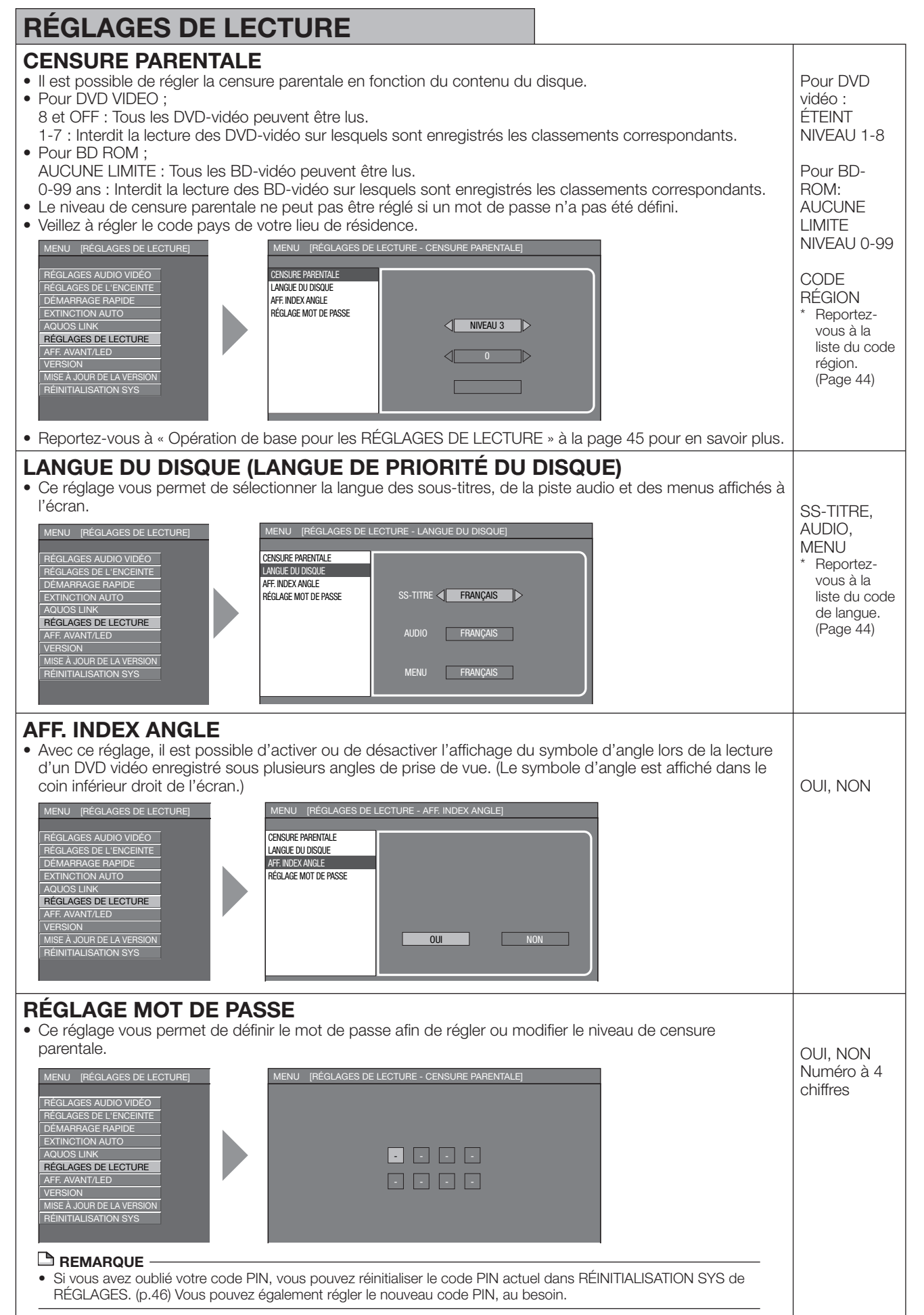

 **43 Réglages** 4 Réglages

## **Liste des codes région**

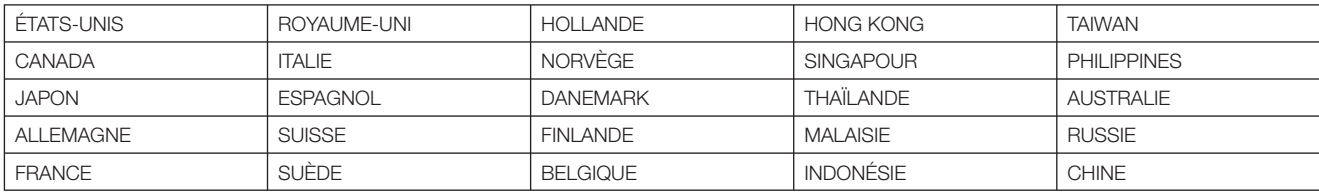

## **Liste des codes de langue**

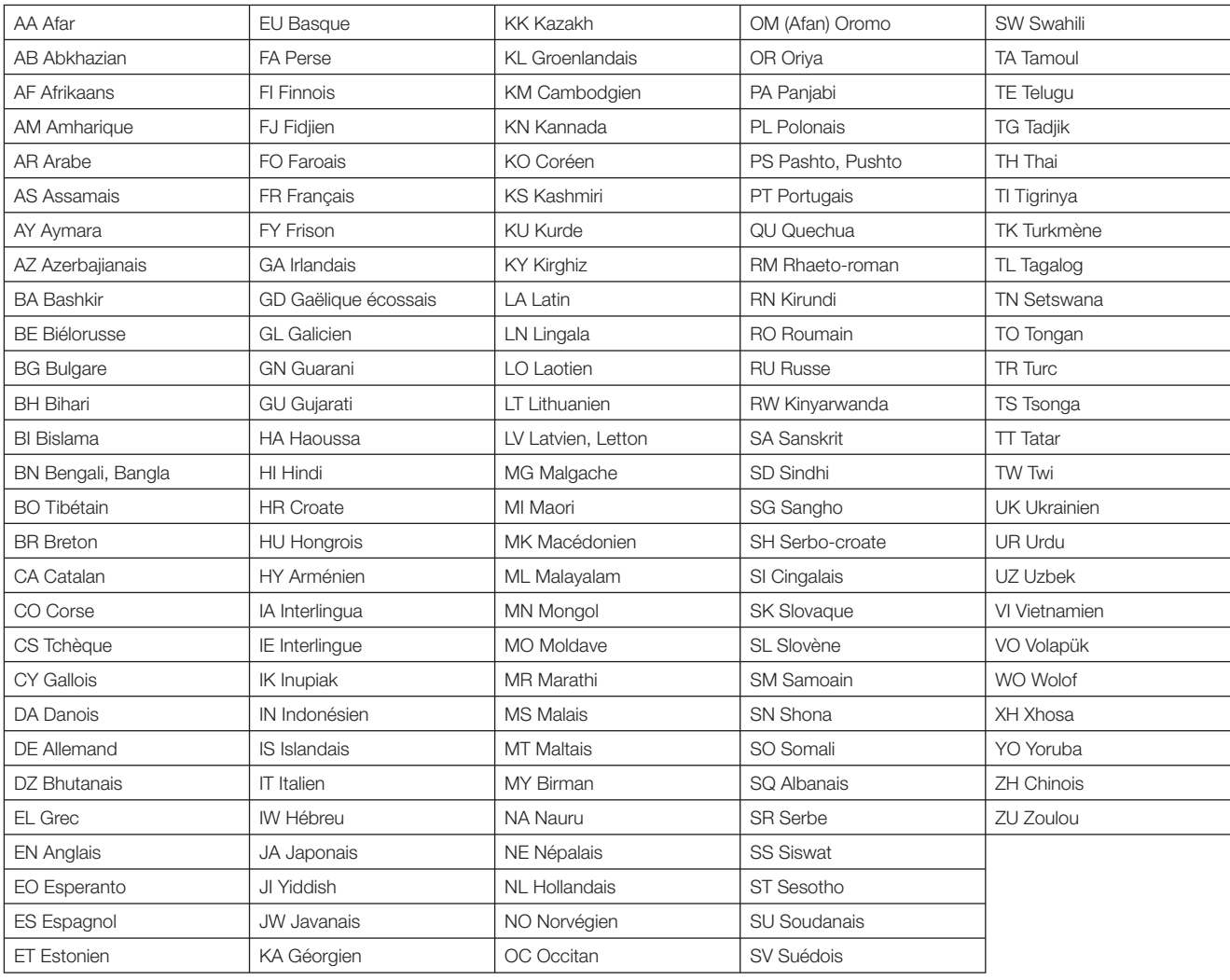

## **Opération de base pour les RÉGLAGES DE LECTURE**

**Exemple :** Réglage de « CENSURE PARENTALE » dans « RÉGLAGE DE LECTURE ».

- Appuyez sur **SETUP** pour afficher l'écran MENU DE CONFIGURATION. *1*
- Appuyez sur  $\triangle$ / $\blacktriangledown$ / $\blacktriangle$ / $\blacktriangleright$  pour sélectionner « RÉGLAGES » et appuyez ensuite sur **ENTER**. *2*

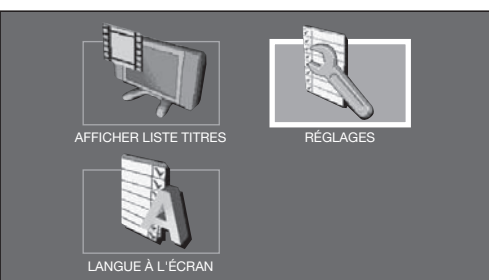

Appuyez sur ▲/▼ pour sélectionner « RÉGLAGES DE LECTURE » et appuyez ensuite sur **ENTER**. *3*

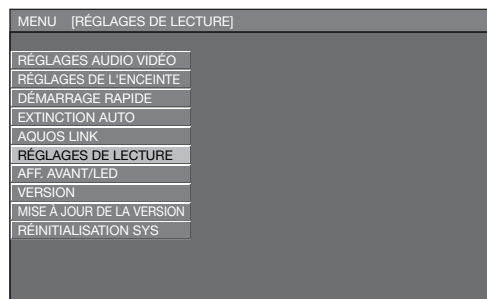

#### Lors de la définition du mot de passe pour la **première fois.**

- 1. Appuyez sur </>> </>
pour sélectionner « OUI » pour accéder au menu de définition du mot de passe et appuyez ensuite sur **ENTER**.
- 2. Saisissez le numéro à 4 chiffres.
- 3. Appuyez sur **ENTER** pour passer à l'écran de réglage suivant.
- Appuyez sur ▲/▼ pour sélectionner « CENSURE PARENTALE » et appuyez ensuite sur **ENTER**. *4*
- Tapez votre mot de passe. *5*
	- Vous ne pourrez pas avancer à l'écran de réglage suivant tant que vous n'avez pas saisi le bon mot de passe.

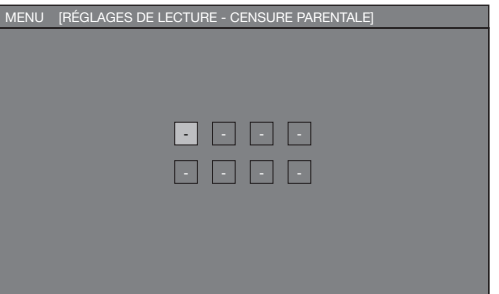

Appuyez sur  $\blacktriangleleft/\blacktriangleright$  pour sélectionner le niveau de censure parentale pour le DVD vidéo et appuyez ensuite sur **ENTER**. Appuyez sur </>> </>
</>
pour sélectionner le niveau *6*

de censure parentale pour le BD-ROM, et appuyez ensuite sur **ENTER**.

Appuyez sur  $\blacktriangleleft$  pour sélectionner le code pays et appuyez ensuite sur **ENTER**.

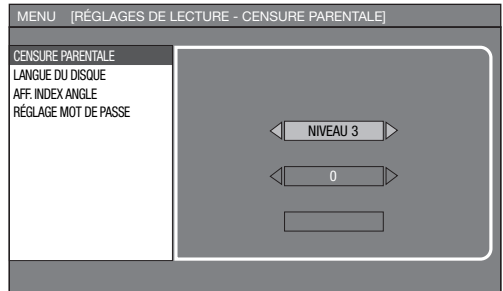

Appuyez sur **SETUP** ou **EXIT** pour quitter l'écran. *7*

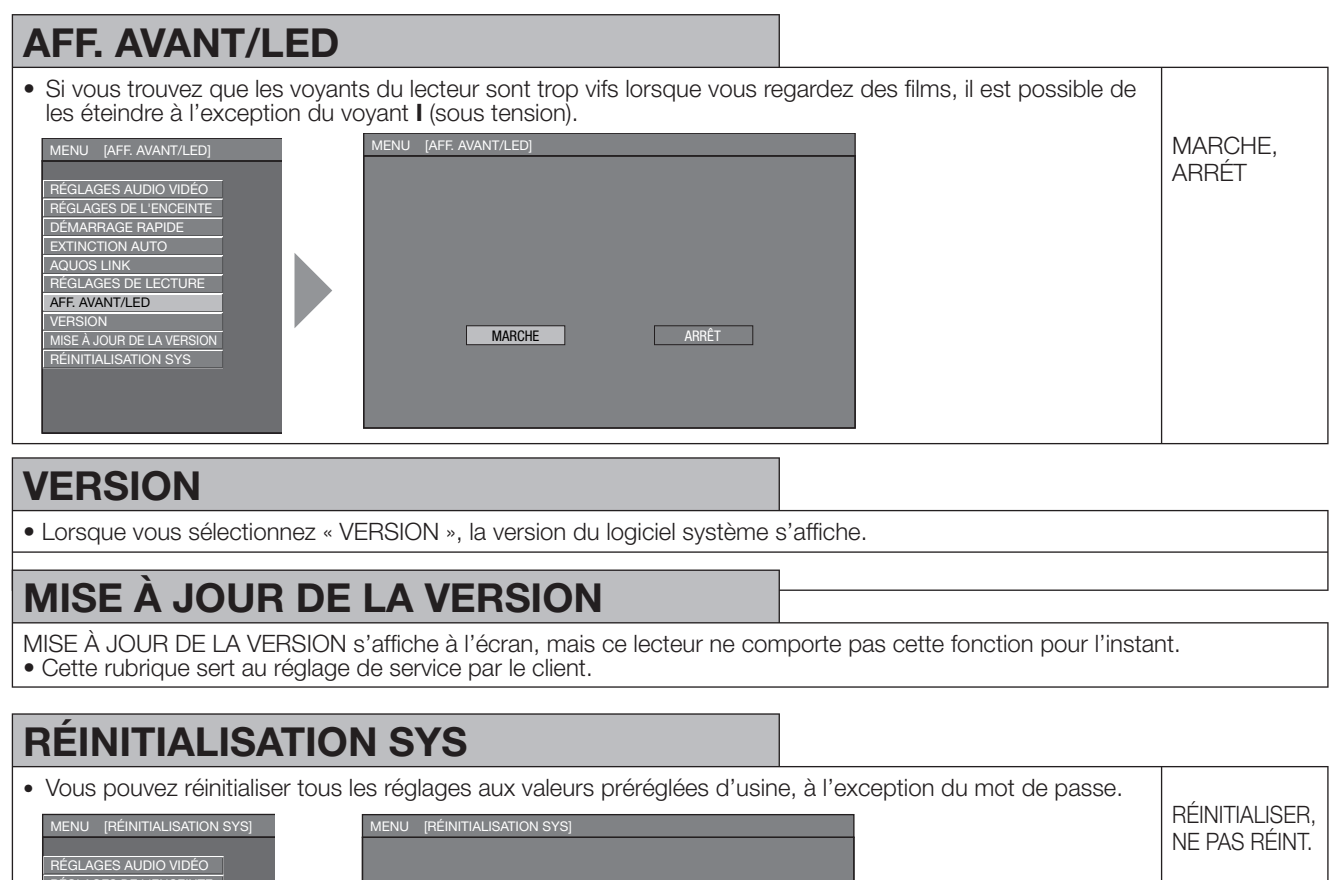

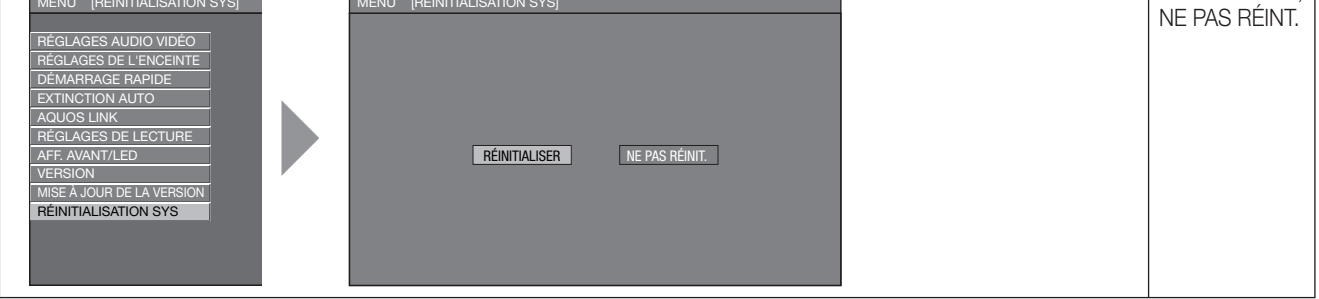

## **Opération courante**

**Exemple :** Réglage de « AFF. AVANT/DEL »

- Appuyez sur **SETUP** pour afficher l'écran MENU DE CONFIGURATION. *1*
- Appuyez sur ▲/▼/◀/▶ pour sélectionner « RÉGLAGES » et appuyez ensuite sur **ENTER**. *2*

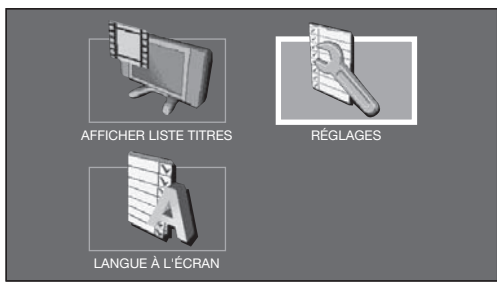

Appuyez sur  $\triangle$ / $\blacktriangledown$  pour sélectionner « AFF. AVANT/LED » et appuyez ensuite sur **ENTER**. *3*

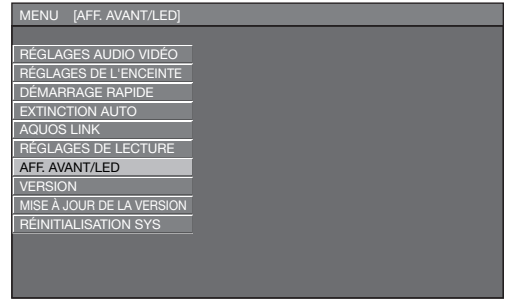

Appuyez sur c/d pour sélectionner la rubrique désirée et appuyez ensuite sur **ENTER**. *4*

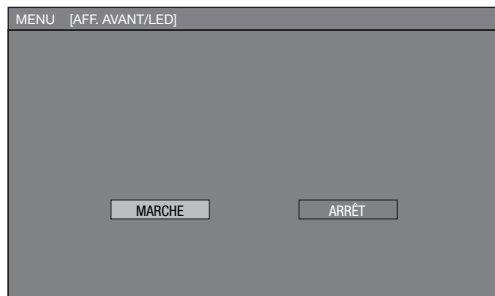

*5*

Appuyez sur **SETUP** ou **EXIT** pour quitter l'écran.

# **Guide de dépannage**

Les problèmes suivants n'indiquent pas toujours un défaut ou un dysfonctionnement du lecteur. Consultez les problèmes et la liste des solutions possibles ci-dessous avant d'appeler le SAV.

#### **Impossible de mettre le lecteur sous tension.**

- La fiche du cordon d'alimentation est-elle fermement enfoncée dans la prise secteur ?
- Avec la fiche du cordon d'alimentation enfoncée dans une prise secteur, maintenez enfoncée (b) | (alimentation) sur le lecteur jusqu'à ce que « RESEE » apparaisse sur l'afficheur du panneau avant. Puis, une fois le voyant  $\bigcirc$ (veille) allumé, mettez le lecteur sous tension. (Page 48)
- Appuyez sur  $\bigcup$  (alimentation) après que le voyant  $\bigcup$ (veille) s'allume.

#### **Le disque est automatiquement éjecté après la fermeture du plateau de disque.**

- Assurez-vous que le disque est inséré correctement (bien aligné sur le plateau de disque et face imprimée vers le haut).
- Retirez le disque et nettoyez-le.
- Assurez-vous que le code régional sur le disque correspond à celui du lecteur.
- Assurez-vous que le disque est lisible sur ce lecteur.

#### **Aucune image.**

- Assurez-vous que les câbles sont correctement branchés.
- Assurez-vous que l'entrée sélectionnée sur le téléviseur ou l'ampli AV raccordé au lecteur est correcte.
- Retirez le disque et nettoyez-le.
- Assurez-vous que le code régional sur le disque correspond à celui du lecteur.
- Il n'y a pas d'image sur la sortie HDMI.
- Les réglages sont-ils corrects ? Vérifiez les réglages. • Il n'y a pas d'image sur la sortie Composantes.
- Les réglages sont-ils corrects ? Vérifiez les réglages.

### **Le lecteur ne peut pas lire le disque.**

#### • Retirez le disque et nettoyez-le.

- Vérifiez que le disque est inséré correctement (bien aligné sur le plateau de disque et face imprimée vers le haut).
- Assurez-vous que le code régional sur le disque correspond à celui du lecteur.
- Attendez que la condensation à l'intérieur ou à proximité du lecteur disparaisse.
- Vérifiez que le disque est enregistré dans le standard TV compatible (PAL ou NTSC).
- Le lecteur ne peut pas lire une vidéo qui n'a pas été enregistrée normalement.
- Une lecture correcte peut s'avérer impossible en raison du statut d'enregistrement du disque, d'un disque rayé, déformé ou sali, de la condition du capteur laser ou de problèmes de compatibilité entre ce lecteur et le disque utilisé.
- La lecture d'un disque peut ne pas être possible lorsque la durée enregistrée est anormalement courte.

#### **Les réglages ont été effacés.**

- Si le lecteur est débranché (ou une panne de courant survient) pendant plus d'une heure alors qu'il était allumé, les réglages peuvent être perdus. Veillez à éteindre le lecteur avant de débrancher le cordon d'alimentation.
- Lorsqu'il y a une panne de courant ou que le cordon d'alimentation est débranché de la prise secteur avec le lecteur allumé, tous les réglages reviennent aux valeurs préréglées en usine.

#### **L'alimentation du lecteur est coupée.**

• Est-ce que « EXTINCTION AUTO » se trouve sur « OUI » ? Lorsque « EXTINCTION AUTO » se trouve sur « OUI », l'alimentation est automatiquement coupée au bout de 10 minutes d'inactivité (pas de lecture).

#### L'écran se fixe et les touches d'opération ne **fonctionnent pas.**

- Appuyez sur **STOP**, puis redémarrez la lecture.
- Éteignez, puis rallumez le lecteur.
- Si le lecteur ne s'éteint pas, procédez à la réinitialisation. (Page 48)
- Le disque est-il abîmé ou sali ? Vérifiez l'état du disque. Voir page 10 pour en savoir plus sur le nettoyage du disque.

#### **La télécommande ne fonctionne pas.**

- Réglez le lecteur et la télécommande sur le même code de commande à distance. (Page 22)
- Utilisez la télécommande dans son rayon d'action.
- Remplacez les piles.

#### **Pas de son ou le son est déformé.**

- Si le volume du téléviseur ou de l'ampli est réglé au minimum, augmentez-le.
- Il n'y pas de son pendant le mode silencieux, la lecture au ralenti, l'avance rapide et le retour rapide.
- Le son DVD enregistré en DTS est émis uniquement du connecteur ou de la prise DIGITAL AUDIO OUT. Branchez un ampli ou décodeur numérique compatible DTS sur la prise DIGITAL AUDIO OUT OPTICAL ou le connecteur COAXIAL sur ce lecteur.
- Vérifiez que le câble audio est correctement raccordé.
- Vérifiez que les fiches du câble sont propres.
- Retirez le disque et nettoyez-le.
- Le son peut ne pas être émis selon le statut d'enregistrement audio, par exemple lorsqu'un son autre qu'un signal audio ou un son non standard est enregistré comme contenu audio du disque.

#### **L'écran est étiré verticalement ou horizontalement.**

• Réglez « TYPE DE TÉLÉVISEUR » selon le téléviseur raccordé. (Page 34) Si cela n'a aucun effet, réglez le mode TV à l'aide des fonctions du téléviseur raccordé.

#### **L'écran de lecture présentera des distorsions si un DVD vidéo est enregistré sur un magnétoscope ou lu par l'intermédiaire d'un magnétoscope.**

• Ce lecteur se conforme à la protection contre la copie analogique. Certains disques contiennent un signal empêchant la copie. Si vous essayez de lire un tel disque par l'intermédiaire d'un magnétoscope, ou de l'enregistrer sur un magnétoscope et de lire le signal, la protection contre la copie empêchera la lecture normale.

#### **Le téléviseur fonctionne mal.**

• Certains téléviseurs dotés de fonction de commande à distance sans fil peuvent mal fonctionner lorsque vous utilisez la télécommande de ce lecteur. Éloignez ce type de téléviseur du lecteur.

#### **Il y a du son, mais pas d'image.**

• Le câble de raccordement pour la sortie vidéo est-il correctement raccordé ?

#### **La vidéo grand écran apparaît étirée verticalement ou des bandes noires apparaissent en haut et en bas de l'écran.**

- Le réglage du « FORMAT IMAGE TV » correspond-il au téléviseur raccordé ? (Page 34)
- Si vous utilisez un téléviseur grand écran, « FORMAT IMAGE TV » se trouve-t-il sur « LARGE » ? (Page 34)

#### Un bruit efficace (mosaïque) apparaît à l'écran.

• Des blocs dans les images peuvent être visibles sur les scènes aux mouvements rapides en raison des caractéristiques de la technologie de compression des images numériques.

#### **La vidéo s'arrête.**

• Le lecteur a-t-il été soumis à un choc ou un impact ? L'utilisez-vous sur un emplacement instable ? Le lecteur s'arrête s'il ressent des chocs ou vibrations.

#### **Les pistes audio gauche et droit sont inversées ou le son n'est émis que d'un côté.**

• Les câbles audio gauche et droit sont-ils intervertis ou un câble est-il débranché ?

#### **Le disque n'est pas lu automatiquement.**

• Avez-vous inséré un disque sans fonction de lecture automatique ?

#### **Le lecteur chauffe pendant son utilisation.**

• Pendant son utilisation, le coffret de la console peut chauffer en fonction de l'environnement. Il ne s'agit pas d'un dysfonctionnement.

#### **Le lecteur produit un bruit sec au démarrage de la lecture ou à l'insertion d'un disque.**

Le lecteur peut produire quelquefois un bruit sec au démarrage de la lecture si vous ne l'avez pas utilisé pendant longtemps ou à l'insertion d'un disque. Il s'agit du bruit de fonctionnement du lecteur et ceci ne constitue pas un dysfonctionnement.

#### **Impossible d'opérer le lecteur.**

• Opérez-vous le lecteur dans la plage de température de fonctionnement spécifiée ? (Page 52)

#### **L'indicateur STANDBY restera allumé.**

• Lorsque vous débranchez le cordon d'alimentation de la prise, l'indicateur STANDBY reste allumé pendant un court instant. C'est tout à fait normal et ne constitue pas un dysfonctionnement.

#### **REMARQUE**

#### **Réinitialisation**

- Si des interférences puissantes d'une source comme de l'électricité statique, un bruit externe puissant, un dysfonctionnement de la source d'alimentation ou de la tension en raison d'un orage affectent ce lecteur ou si une opération erronée est envoyée au lecteur, des erreurs, comme celle indiquant que le lecteur n'accepte pas l'opération, peuvent se produire. Maintenez enfoncée (1) | (alimentation) sur le lecteur jusqu'à ce que «  $RE 5E$  » apparaisse sur l'afficheur du panneau avant, lorsque le lecteur ne fonctionne pas correctement même après l'avoir éteint. Puis, une fois le voyant (b) (veille) allumé, mettez le lecteur sous tension.
- Lorsque vous procédez à la réinitialisation avec le lecteur allumé, celui-ci s'éteindra. Rallumez-le. Le traitement du système peut demander quelques instants avant que le lecteur ne soit prêt à être utilisé. Pendant le traitement du système, les voyants de mode BD et DVD/CD sur l'afficheur du panneau avant du lecteur clignotent. Une fois terminé, les voyants cessent de clignoter puis s'allument normalement. Vous pouvez opérer le lecteur lorsque les voyants de mode BD et DVD/CD sont allumés.
- Étant donné que tous les réglages en mémoire, notamment le réglage de la langue, sont également réinitialisés lorsque la réinitialisation est exécutée, il est nécessaire de les paramétrer à nouveau.
- Si le problème persiste même après avoir procédé à la réinitialisation, débranchez le cordon d'alimentation et rebranchezle. Si cette dernière action ne résout pas le problème, contactez le SAV autorisé par SHARP le plus proche.

# **Messages d'erreur à l'écran**

## **Messages relatifs au BD et DVD**

 • Les messages suivants apparaissent sur l'écran du téléviseur si le disque que vous essayez de lire n'est pas adéquat ou si l'opération est incorrecte.

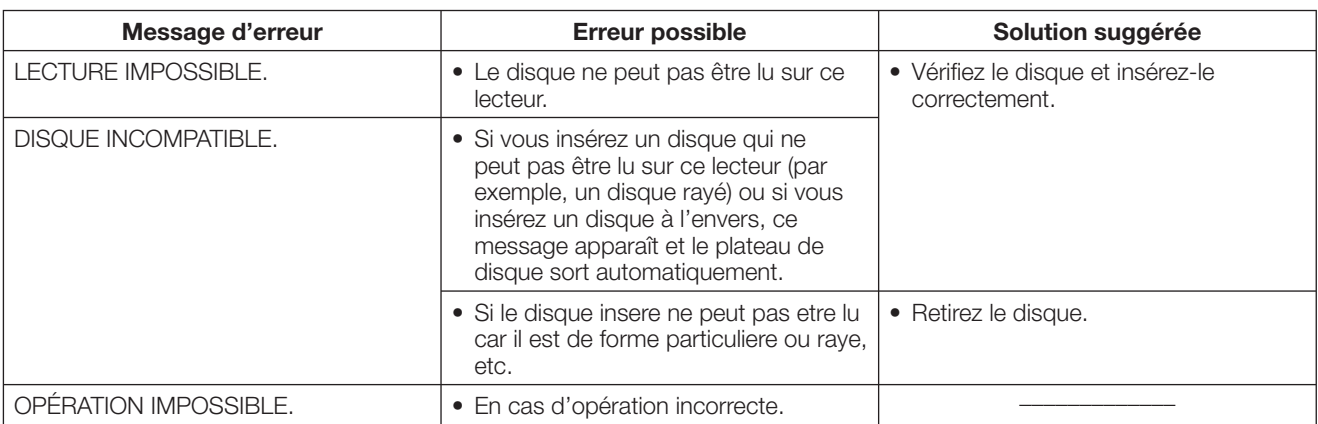

# **Glossaire**

## **Application BD-J**

Le format BD-ROM prend en charge JAVA pour les fonctions interactives. « BD-J » offre aux fournisseurs de contenu une fonctionnalité presque illimitée lors du processus de création de titres BD-ROM.

## **BD-R (pages 7, 27)**

Un disque BD-R (Blu-ray Disc Recordable) est un disque Blu-ray enregistrable, inscriptible une seule fois. Les contenus pouvant être enregistrés et non réécrits, un BD-R convient à l'archivage de données ou au stockage et à la distribution de matériel vidéo.

## **BD-RE (pages 7, 27)**

Un disque BD-RE (Blu-ray Disc Rewritable) est un disque Blu-ray enregistrable et réinscriptible.

## **BD-ROM**

Les BD-ROM (Blu-ray Disc Read-Only Memory) sont des disques produits commercialement. Outre des films et des contenus vidéo traditionnels, ces disques comportent des fonctionnalités avancées, comme le contenu interactif, des opérations de menus via des menus contextuels, un choix de sous-titres et des diaporamas. Même si un BD-ROM peut contenir toute forme de données, la plupart des BD-ROM contiennent des films Haute Définition à lire sur des lecteur de disques Blu-ray.

## **Censure parentale (page 43)**

Sur certaines émissions numériques et disques BD/DVD vidéo, un niveau de contrôle pour le visionnement des disques est réglé d'après l'âge du spectateur. Avec ce lecteur, vous pouvez régler le niveau de contrôle pour visionner ces émissions et ces disques.

## **Code de commande à distance (page 22)**

Il s'agit d'un type de signal de commande à distance permettant d'opérer le lecteur. Il y a trois types de signaux de commande à distance : « N°1 de commande à distance » (RC-1), « N°2 de commande à distance » (RC-2) et « N°3 de commande à distance » (RC-3).

## **Code régional (page 7)**

Code identifiant une région géographique compatible pour un BD/DVD.

## **Disque Blu-ray (BD) (page 7)**

Format de disque conçu pour l'enregistrement et la lecture de vidéo HD (haute définition) pour la télévision haute définition (HDTV) etc., et pour le stockage de grande quantité de données. Un disque Blu-ray à simple couche peut stocker jusqu'à 25 GB de données et un disque Blu-ray à double couche jusqu'à 50 GB.

## **Dolby Digital**

Un système sonore développé par Dolby Laboratories Inc. recréant l'ambiance d'une salle de cinéma sur la sortie audio lorsque l'appareil est raccordé à un processeur ou un amplificateur Dolby Digital.

## **Dolby Digital Plus**

Un système sonore développé comme extension du Dolby Digital. Cette technologie de codage audio prend en charge le son surround 5.1 multicanaux.

## **Dolby TrueHD**

Le Dolby TrueHD consiste en une technologie de codage sans perte prenant en charge jusqu'à 8 canaux de son surround multicanaux pour les disques optiques de dernière génération. Le son restitué est fidèle à la source d'origine bit par bit.

## **DTS**

Il s'agit d'un système sonore numérique mis au point par DTS, Inc et utilisé dans les cinémas. Ce système utilise 6 canaux audio offrant un positionnement de champ sonore précis et une acoustique réaliste. (En raccordant un décodeur DTS Digital Surround, vous pourrez également écouter un son DTS Digital Surround.)

## **DVD vidéo (pages 7, 25)**

Un format de disque contenant jusqu'à 8 heures d'images animées sur un disque de la taille d'un CD. Un DVD simple face simple couche peut stocker jusqu'à 4,7 GB de données ; un DVD simple face double couche 8,5 GB ; un DVD double face simple couche 9,4 GB et un DVD double face double couche 17 GB. Le format MPEG 2 a été adopté pour une compression des données vidéo efficace. Il s'agit d'une technologie à débit variable qui codifie les données selon le statut vidéo en vue de reproduire des images de qualité élevée. Les informations audio sont enregistrées dans un format multicanal comme le Dolby Digital, ce qui offre une présence sonore très réaliste.

## **DVD+/-R (pages 7, 27)**

Un disque DVD+/-R est un DVD enregistrable, inscriptible une seule fois. Les contenus pouvant être enregistrés et non réécrits, un DVD+/-R convient à l'archivage de données ou au stockage et à la distribution de matériel vidéo. Le DVD+/- R comprend deux modes d'enregistrement : le mode VR et le mode Vidéo. Les DVD créés en mode Vidéo sont de même format que les DVD vidéo, alors que les disques créés en mode VR (Video Recording) ont un contenu qui peut être programmé ou modifié.

## **DVD+/-RW (pages 7, 27)**

Un disque DVD+/-RW est un DVD enregistrable et réinscriptible. La fonction de réenregistrement rend possible l'édition. Le DVD+/-RW comprend deux modes d'enregistrement : le mode VR et le mode Vidéo. Les DVD créés en mode Vidéo sont de même format que les DVD vidéo, alors que les disques créés en mode VR (Video Recording) ont un contenu qui peut être programmé ou modifié.

## **Format entrelacé**

Le format entrelacé qui affiche une ligne sur deux de l'image comme un « champ » unique est la méthode standard d'affichage des images sur un téléviseur. Le champ pair affiche les lignes paires d'une image tandis que le champ impair affiche les lignes impaires.

## **Format progressif**

Comparé au format entrelacé qui affiche alternativement une ligne sur deux d'une image (champ) pour créer une trame, le format progressif affiche toute l'image en une seule fois comme une trame unique. Ceci signifie qu'alors que le format entrelacé peut afficher 30 trames (60 champs) en une seconde, le format progressif peut afficher 60 trames en une seconde. La qualité globale de l'image augmente et les images fixes, le texte et les lignes horizontales apparaissent plus nettes.

## **HDMI (page 15)**

HDMI (High-Definition Multimedia Interface) est une interface prenant en charge les signaux vidéo et audio sur une seule connexion numérique. La connexion HDMI transporte des signaux vidéo standard à haute définition et des signaux audio multicanaux vers des appareils audiovisuels, comme des téléviseurs équipés HDMI, sous une forme numérique sans dégradation.

## **Letter Box (LB 4:3) (page 34)**

Un format d'écran avec des bandes noires en haut et en bas de l'image pour regarder un contenu grand écran (16:9) sur un téléviseur 4:3 raccordé.

## **Menu contextuel (page 26)**

Opération de menu avancée disponible sur les disques BD vidéo. Le menu contextuel apparaît lorsque vous appuyez sur **POP-UP MENU** pendant la lecture et peut être commandé pendant la lecture.

### **Menu de disque (pages 26)**

Vous permet de sélectionner, entre autres, la langue des sous-titres ou le format audio à l'aide d'un menu intégré sur les disques DVD vidéo.

### **Menu principal (page 26)**

Dans un BD/DVD vidéo, il s'agit du menu permettant de sélectionner, entre autres, le chapitre à lire ou la langue des sous-titres. Sur certains DVD vidéo, le menu principal peut être appelé « menu titre ».

### **MPEG-2**

MPEG-2 (Moving Picture Experts Group phase 2) est une des méthodes de compression des données vidéo, adoptée pour les DVD vidéo et les émissions numériques dans le monde entier. Certains disques Blu-ray utilisent également un MPEG-2 à débit binaire élevé.

#### **Multiangle (pages 31 á 32)**

Il s'agit d'une caractéristique des disques DVD et BD vidéo. Sur certains disques, la même scène est filmée d'angles différents et ils sont mémorisés sur un disque pour vous permettre de regarder le disque de chaque angle. (Cette fonction est disponible si le disque est enregistré avec plusieurs angles de prise de vue.)

## **Multiaudio (page 30)**

Il s'agit d'une caractéristique des disques DVD et BD vidéo. Cette fonction permet l'enregistrement de différentes pistes audio pour la même vidéo, afin d'améliorer votre expérience en changeant de piste audio. (Cette fonction est disponible si le disque est enregistré avec plusieurs pistes audio.)

### **Numéro de chapitre (pages 33)**

Section d'un film ou d'un morceau musical plus petit qu'un titre. Un titre se compose de plusieurs chapitres. Certains disques peuvent comprendre un seul chapitre.

## **Numéro de la durée**

Ceci indique la durée de lecture écoulée depuis le début d'un disque ou d'un titre. Il peut servir à trouver rapidement une scène précise. (Cette fonction peut être inopérante avec certains disques.)

#### **Numéro de plage**

Ces numéros sont attribués aux plages enregistrées sur les CD audio. Ils permettent de repérer rapidement des plages précises.

#### **Numéro de titre (pages 32, 33)**

Ces numéros sont enregistrés sur les disques DVD et Blu-ray. Lorsqu'un disque contient plusieurs films, ils sont numérotés en tant que titre 1, titre 2, etc.

## **Pan Scan (PS 4:3) (page 34)**

Un format d'écran coupant les côtés de l'image pour regarder un contenu grand écran (16:9) sur un téléviseur 4:3 raccordé.

#### **Protection contre la copie**

Cette fonction empêche la copie. Il est impossible de copier des disques marqués d'un signal empêchant la copie par le détenteur du droit d'auteur.

### **Reprise de lecture (page 25)**

Si vous arrêtez la lecture en cours, le lecteur mémorise la position d'arrêt et cette fonction vous permet de reprendre la lecture à partir de ce point.

### **Saut (page 29)**

Vous permet de revenir au début du chapitre (ou plage) en cours de lecture ou de sauter au chapitre (ou plage) suivant.

#### **Son PCM linéaire**

Le PCM linéaire est un format d'enregistrement des signaux utilisé pour les CD Audio et certains disques DVD et Bluray. Le son sur un CD audio est enregistré à 44,1 kHz avec 16 bits. (Le son est enregistré entre 48 kHz avec 16 bits et 96 kHz avec 24 bits sur les disques DVD vidéo et entre 48 kHz avec 16 bits et 192 kHz avec 24 bits sur les disques BD vidéo.)

#### **Sous-titre (pages 30, 32, 33)**

Il s'agit des lignes de texte apparaissant au bas de l'écran traduisant ou transcrivant les dialogues. Ils sont enregistrés sur de nombreux disques DVD vidéo et BD vidéo.

# **Fiche technique**

## **Généralités**

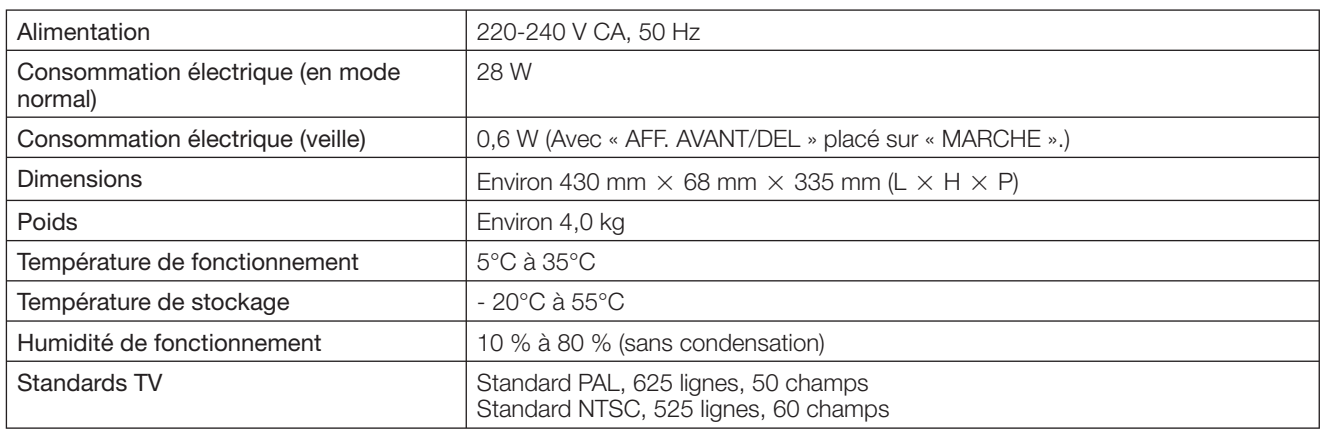

## **Lecture**

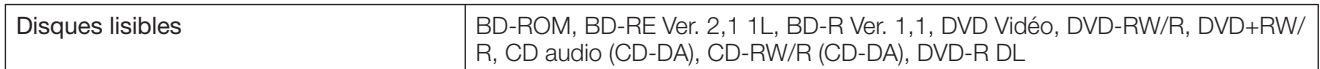

## **Entrée/Sortie**

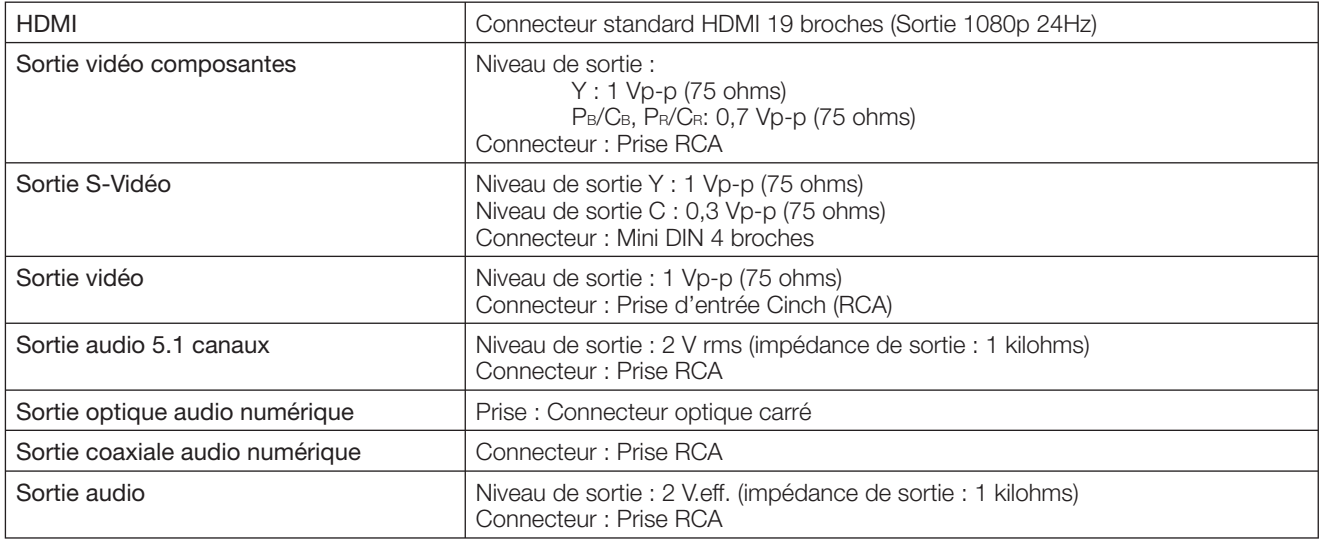

Les caractéristiques techniques sont susceptibles d'être modifiées sans préavis.

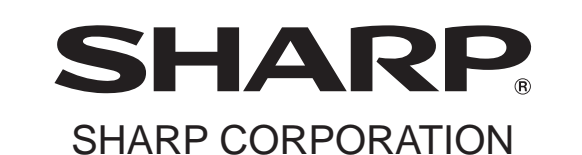

SHARP ELECTRONICS (EUROPE) GmbH Sonninstraße 3, 20097 Hamburg, Germany

> Imprimé en Malaysia Gedrukt in Malaysia TINS-D350WJQZ 07P09-MA-NG